## Техническое описание Proline Prowirl D 200

Расходомер вихревой

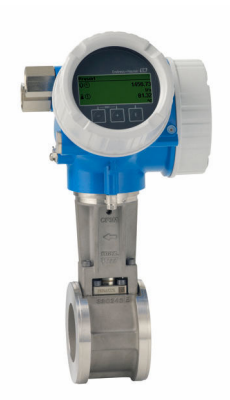

## Экономичный бесфланцевый измерительный прибор в компактном или раздельном исполнении

#### Назначение

- Предпочтительный принцип измерения для влажного/ насыщенного/перегретого пара, газов и жидкостей (в том числе в криогенных областях применения)
- Для всех основных областей применения и замены плоских диафрагм 1:1

*Характеристики прибора*

- Полная длина 65 мм (2,56 дюйм)
- Без фланцев
- Малый вес
- Модуль дисплея с функцией передачи данных
- Надежный корпус с двумя отсеками
- Безопасность предприятия: международные сертификаты (SIL, взрывоопасные зоны)

# FALL

### Преимущества

- Встроенные средства измерения температуры для определения массового расхода/расхода энергии насыщенного пара
- Простая установка датчика прилагаются центровочные кольца
- Высокая готовность доказанная надежность, устойчивость к вибрациям, перепадам температур и гидроударам
- Долговременная стабильность прочный емкостный датчик без дрейфа

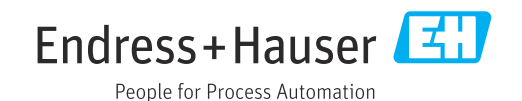

### [Начало на первой странице]

- Удобная прокладка кабелей прибора отдельный клеммный отсек
- → Безопасная работа нет необходимости открытия<br>• Безопасная работа нет необходимости открытия<br>устройства благодаря сенсорному управлению и фоновой подсветке дисплея
- Встроенная имитационная самоповерка функция<br>• Встроенная имитационная самоповерка функция

## Содержание

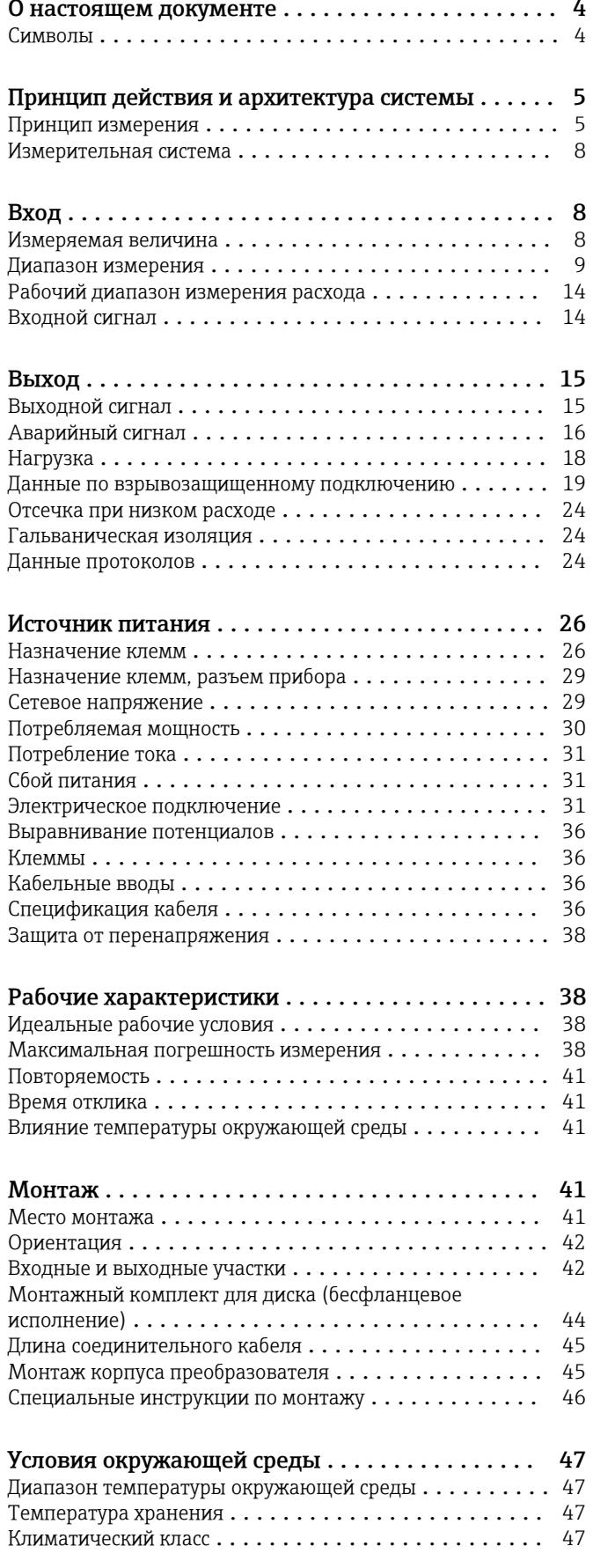

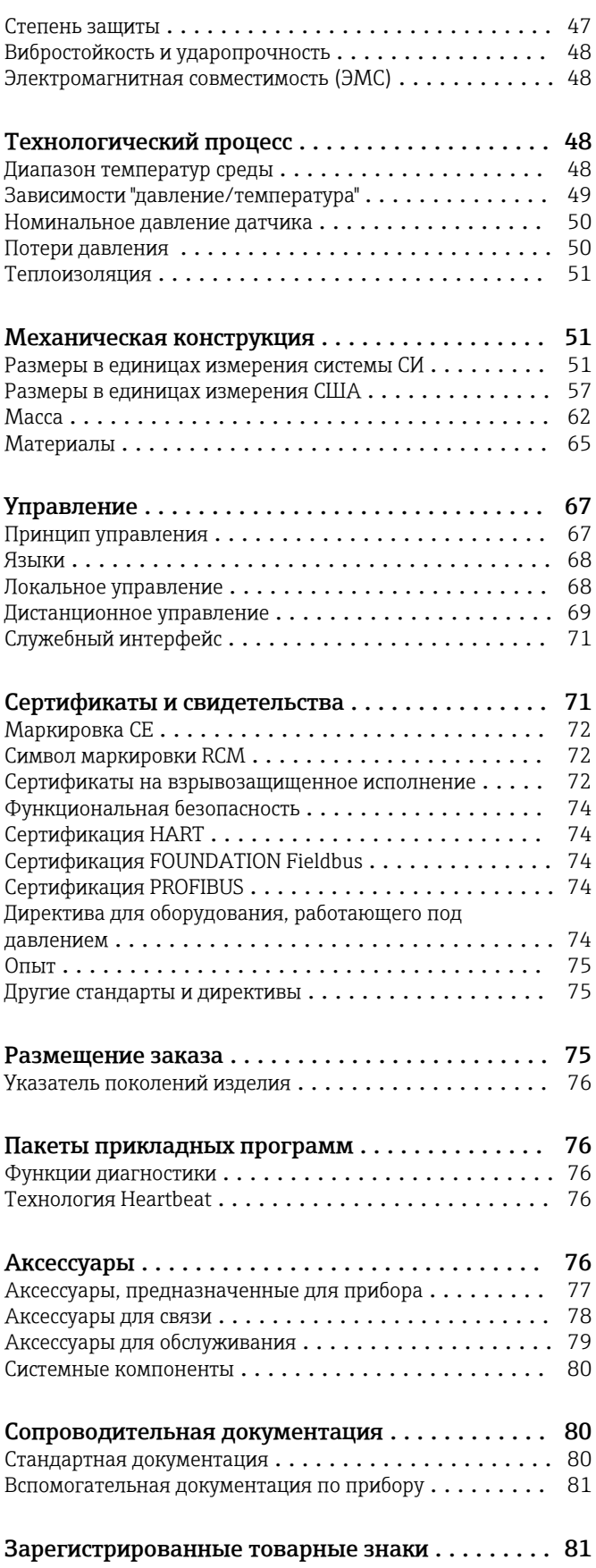

## О настоящем документе

#### <span id="page-3-0"></span>Символы

#### Электротехнические символы

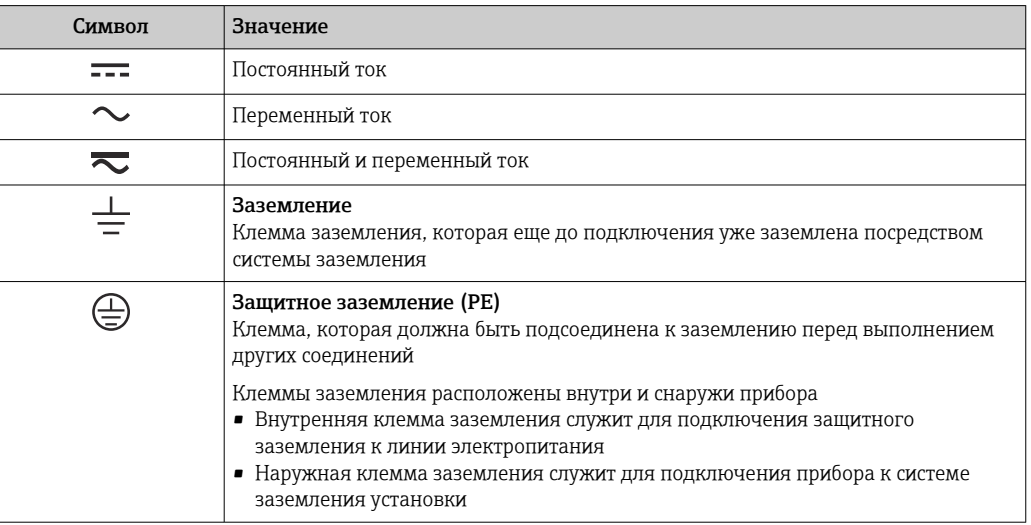

#### Справочно-информационные символы

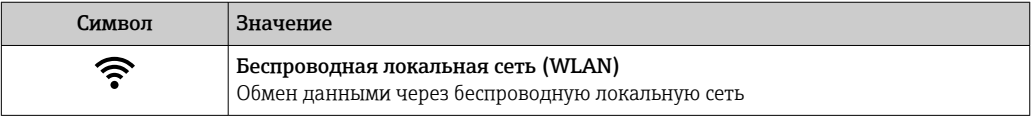

#### Описание информационных символов

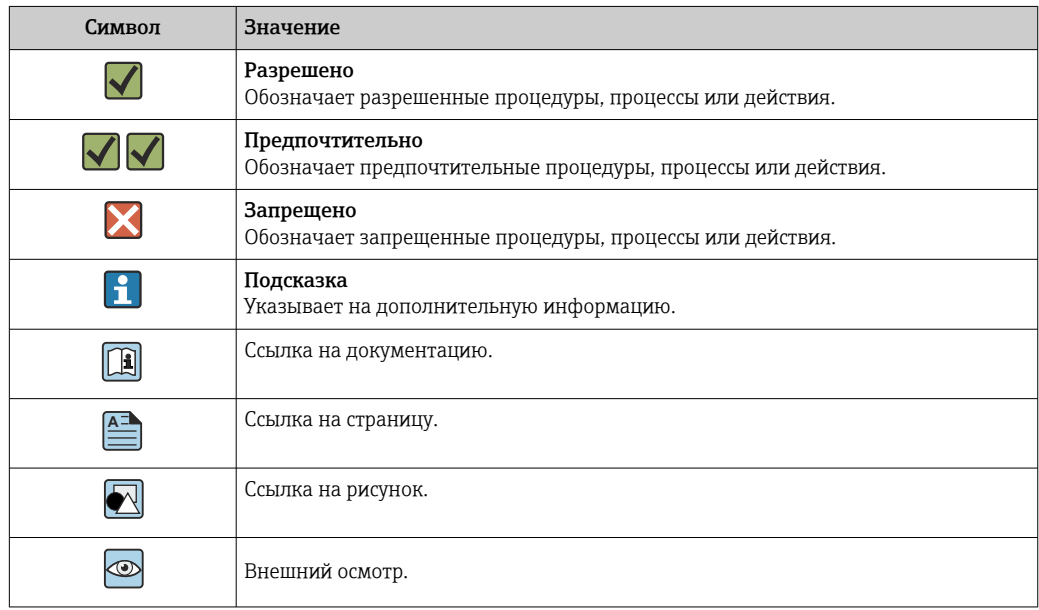

#### Символы на рисунках

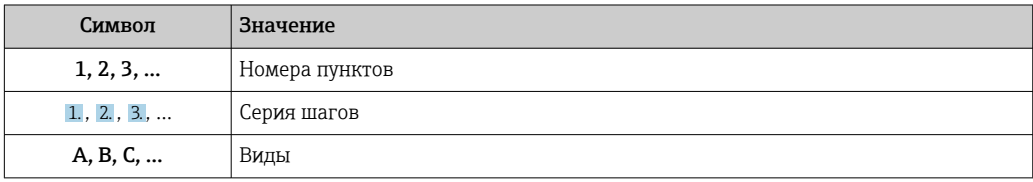

<span id="page-4-0"></span>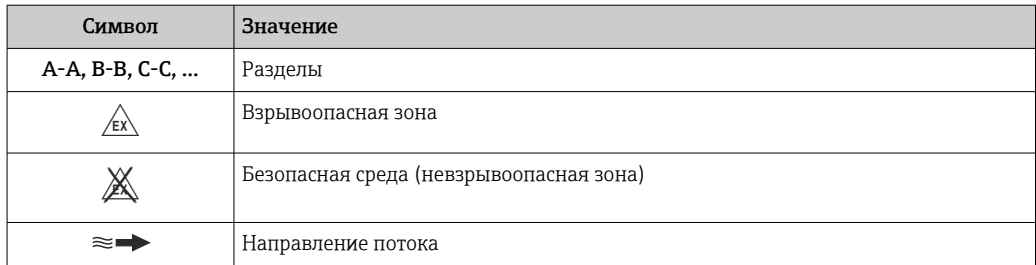

### Принцип действия и архитектура системы

#### Принцип измерения

Действие вихревых расходомеров основано на принципе вихреобразования Кармана. При огибании жидкостью тела обтекания с обеих сторон попеременно образуются вихри с противоположными направлениями вращения. Эти вихри вызывают локальное снижение давления. Колебания давления регистрируются датчиком и преобразуются в электрические импульсы. В рамках ограничений по применению устройства возникновение вихрей происходит с постоянной частотой. Частота вихреобразования, таким образом, пропорциональна объемному расходу.

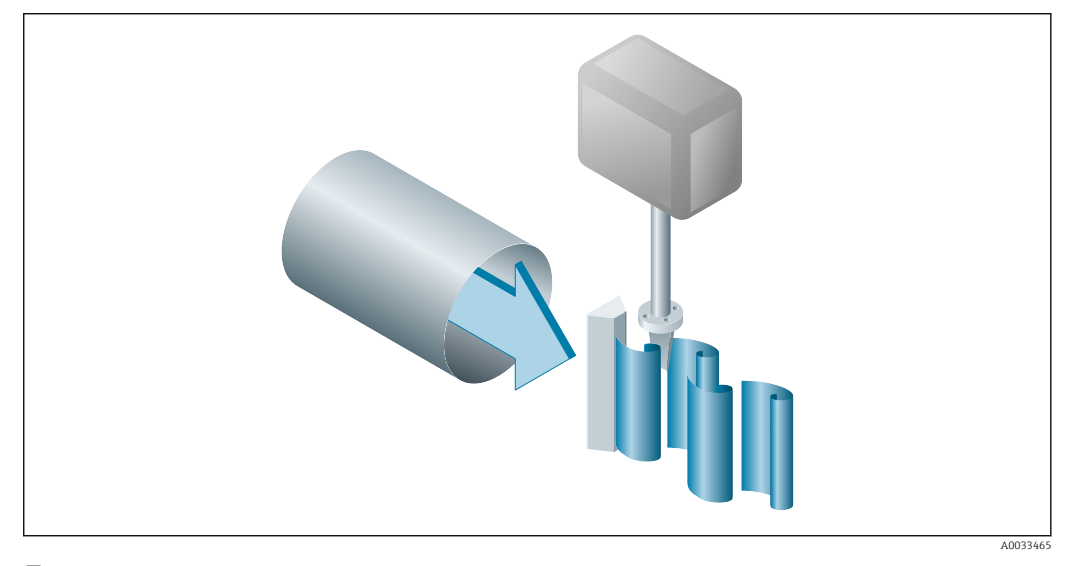

#### $\Box$  1 Пример графика

В качестве коэффициента пропорциональности используется коэффициент калибровки (Кфактор):

Импульсы К-фактор = ЕИ объемного расхода [м<sup>3</sup>]

A0003939-RU

В рамках ограничений по применению устройства k-фактор зависит только от геометрии устройства. Для Re > 20000:

- Не зависит от скорости течения, вязкости или плотности жидкости
- Не зависит от вида измеряемого вещества: пар, газ или жидкость

Первичный сигнал измерения является линейным по отношению к потоку. После производства К-фактор определяется на заводе посредством калибровки. Он не зависит от долговременного дрейфа или от дрейфа нулевой точки.

Прибор не имеет подвижных частей и не требует техобслуживания.

#### Емкостный датчик

Датчик вихревого расходомера оказывает ключевое влияние на работоспособность, надежность и достоверность показателей всей измерительной системы.

Надежный датчик DSC:

- Прошел испытания на действие внутреннего давления
- Прошел испытания на устойчивость к вибрациям
- Прошел испытания на устойчивость к термоударам (термоудары 150 K/s)

В измерительном приборе используется проверенная годами на практике емкостная технология измерения Endress+Hauser, реализованная в более чем 450000 точках измерения по всему миру. Кроме того, благодаря своей конструкции механическая часть емкостного датчика устойчива к тепловому и гидравлическому ударам, которые часто происходят при запуске паропроводов.

#### *Измерение температуры*

Опция "Массовый расход" доступна в коде заказа для "Исполнения датчика". С помощью этой опции измерительный прибор может определять температуру среды.

Температура измеряется с использованием термодатчиков Pt 1000. Эти датчики встроены в датчик DSC и находятся в тепловом контакте с жидкостью.

Код заказа "Исполнение датчика; датчик DSC; измерительная трубка":

- Опция AA, "Объемный расход; 316L; 316L"
- Опция BA, "Объемный расход; высокая температура; 316L; 316L"
- Опция CA, "Массовый расход; 316L; 316L (встроенные функции измерения температуры)"

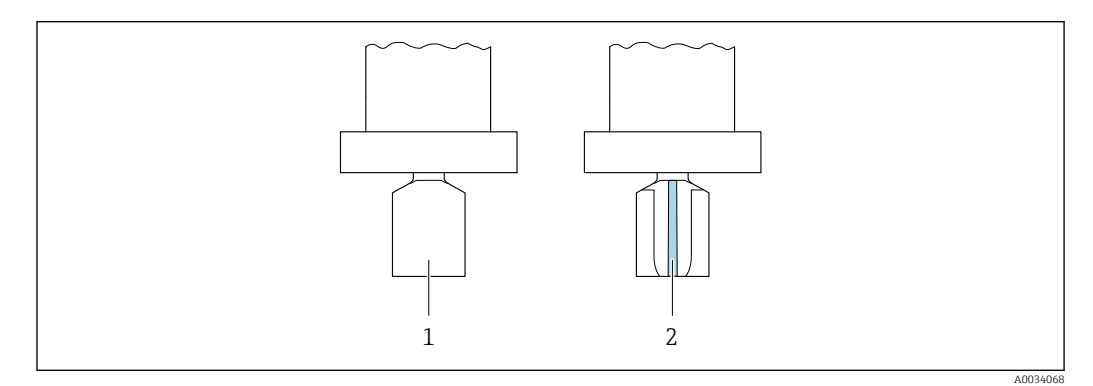

*1 Код заказа "Исполнение датчика", опция "Объемный расход" или "Объемный расход, высокая температура"*

*2 Код заказа "Исполнение датчика", опция "Массовый расход"*

#### "Пожизненная калибровка"

Как показал опыт, измерительные приборы после повторной калибровки демонстрируют очень высокую стабильность по сравнению с первоначальной калибровкой: все значения повторной калибровки соответствовали оригинальным точностным спецификациям приборов. Это относится к измеряемому объемному расходу, первичной измеряемой переменной устройства.

Различные тесты и моделирование показали, что при изменении радиуса кривизны кромок тела обтекания менее 1 мм (0,04 дюйм)данное округление кромок не оказывает отрицательного влияния на точность.

Если радиусы кромок тела обтекания не превышают 1 мм (0,04 дюйм), верны следующие общие положения (для неабразивных и неагрессивных сред, например, в большинстве областей применения с водой и паром):

- Измерительный прибор не отображает смещение калибровки, и точность измерений сохраняется.
- Изначально все кромки тела обтекания имеют меньший радиус. Таким образом, прибор будет иметь предусмотренную спецификацией погрешность до тех пор, пока дополнительный абразивный и механический износ не приведет к округлению еще на 1 мм (0,04 дюйм).

Следовательно, можно сказать, что данная линейка изделий предусматривает однократную "пожизненную калибровку", если измерительный прибор используется в неабразивных и неагрессивных средах.

#### Воздух и промышленные газы

С помощью этого измерительного прибора пользователи могут рассчитывать плотность и энергию воздуха и промышленных газов. Расчеты выполняются на основе стандартных методов вычисления, проверенных временем. Возможна автоматическая компенсация воздействия давления и температуры посредством внешнего или постоянного значения.

Это позволяет получить значения расхода энергии, стандартного объемного расхода и массового расхода для следующих газов:

- Чистый газ
- Смесь газов
- Воздух
- Газ, заданный пользователем

Более подробную информацию об этих параметрах см. в руководстве по эксплуатации. $→$   $@$  80

#### Природный газ

С помощью этого прибора пользователи могут рассчитывать значения химических свойств природных газов (высшее тепловое значение и низшее тепловое значение). Расчеты выполняются на основе стандартных методов вычисления, проверенных временем. Возможна автоматическая компенсация воздействия давления и температуры посредством внешнего или постоянного значения.

Это позволяет получить значения расхода энергии, стандартного объемного расхода и массового расхода с помощью следующих стандартных способов:

Расчет энергии осуществляется по следующим стандартам:

- AGA5
- ISO 6976
- GPA 2172

Плотность может рассчитываться на основе следующих стандартов:

- ISO 12213-2 (AGA8-DC92)
- ISO 12213-3
- $\blacksquare$  AGA NX19
- AGA8 Gross 1
- SGERG 88

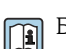

Более подробную информацию об этих параметрах см. в руководстве по эксплуатации. →  $\stackrel{\sim}{\Rightarrow}$  80

<span id="page-7-0"></span>Измерительная система Прибор состоит из преобразователя и датчика.

- Прибор выпускается в двух вариантах исполнения.
- Компактное исполнение: преобразователь и датчик находятся в одном корпусе.
- Раздельное исполнение: преобразователь и датчик устанавливаются в разных местах.

#### Преобразователь

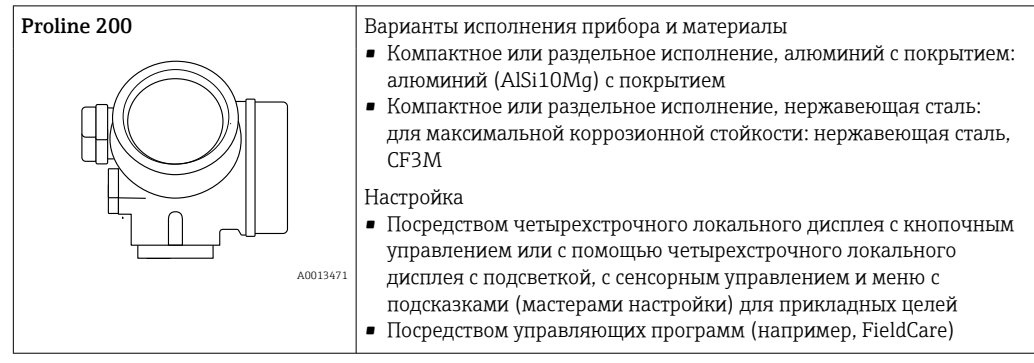

#### Датчик

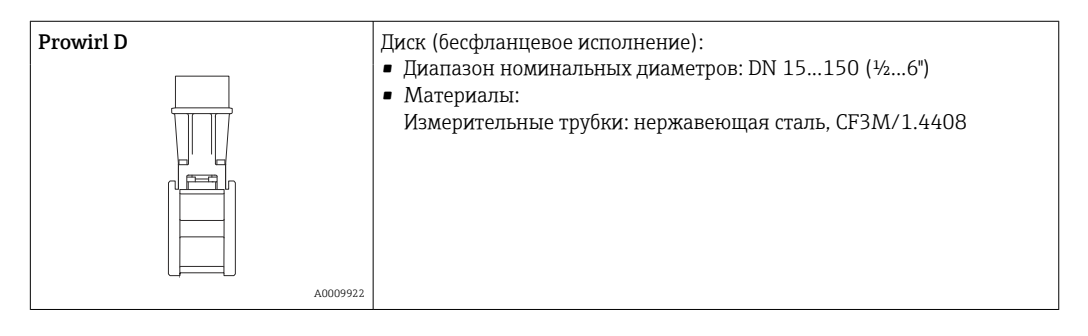

### Вход

Измеряемая величина Напрямую измеряемые величины

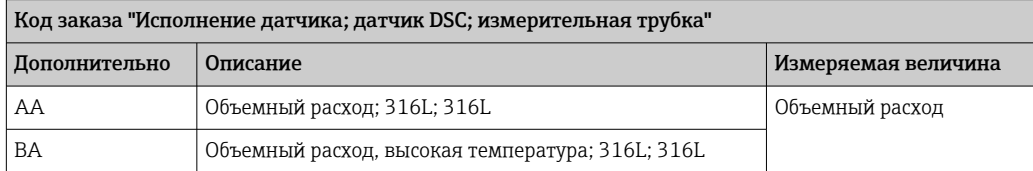

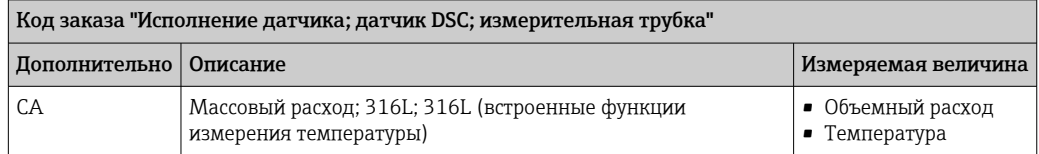

#### <span id="page-8-0"></span>Вычисляемые величины

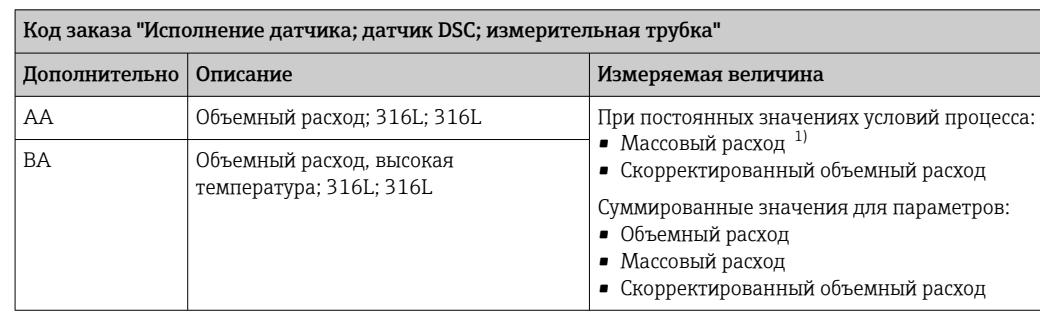

Для расчета массового расхода следует ввести фиксированное значение плотности (меню Настройка  $1)$ → подменю Расширенная настройка → подменю Внешняя компенсация → параметр Фиксированная плотность).

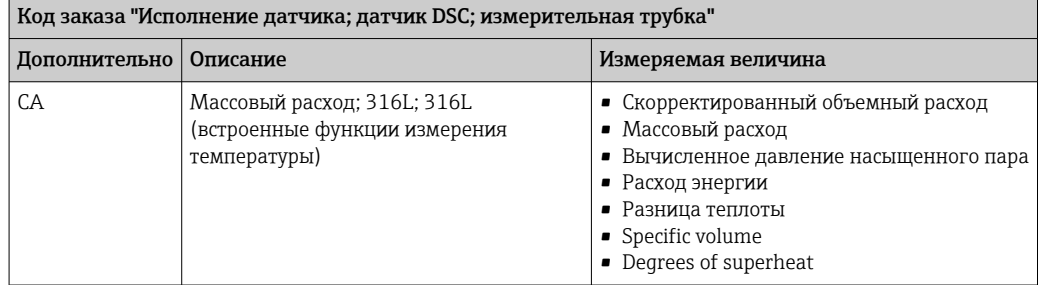

Диапазон измерения

Диапазон измерения зависит от номинального диаметра, свойств жидкости и воздействия окружающей среды.

Следующие заданные значения представляют собой самые большие возможные диапазоны измерений расхода (Q<sub>мин</sub> до Q<sub>макс</sub>) для каждого номинального диаметра. В зависимости от свойств жидкости и воздействия окружающей среды диапазон измерений может подвергаться дополнительным ограничениям. Дополнительные ограничения применяются как к нижнему, так и к верхнему значению диапазона.

Диапазоны измерений расхода в единицах СИ

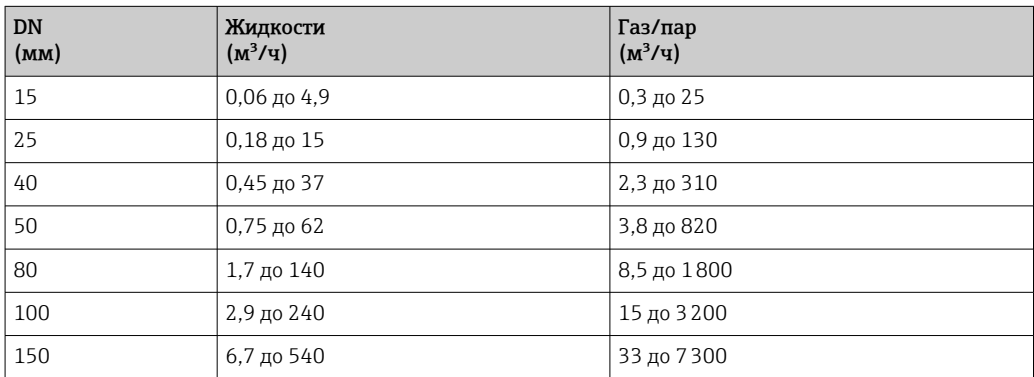

Диапазоны измерений расхода в американских единицах измерения

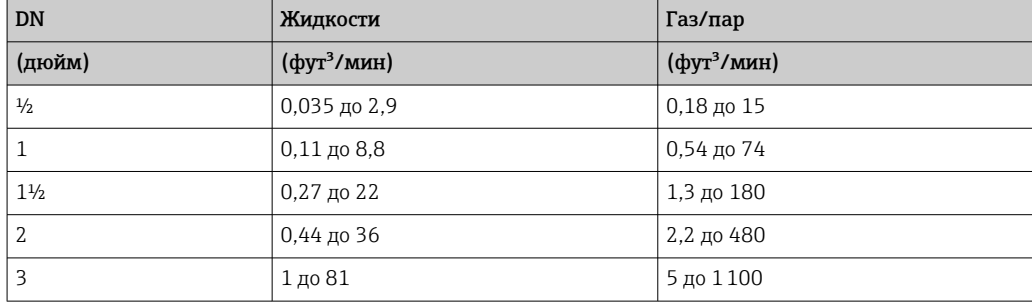

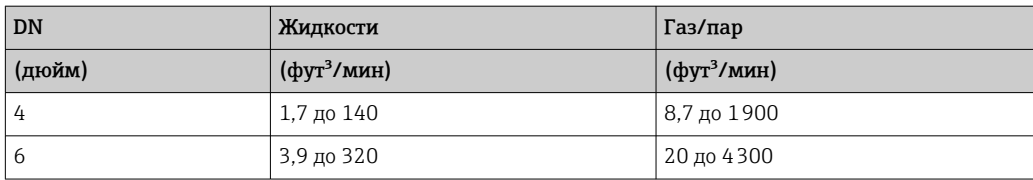

#### Скорость потока

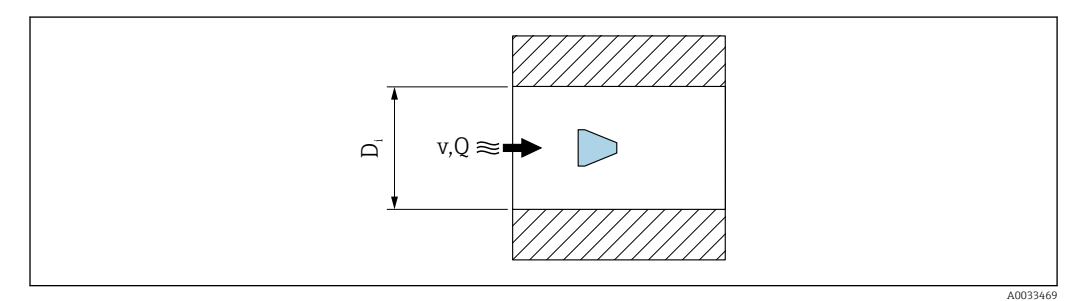

*D<sup>i</sup> Внутренний диаметр измерительной трубки (соответствует размеру K[→ 51\)](#page-50-0)*

*v Скорость в сопряженной трубе*

*Q Скорость потока*

Внутренний диаметр измерительной трубки  $\mathtt{D_i}$  обозначается в размерах как размер f  $K \rightarrow \blacksquare$  51.

Расчет скорости потока:

$$
v [m/s] = \frac{4 \cdot Q [m^{3}/h]}{\pi \cdot D_{i} [m]^{2}} \cdot \frac{1}{3600 [s/h]}
$$

$$
v [ft/s] = \frac{4 \cdot Q [ft^{3}/min]}{\pi \cdot D_{i} [ft]^{2}} \cdot \frac{1}{60 [s/min]}
$$

A0034301

#### Нижнее значение диапазона

Ограничение распространяется на нижнее значение диапазона из-за профиля турбулентного потока, который увеличивается только в случае использования чисел Рейнольдса больше 5000. Число Рейнольдса представляет собой безразмерный критерий, равный отношению инерционных сил жидкости к силам внутреннего трения при протекании, и используется как переменная признаков для потоков в трубах. При потоках в трубах с числами Рейнольдса меньше 5000 периодические вихри больше не генерируются, и измерение расхода невозможно.

Число Рейнольдса вычисляется следующим образом:

$$
\text{Re} = \frac{4 \cdot Q \left[ \text{m}^3/\text{s} \right] \cdot \rho \left[ \text{kg/m}^3 \right]}{\pi \cdot \text{D}_{\text{i}} \left[ \text{m} \right] \cdot \mu \left[ \text{Pa} \cdot \text{s} \right]}
$$
\n
$$
\text{Re} = \frac{4 \cdot Q \left[ \text{ft}^3/\text{s} \right] \cdot \rho \left[ \text{lbm/ft}^3 \right]}{\pi \cdot \text{D}_{\text{i}} \left[ \text{ft} \right] \cdot \mu \left[ \text{lbf} \cdot \text{s/ft}^2 \right]}
$$

*Re Число Рейнольдса*

*Q Скорость потока*

 $D_i$  Внутренний диаметр измерительной трубки (соответствует размеру  $K\rightarrow \blacksquare$  51)

A0034291

- *µ Динамическая вязкость*
- *ρ Плотность*

Число Рейнольдса, 5000 вместе с плотностью и вязкостью жидкости, а также номинальным диаметром, используется для расчета соответствующего расхода.

$$
Q_{Re-5000} [m^3/h] = \frac{5000 \cdot \pi \cdot D_i [m] \cdot \mu [Pa \cdot s]}{4 \cdot \rho [kg/m^3]} \cdot 3600 [s/h]
$$
  

$$
Q_{Re-5000} [ft^3/h] = \frac{5000 \cdot \pi \cdot D_i [ft] \cdot \mu [lbf \cdot s/ft^2]}{4 \cdot \rho [lbm/ft^3]} \cdot 60 [s/min]
$$

- *QRe = 5000 Расход зависит от числа Рейнольдса*
- $D_i$  *Внутренний диаметр измерительной трубки (соответствует размеру К* →  $\mathbb{B}$  51)

*µ Динамическая вязкость*

*ρ Плотность*

Измерительный сигнал должен иметь определенную минимальную амплитуду, чтобы сигналы могли быть проанализированы без каких-либо погрешностей. Кроме того, используя номинальный диаметр из этой амплитуды может быть выведено значение соответствующего расхода. Минимальная амплитуда сигнала зависит от настройки чувствительности датчиков DSC, качества пара (x) и силы присутствующих вибраций (a). Величина mf соответствует самой низкой измеряемой скорости потока без вибрации (без влажного пара) при плотности 1 кг/м<sup>3</sup> (0,0624 lbm/ft^3). Значение mf может быть установлено в диапазоне от

6 до 20 м/с (1,8 до 6 фут/с) (заводская настройка 12 м/с (3,7 фут/с)) с параметром параметр Sensitivity (диапазон значений 1 до 9, заводская настройка 5).

$$
v_{\text{AmpMin}} \left[ m/s \right] = \max \left\{ \frac{mf \left[ m/s \right]}{x^2} \quad \bullet \quad \sqrt{\frac{1 \left[ kg/m^3 \right] }{\rho \left[ kg/m^3 \right] }} \right\}
$$

$$
v_{\text{AmpMin}} \left[ ft/s \right] = \max \left\{ \frac{mf \left[ ft/s \right]}{x^2} \quad \bullet \quad \sqrt{\frac{0.062 \left[ lb/ft^3 \right] }{\rho \left[ lb/ft^3 \right] }} \right\}
$$

*vAmpMin Минимальная измеряемая скорость потока на основе амплитуды сигнала*

- *mf Чувствительность*
- *x Качество пара*
- *ρ Плотность*

A0034303

A0034302

$$
Q_{ampMin} [m^{3}/h] = \frac{v_{ampMin} [m/s] \cdot \pi \cdot D_{i} [m]^{2}}{4 \cdot \sqrt{\frac{\rho [kg/m^{3}]}{1 [kg/m^{3}]}}}
$$
  
 
$$
Q_{ampMin} [ft^{3}/min] = \frac{v_{ampMin} [ft/s] \cdot \pi \cdot D_{i} [ft]^{2}}{4 \cdot \sqrt{\frac{\rho [lbm/ft^{3}]}{0.0624 [lbm/ft^{3}]}}}
$$
 60 [s/min]

 $Q_{AmpMin}$ Минимальный измеряемый расход на основе амплитуды сигнала

Минимальная измеряемая скорость потока на основе амплитуды сигнала  $V_{AmpMin}$ 

 $D_i$ Внутренний диаметр измерительной трубки (соответствует размеру  $K\rightarrow \blacksquare$  51)

Плотность  $\rho$ 

Эффективное нижнее значение диапазона Q<sub>ниж</sub> определяется с использованием наименьшего из трех значений Q<sub>мин</sub>, Q<sub>Re = 5000</sub> и Q<sub>AmpMin</sub>.

$$
Q_{\text{Low}} [m^{3}/h] = \max \left\{ \begin{array}{c} Q_{\min} [m^{3}/h] \\ Q_{\text{Re-5000}} [m^{3}/h] \\ Q_{\text{AmpMin}} [m^{3}/h] \end{array} \right.
$$

$$
Q_{\text{Low}} [ft^{3}/\min] = \max \left\{ \begin{array}{c} Q_{\min} [ft^{3}/\min] \\ Q_{\text{Re-5000}} [ft^{3}/\min] \\ Q_{\text{Re-5000}} [ft^{3}/\min] \\ Q_{\text{AmpMin}} [ft^{3}/\min] \end{array} \right\}
$$

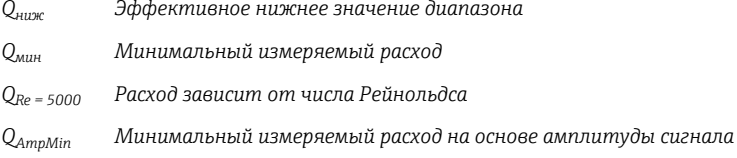

Applicator доступен для расчета. H

#### Верхнее значение диапазона

Амплитуда измерительного сигнала должна быть ниже определенного минимального предельного значения, чтобы сигналы могли быть проанализированы без каких-либо погрешностей. Таким образом создается максимально допустимый расход  $Q_{AmpMax}$ .

$$
Q_{ampMax} [m^3/h] = \frac{350 [m/s] \cdot \pi \cdot D_i [m]^2}{4 \cdot \sqrt{\frac{\rho [kg/m^3]}{1 [kg/m^3]}}} \cdot 3600 [s/h]
$$
  

$$
Q_{ampMax} [ft^3/min] = \frac{1148 [ft/s] \cdot \pi \cdot D_i [ft]^2}{4 \cdot \sqrt{\frac{\rho [lbm/ft^3]}{0.0624 [lbm/ft^3]}}} \cdot 60 [s/min]
$$

*QAmpMax Максимальный измеряемый расход на основе амплитуды сигнала*

 $D_i$  *Внутренний диаметр измерительной трубки (соответствует размеру*  $K \rightarrow \Box$  *51)* 

*ρ Плотность*

Для газов дополнительное ограничение распространяется на верхнее значение диапазона относительно числа Маха в измерительном приборе, которое должно быть меньше 0,3. Число Маха Ma описывает отношение скорости потока v к скорости звука c в жидкости.

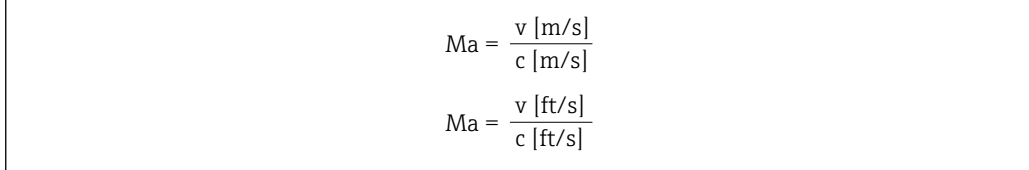

*Ma Число Маха*

*<sup>v</sup> Скорость потока*

*c Скорость звука*

Соответствующий расход может быть выведен с использованием номинального диаметра.

$$
Q_{\text{Ma}=0.3} \left[ m^3/h \right] = \frac{0.3 \cdot c \left[ m/s \right] \cdot \pi \cdot D_i \left[ m \right]^2}{4} \cdot 3600 \left[ s/h \right]
$$
  

$$
Q_{\text{Ma}=0.3} \left[ ft^3 / \text{min} \right] = \frac{0.3 \cdot c \left[ ft/s \right] \cdot \pi \cdot D_i \left[ ft \right]^2}{4} \cdot 60 \left[ s / \text{min} \right]
$$

A0034337

A0034321

*QMa = 0,3 Ограниченное верхнее значение диапазона зависит от числа Маха*

- *c Скорость звука*
- $D_i$  Внутренний диаметр измерительной трубки (соответствует размеру  $K \rightarrow \Box$  51)
- *ρ Плотность*

Эффективное верхнее значение диапазона  $Q_{\rm BPN}$  определяется с использованием наименьшего из трех значений  $Q_{\text{make}}$ ,  $Q_{\text{AmpMax}}$  и  $Q_{\text{Ma=0.3}}$ .

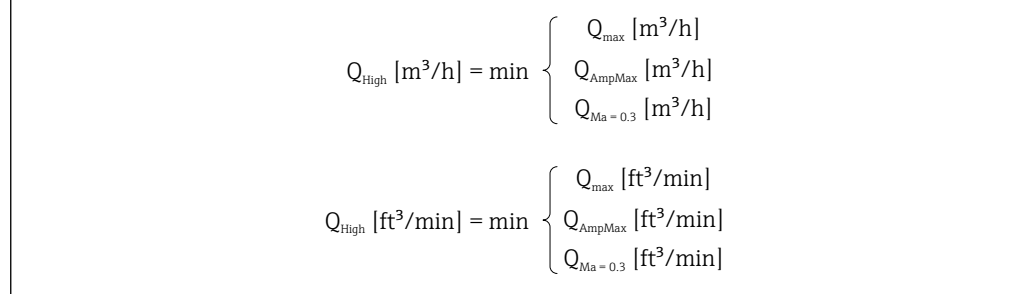

*Qверх Эффективное верхнее значение диапазона*

*Qмакс Максимальный измеряемый расход*

A0034338

<span id="page-13-0"></span>Q<sub>AmnMax</sub> Максимальный измеряемый расход на основе амплитуды сигнала

 $Q_{Ma} = 0.3$ Ограниченное верхнее значение диапазона зависит от числа Маха

Для жидкостей возникновение кавитации может также ограничивать верхнее значение диапазона.

Значение, которое обычно составляет до 49: 1, может изменяться в зависимости от условий

эксплуатации (отношение между верхним и нижним значениями диапазона)

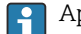

Applicator доступен для расчета.

#### Рабочий диапазон измерения расхода

Входной сигнал

#### Токовый вход

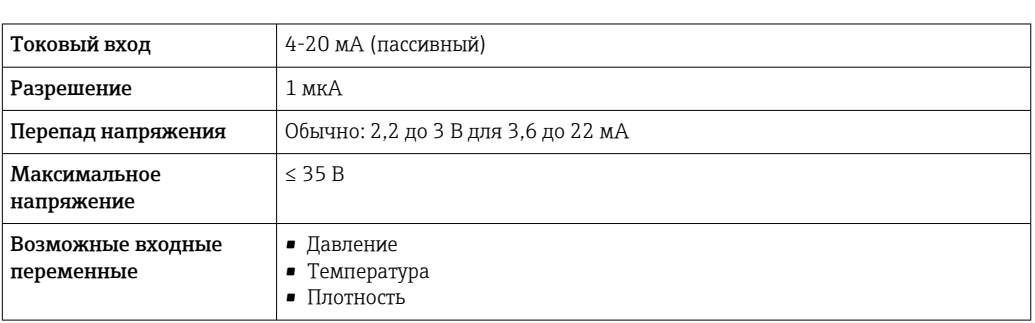

#### Внешние измеренные значения

Для повышения точности измерения определенных измеряемых величин или для расчета скорректированного объемного расхода в системе автоматизации может осуществляться непрерывная запись значений различных измеряемых величин в измерительный прибор:

- рабочее давление для повышения точности (специалисты Endress+Hauser рекомендуют использовать соответствующий измерительный прибор для измерения абсолютного давления, например Cerabar M или Cerabar S);
- температура среды для повышения точности (например, iTEMP);
- эталонная плотность для расчета скорректированного объемного расхода.

• Различные приборы для измерения давления можно заказать у Endress+Hauser в  $\ddot{\mathbf{r}}$ качестве принадлежностей.

■ В случае использования приборов для измерения давления обратите внимание на выходные участки при установке внешних устройств  $\rightarrow$   $\blacksquare$  44.

Если прибор не имеет компенсации по температуре, рекомендуется считывать значения внешнего измерения давления, чтобы можно было вычислить следующие измеряемые переменные:

- расход энергии:
- массовый расход;
- скорректированный объемный расход.

#### Токовый вход

Измеренные значения записываются из системы автоматизации в измерительный прибор через токовый вход → ■ 14.

#### Протокол HART

Измеряемые величины записываются из системы автоматизации в измерительный прибор по протоколу HART. Преобразователь давления должен поддерживать следующие функции протокола:

- $\blacksquare$  Протокол НАRТ
- Пакетный режим

<span id="page-14-0"></span>*Цифровая связь*

Измеренные значения могут записываться из системы автоматизации в измерительный прибор с помощью:

- FOUNDATION Fieldbus
- PROFIBUS PA

### Выход

#### Выходной сигнал Токовый выход

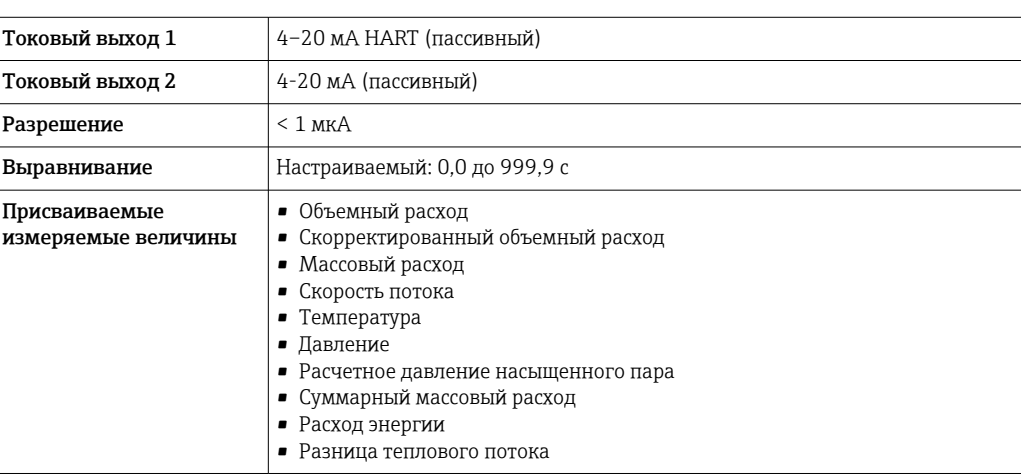

#### Импульсный/частотный/релейный выход

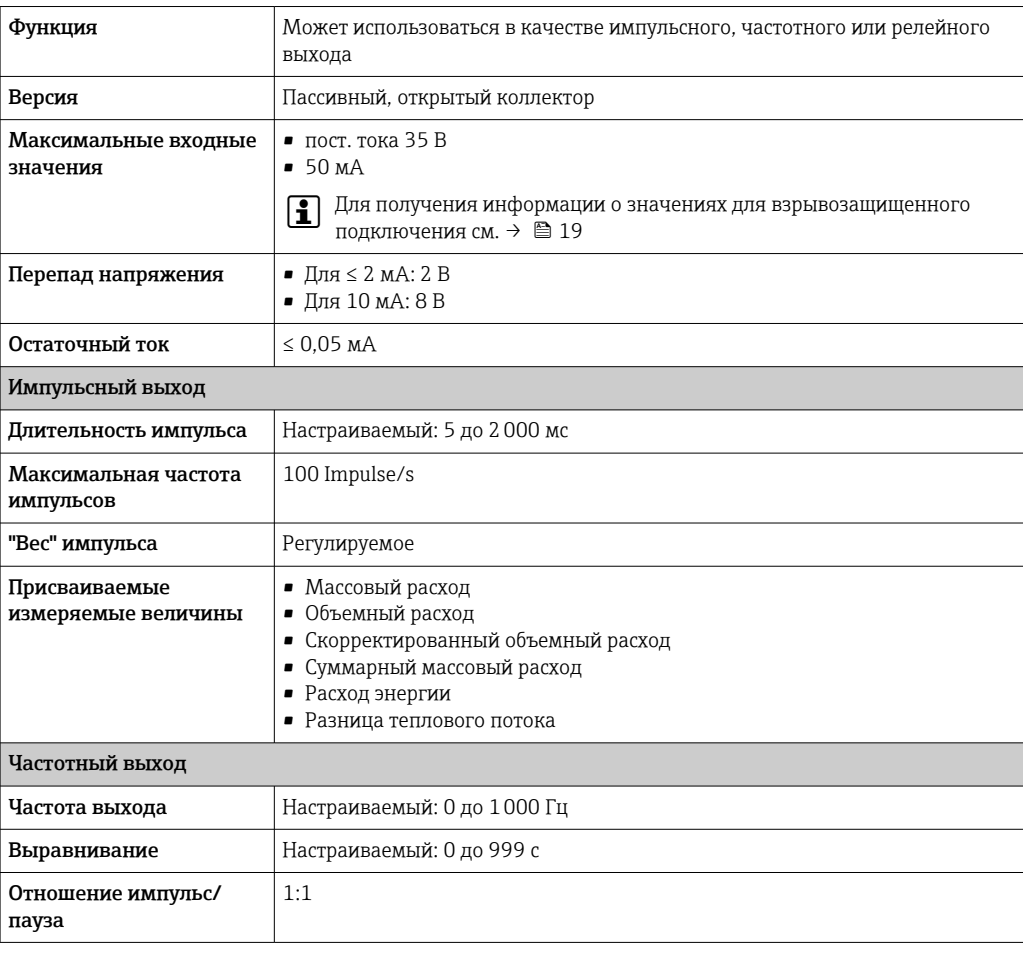

<span id="page-15-0"></span>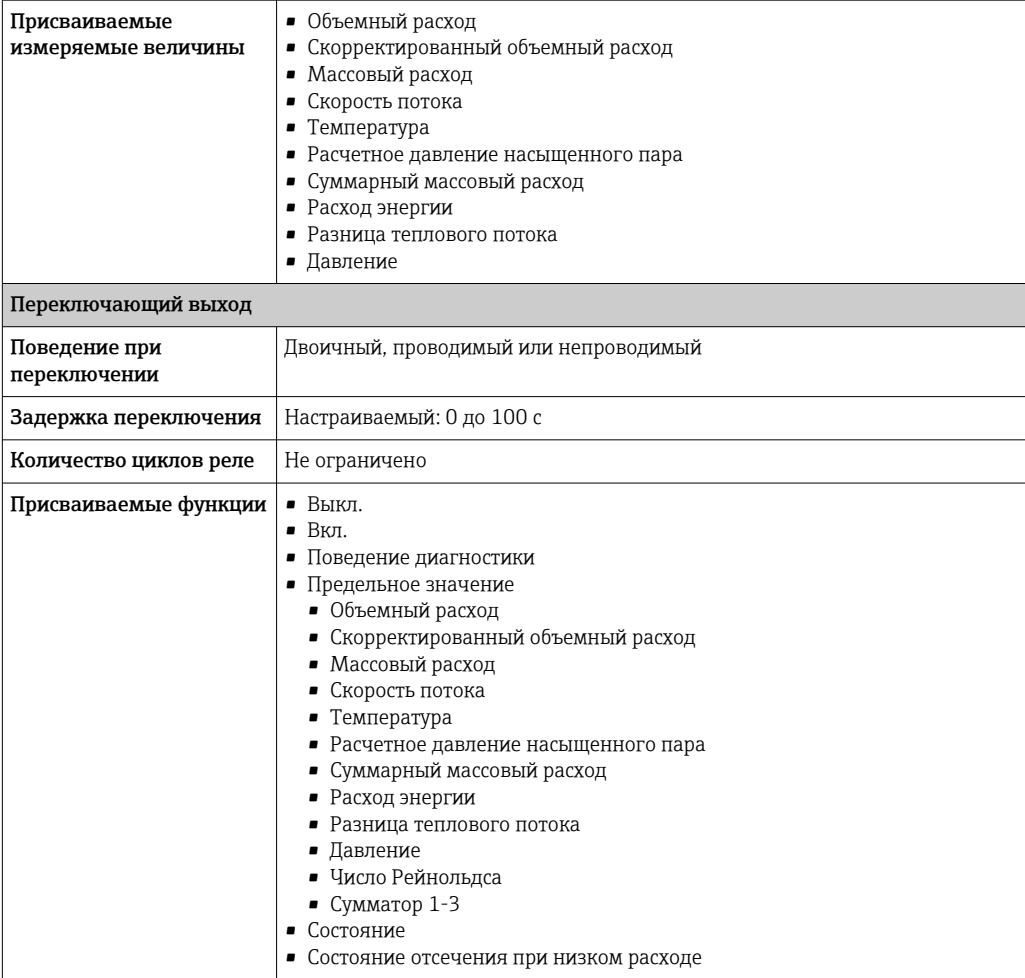

#### FOUNDATION Fieldbus

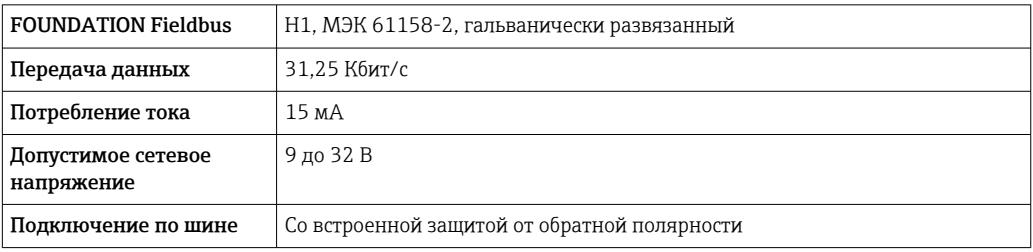

#### PROFIBUS PA

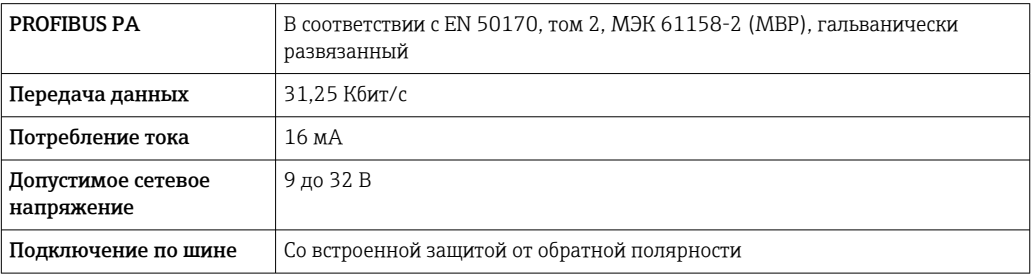

Аварийный сигнал В зависимости от интерфейса информация о сбое выводится следующим образом:

#### Токовый выход 4...20 мА

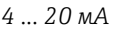

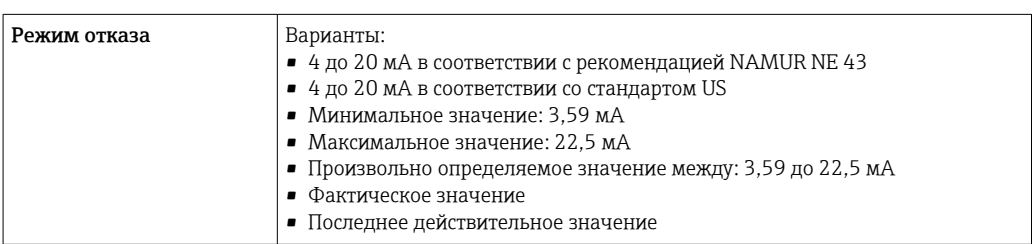

#### Импульсный/частотный/переключающий выход

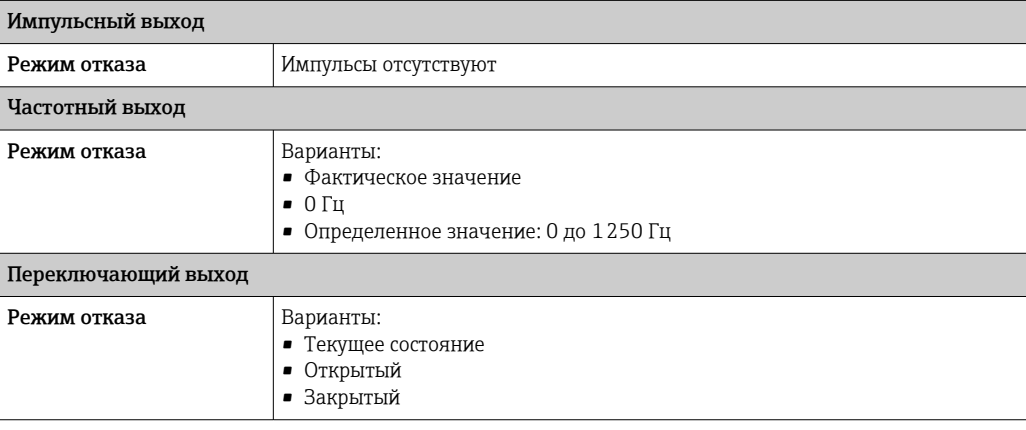

#### FOUNDATION Fieldbus

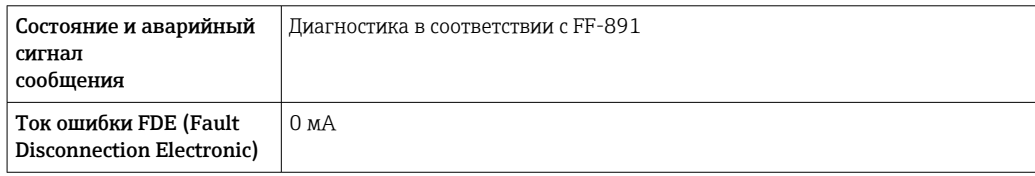

#### PROFIBUS PA

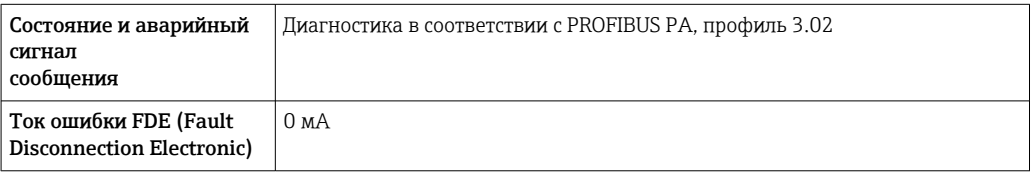

#### Локальный дисплей

 $\boxed{2}$ 

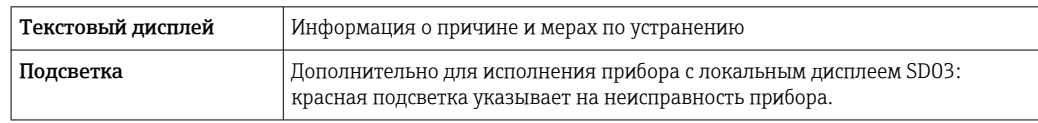

Сигнал состояния в соответствии с рекомендацией NAMUR NE 107

#### <span id="page-17-0"></span>Интерфейс/протокол

- По системе цифровой связи:
	- Протокол HART
	- FOUNDATION Fieldbus
	- PROFIBUS PA
- Через сервисный интерфейс Сервисный интерфейс CDI

Текстовый дисплей Информация о причине и мерах по устранению неисправности

Дополнительная информация о дистанционном управлении  $\rightarrow \boxplus$  69  $\mathbf{f}$ 

Нагрузка на токовый выход: 0 до 500 Ом, в зависимости от напряжения внешнего блока питания.

#### Расчет максимальной нагрузки

В зависимости от напряжения блока питания (U<sub>S</sub>) необходимо соблюдать ограничение максимальной нагрузки  $(R_B)$ , включая сопротивление кабеля, для обеспечения адекватного напряжения на клеммах прибора. При этом соблюдайте требования к минимальному напряжению на клеммах

- Для U<sub>S</sub> = 17,9 до 18,9 В: R<sub>B</sub> ≤ (U<sub>S</sub> 17,9 В): 0,0036 А
- Для U<sub>S</sub> = 18,9 до 24 В: R<sub>B</sub> ≤ (U<sub>S</sub> 13 В): 0,022 А
- Для  $U_S$  = ≥ 24 В:  $R_B$  ≤ 500 Ом

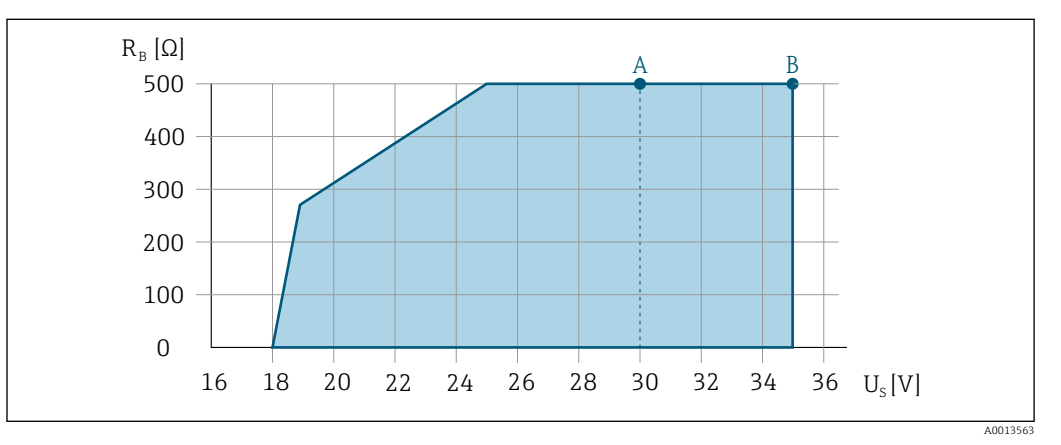

- *A Рабочий диапазон при использовании кода заказа «Выходной сигнал», опция A «4–20 мА HART»/опция B «4–20 мА HART, импульсный/частотный/релейный выход» с сертификатом Ex i и опция С «4–20 мA HART + аналоговый сигнал 4–20 мA»*
- *B Рабочий диапазон при использовании кода заказа «Выходной сигнал», опция A «4–20 мА HART»/опция B «4–20 мА HART, импульсный/частотный/релейный выход» для эксплуатации в безопасных зонах и с сертификатом Ex d*

#### Пример расчета

Напряжение блока питания:  $U_{\text{S}}$  =19 В. Максимальная нагрузка:  $R_B \leq (19 B - 13 B)$ : 0,022 А = 273 Ом.

#### <span id="page-18-0"></span>Данные по взрывозащищенному подключению

#### Значения, связанные с обеспечением безопасности

*Тип взрывозащиты Ex d*

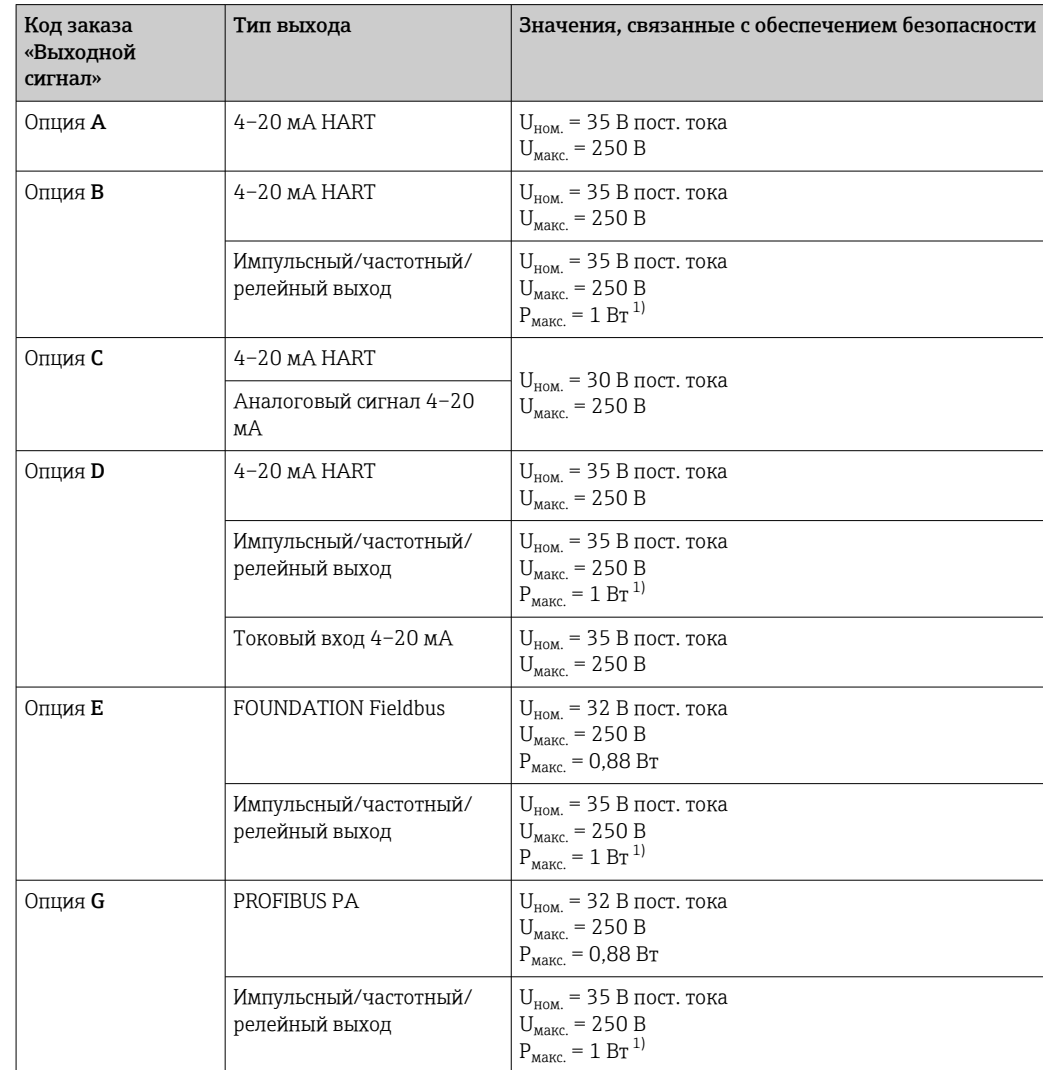

1) Внутренняя цепь ограничена значением  $R_i = 760, 5$  Ом.

*Тип защиты Ex ec Ex nA*

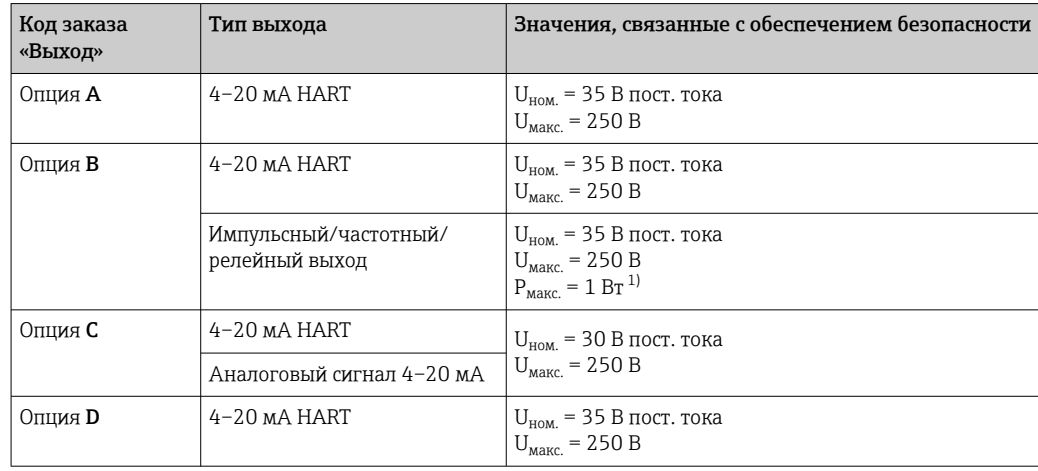

<span id="page-19-0"></span>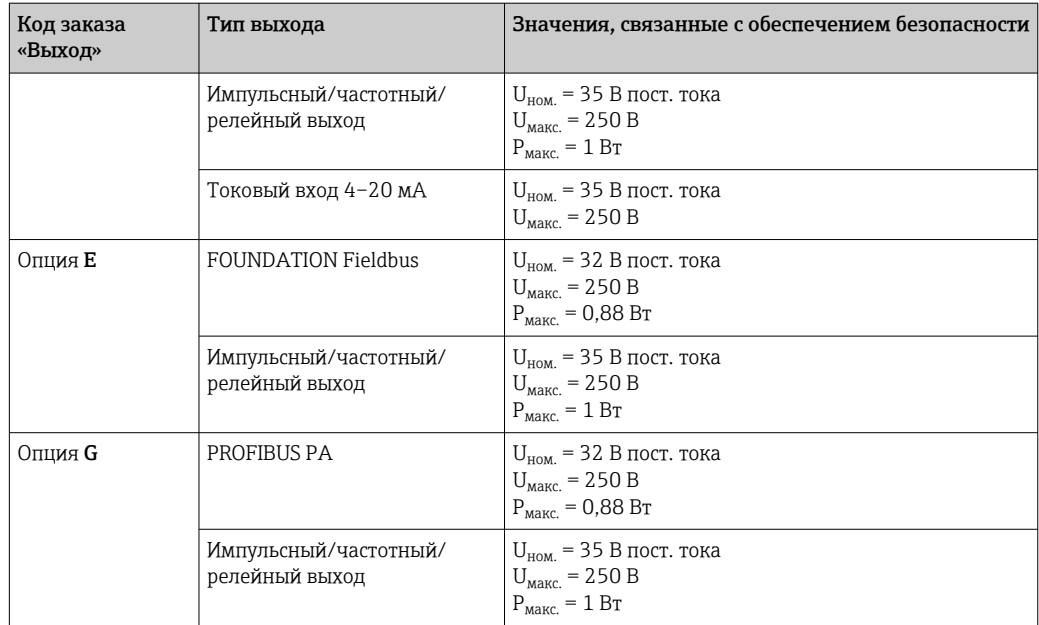

1) Внутренняя цепь ограничена значением  $R_i = 760, 5$  Ом.

#### *Тип защиты XP*

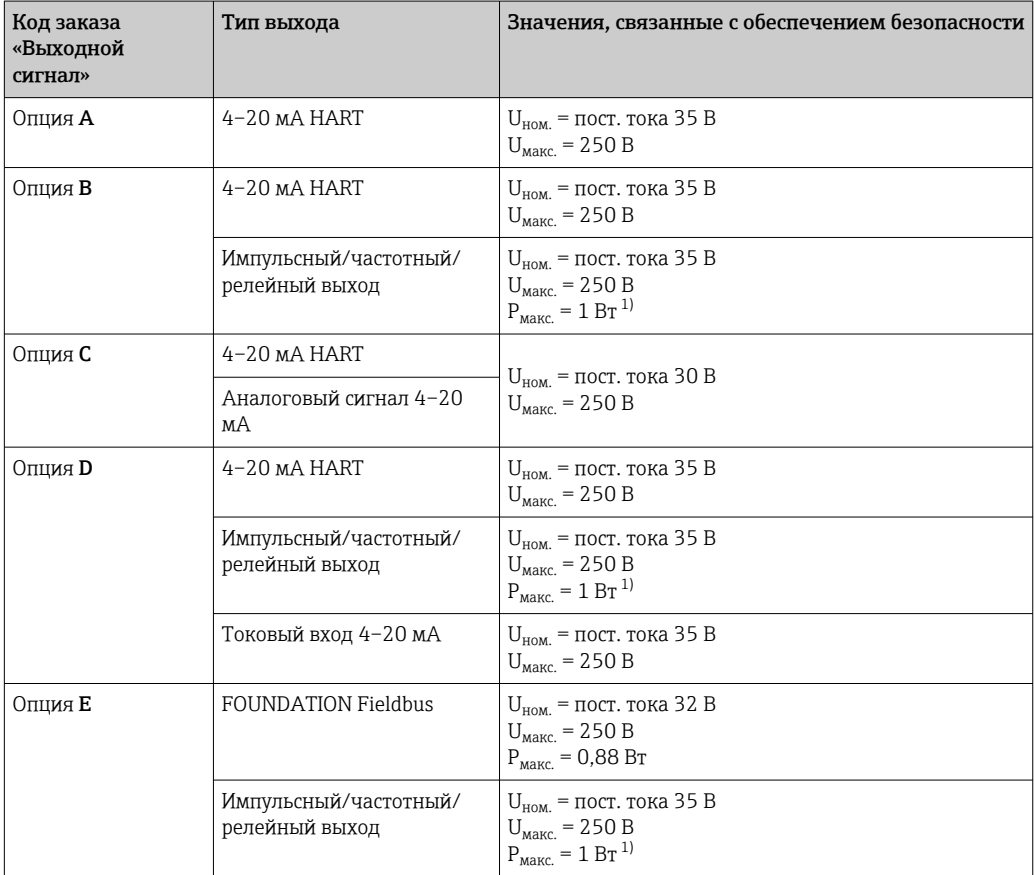

<span id="page-20-0"></span>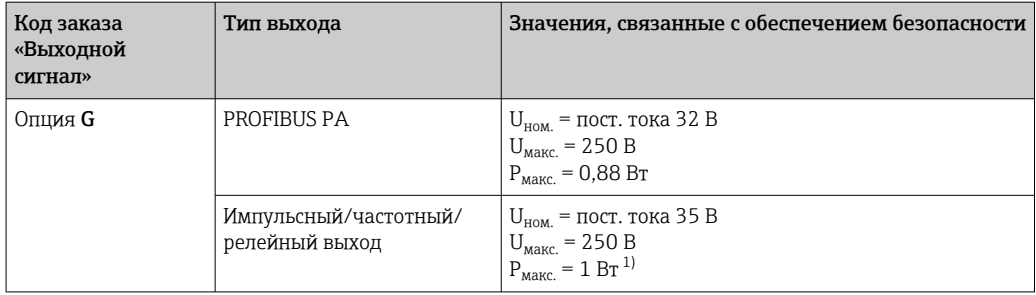

1) Внутренняя цепь ограничена значением  $R_i = 760, 5$  Ом

### Значения для искробезопасного исполнения

*Тип взрывозащиты Ex ia*

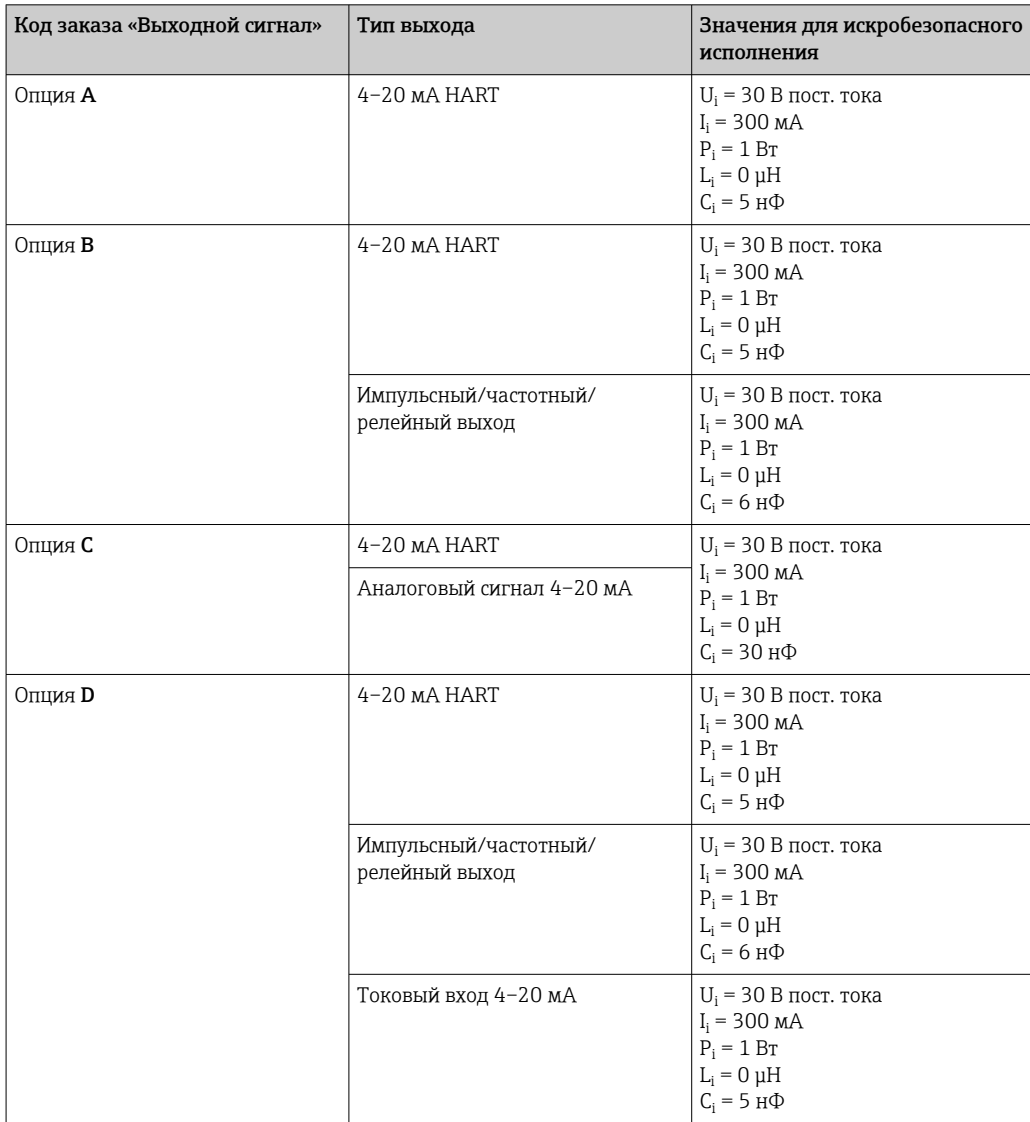

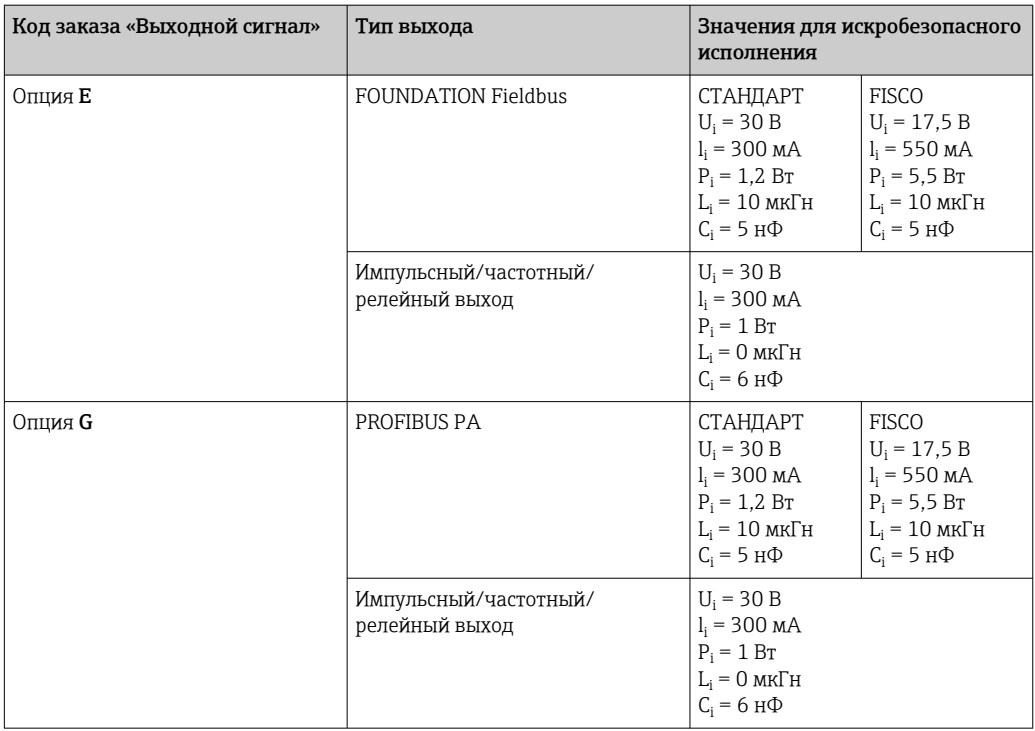

#### *Тип защиты Ex ic*

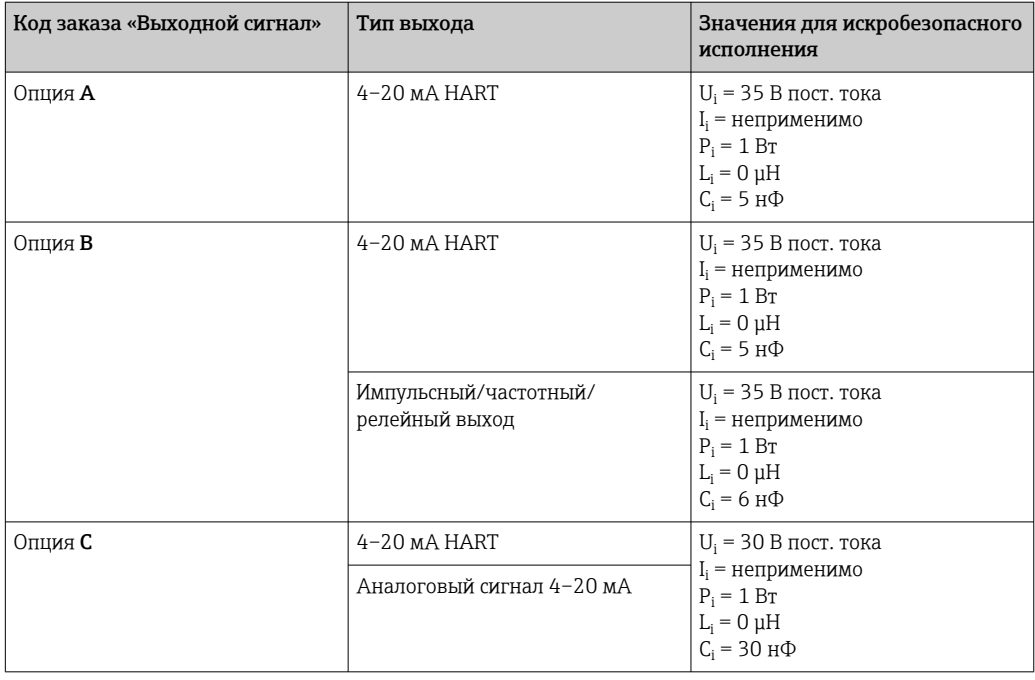

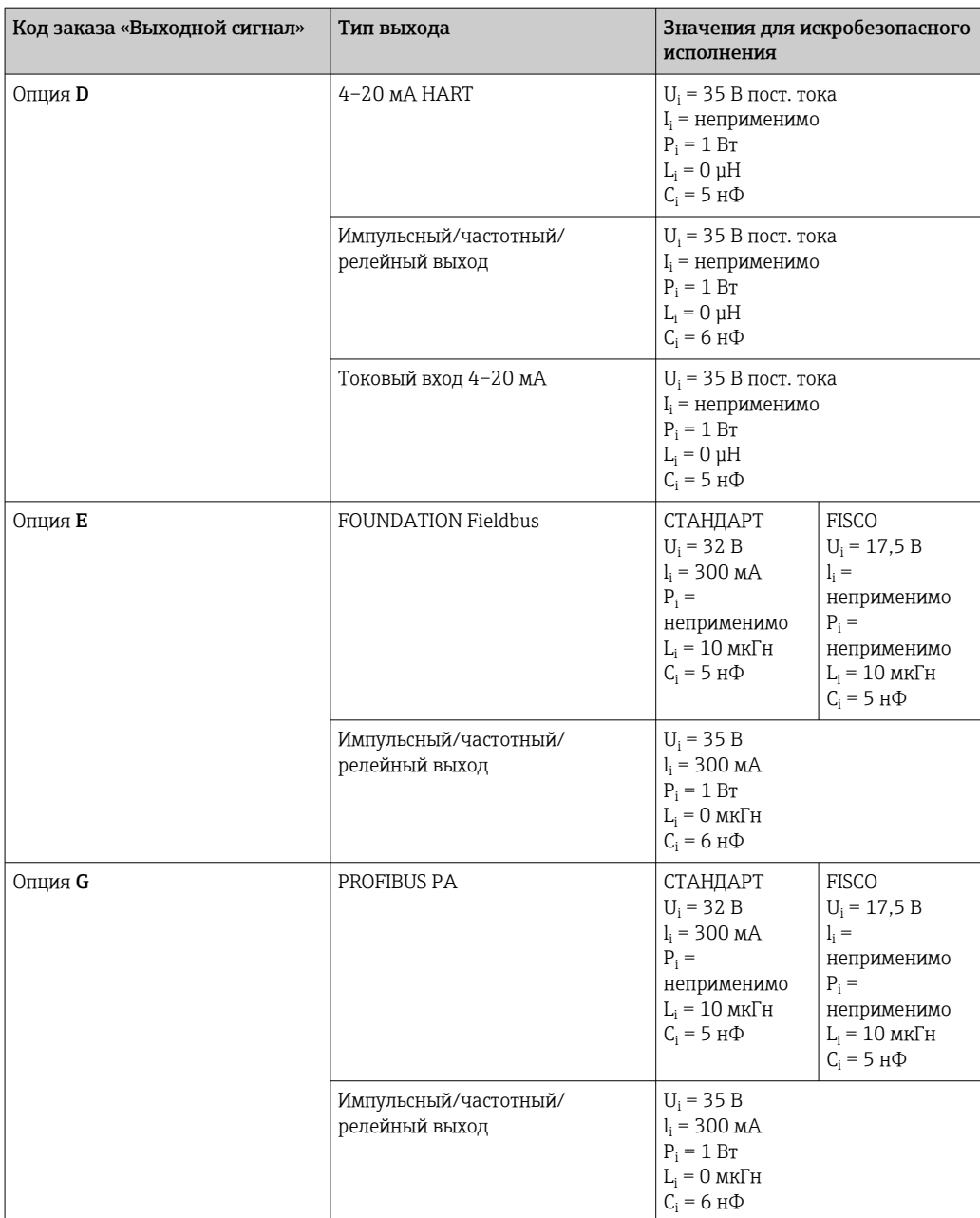

#### *Тип защиты IS*

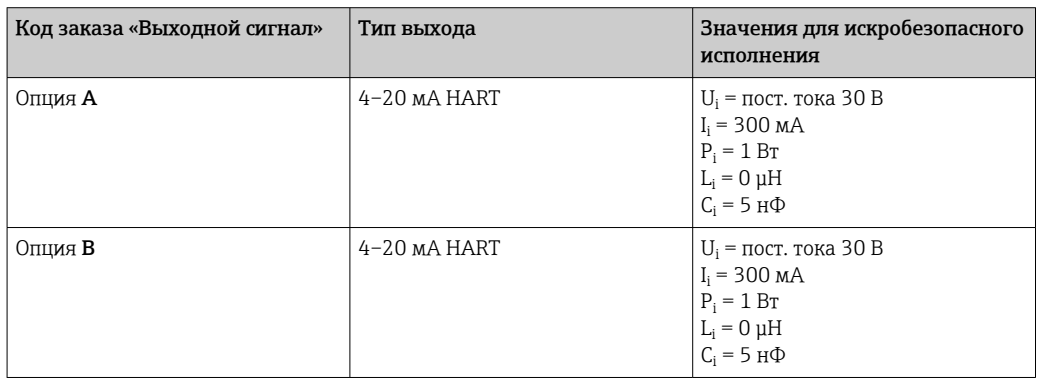

<span id="page-23-0"></span>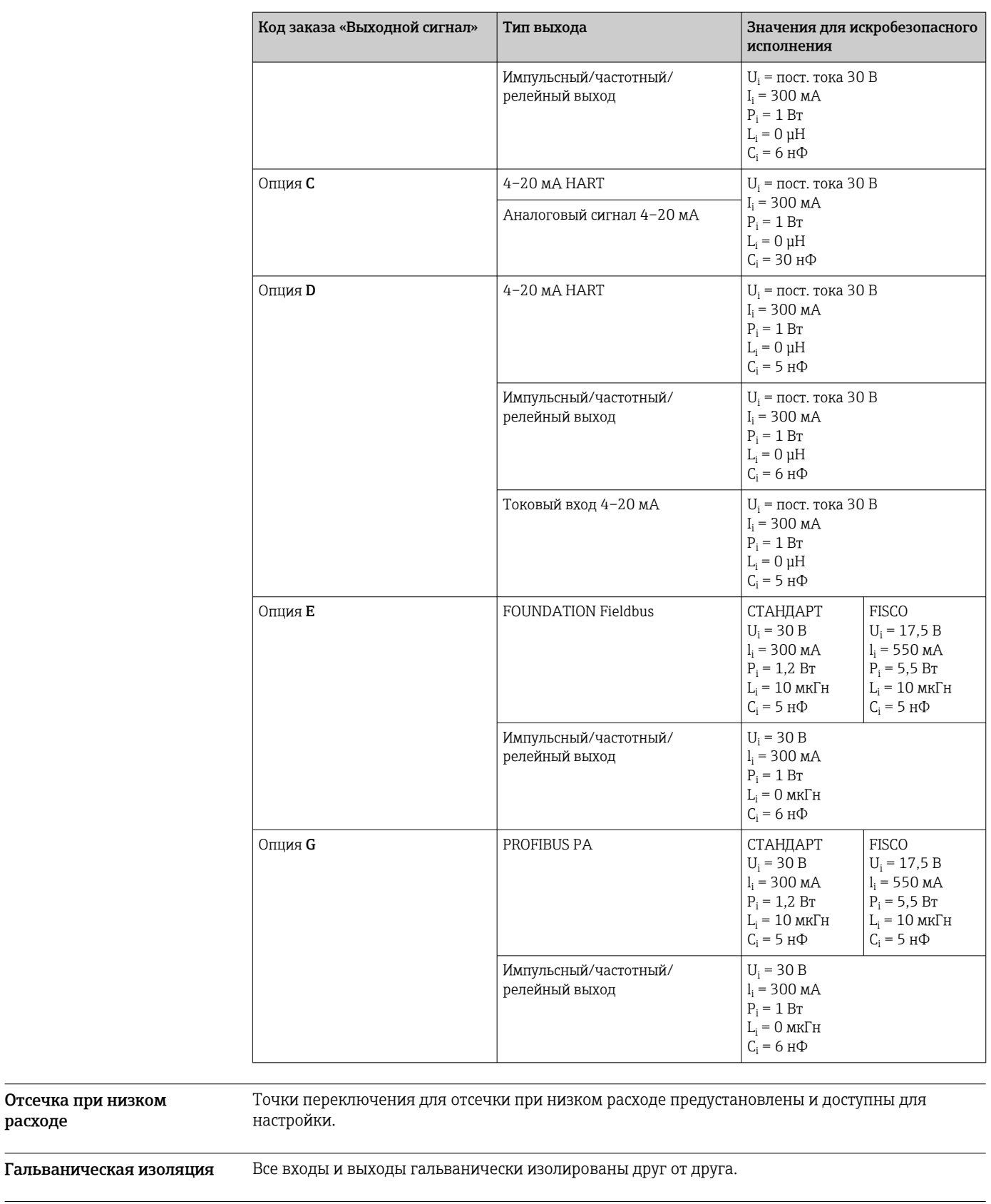

### Данные протоколов HART

Отсечка при низком

расходе

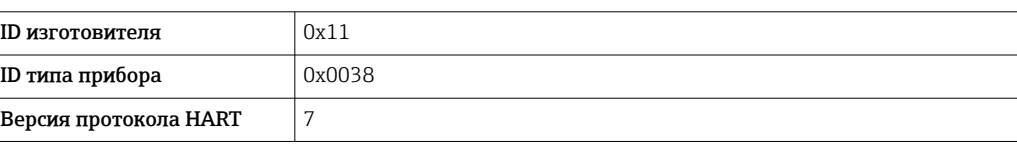

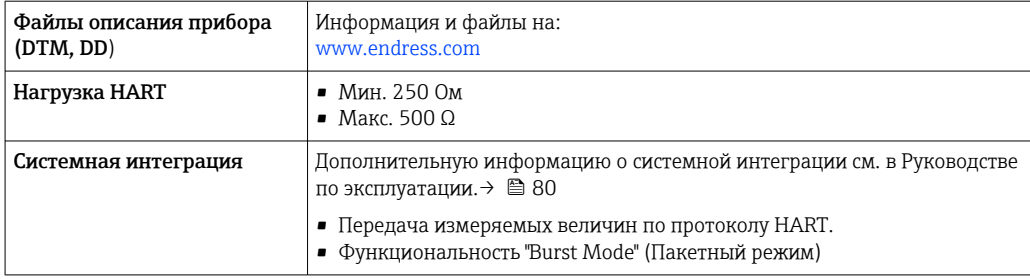

### **FOUNDATION Fieldbus**

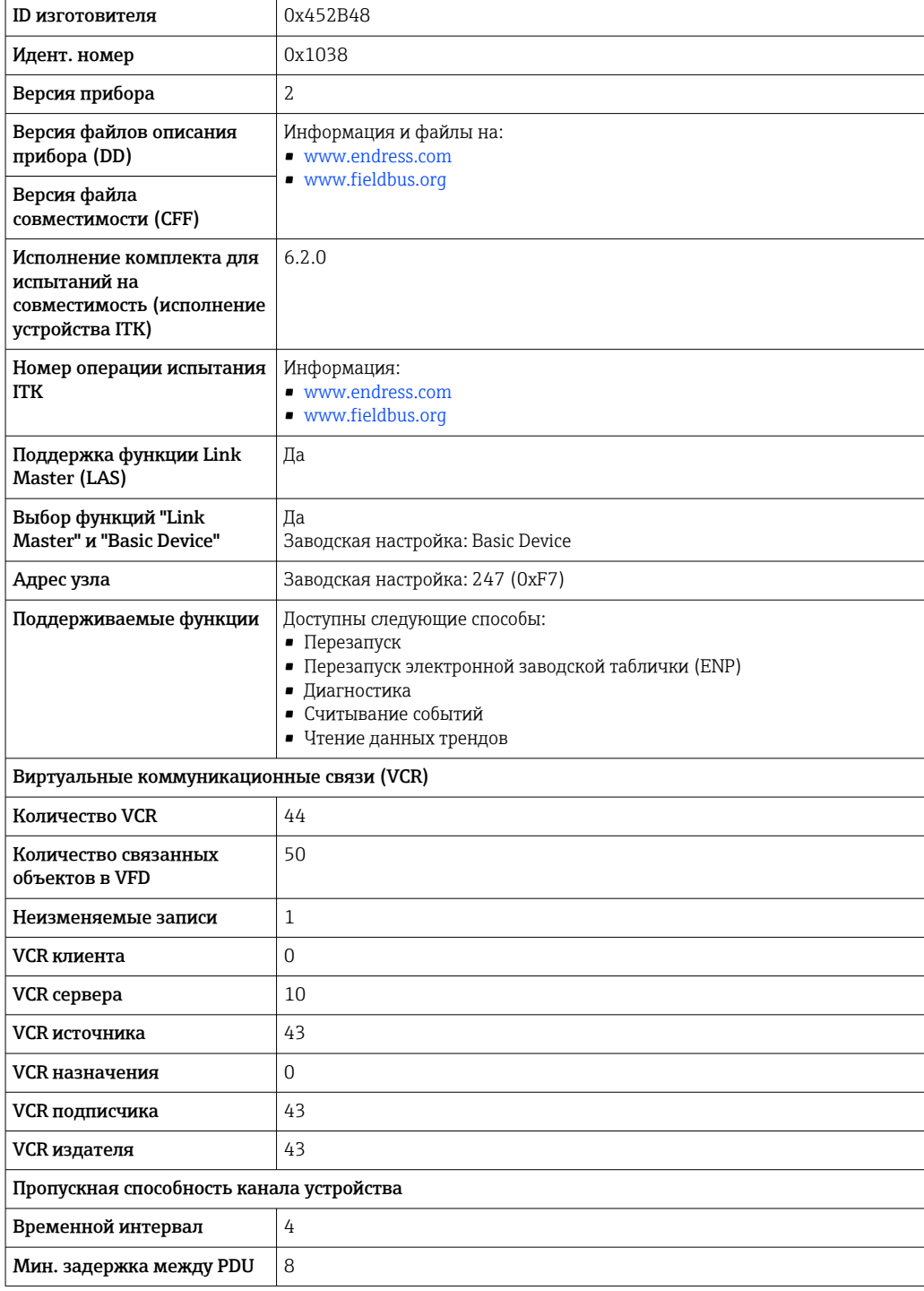

<span id="page-25-0"></span>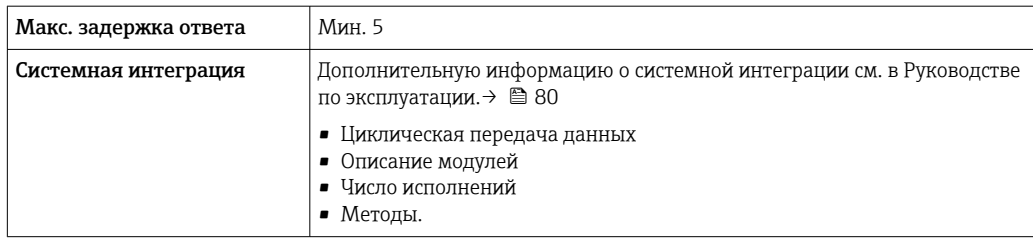

#### **PROFIBUS PA**

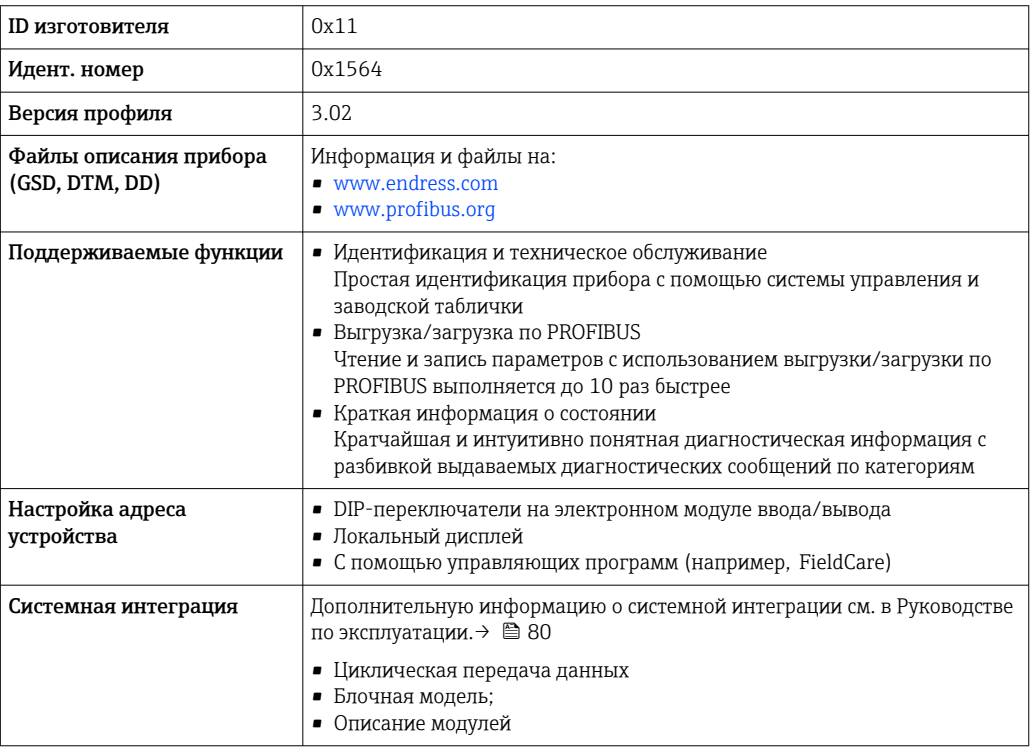

### Источник питания

#### Назначение клемм

## Преобразователь;

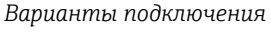

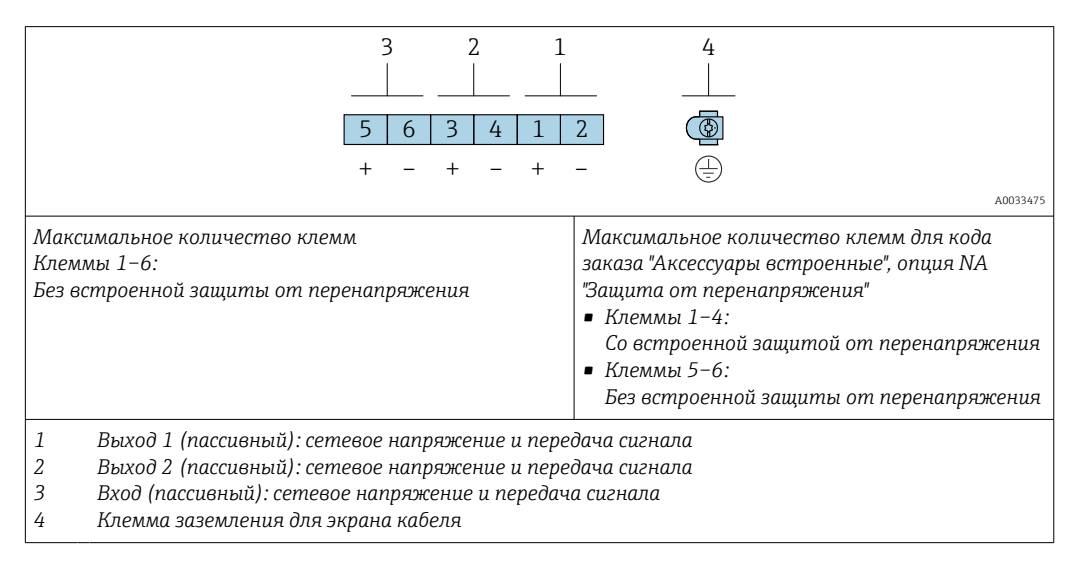

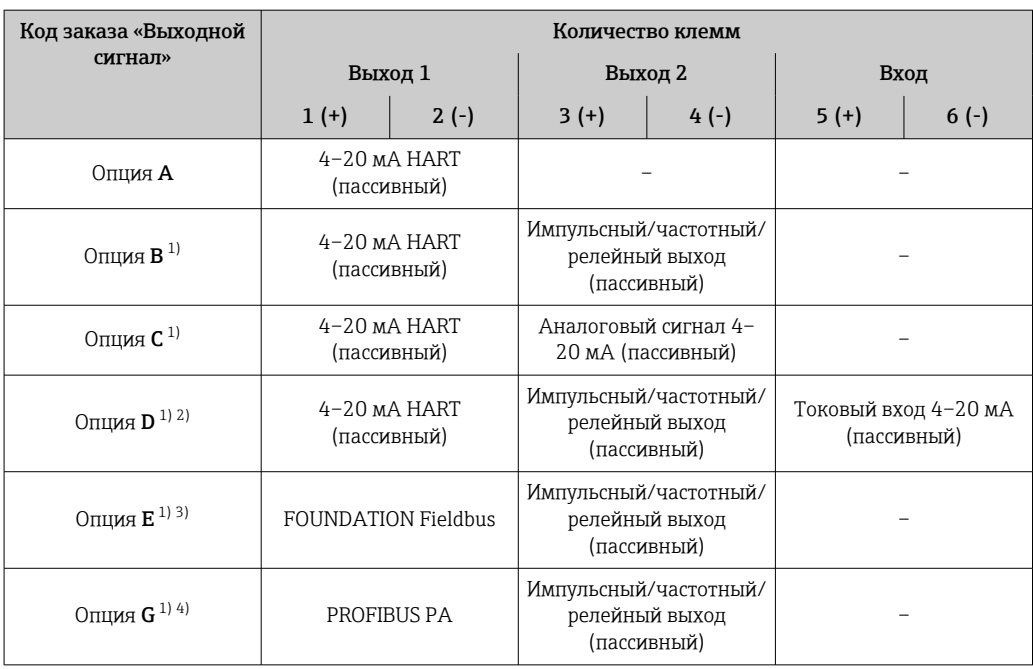

1) Всегда используется выход 1; выход 2 — дополнительный.

- 2) Встроенная защита от перенапряжения с опцией D не используется: клеммы 5 и 6 (токовый ввод) не защищены от перенапряжения.
- 3) Подключение FOUNDATION Fieldbus со встроенной защитой от перемены полярности.
- 4) Подключение PROFIBUS PA со встроенной защитой от перемены полярности.

#### Соединительный кабель для раздельного исполнения

*Клеммный отсек преобразователя и датчика*

В раздельном исполнении датчик и преобразователь монтируются отдельно друг от друга и соединяются соединительным кабелем. Подключение осуществляется через клеммный отсек датчика и корпус преобразователя.

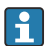

Способ подключения соединительного кабеля преобразователя зависит от сертификата измерительного прибора и варианта исполнения используемого соединительного кабеля.

В следующих вариантах исполнения для подключения в корпусе преобразователя можно использовать только клеммы.

- Код заказа «Электрическое подключение», опции B, C, D.
- Некоторые сертификаты: Ex nA, Ex ec, Ex tb и Разд. 1.
- Используйте усиленный соединительный кабель.

В следующих вариантах исполнения для подключения в корпусе преобразователя используется разъем M12.

- Для всех других сертификатов.
- Используйте стандартный соединительный кабель.

Клеммы используются для подключения соединительного кабеля в клеммном отсеке датчика (моменты затяжки винтов для исключения натяжения кабеля: 1,2 до 1,7 Нм).

*Подключение через клеммы*

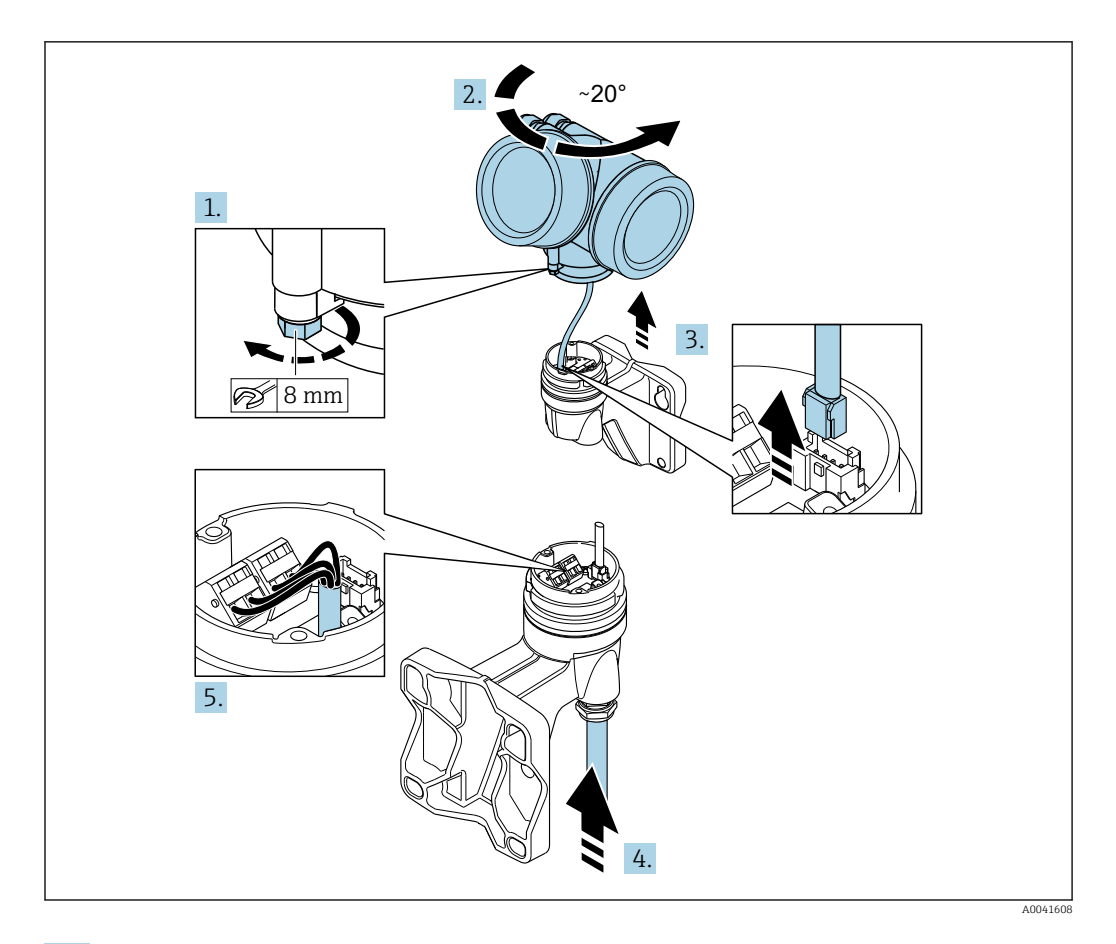

- 1. Освободите зажим корпуса преобразователя.
- $2.$ Поверните корпус преобразователя по часовой стрелке примерно на 20°.

#### **УВЕДОМЛЕНИЕ**  $3.$

#### Плата для подключения настенного корпуса соединяется с электронной платой преобразователя через сигнальный кабель!

• При подъеме корпуса преобразователя следите за сигнальным кабелем!

Поднимите корпус преобразователя, отсоедините сигнальный кабель от соединительной платы настенного держателя и снимите корпус преобразователя.

- 4. Ослабьте затяжку кабельного ввода и пропустите через него соединительный кабель (используйте конец соединительного кабеля с меньшей длиной зачищенной изоляции).
- 5. Подключите соединительный кабель →  $\boxtimes$  2,  $\cong$  29.
- Соберите корпус преобразователя в порядке, обратном порядку разборки. 6.
- $7.$ Тщательно затяните кабельное уплотнение.

Соединительный кабель (стандартный, усиленный)

<span id="page-28-0"></span>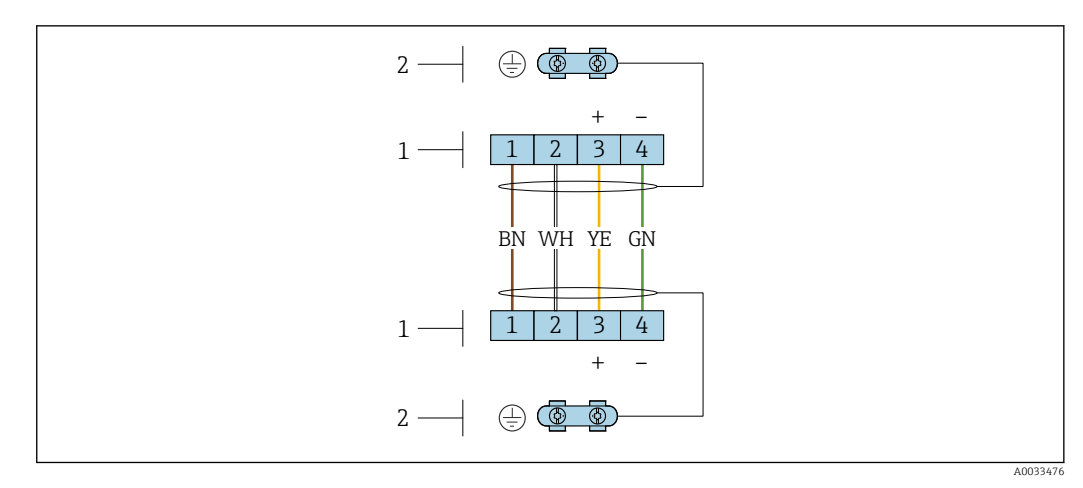

 *2 Клеммы для клеммного отсека, расположенного в настенном держателе электронного преобразователя, и для клеммного отсека датчика*

*1 Клеммы для подключения соединительного кабеля*

*2 Заземление через разгрузку натяжения кабеля*

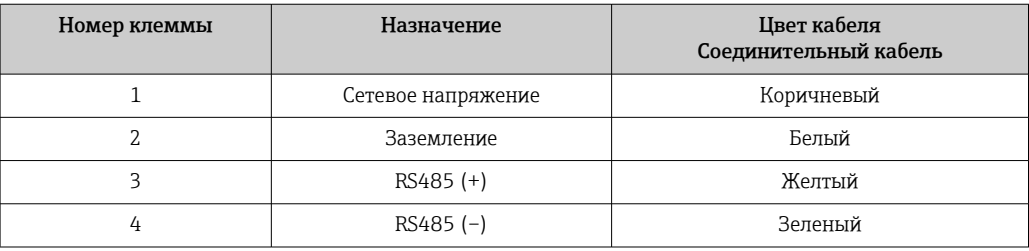

#### Назначение клемм, разъем прибора

#### PROFIBUS PA

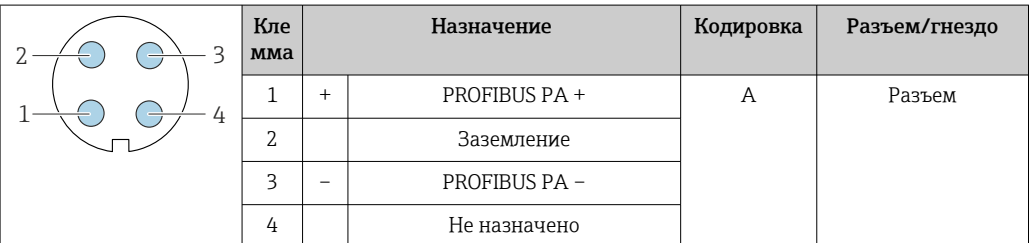

#### FOUNDATION Fieldbus

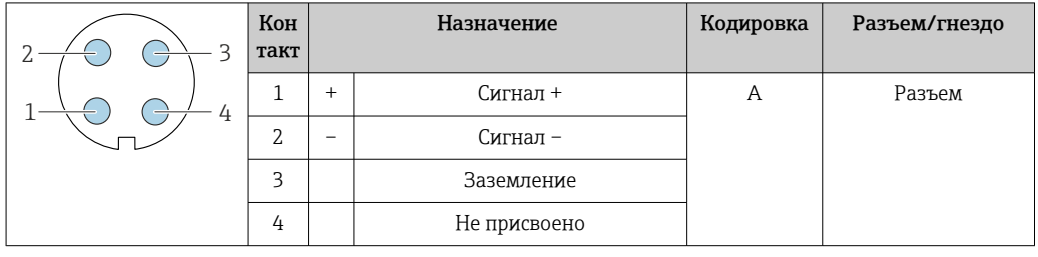

Сетевое напряжение Преобразователь;

Для каждого выхода требуется внешний источник питания.

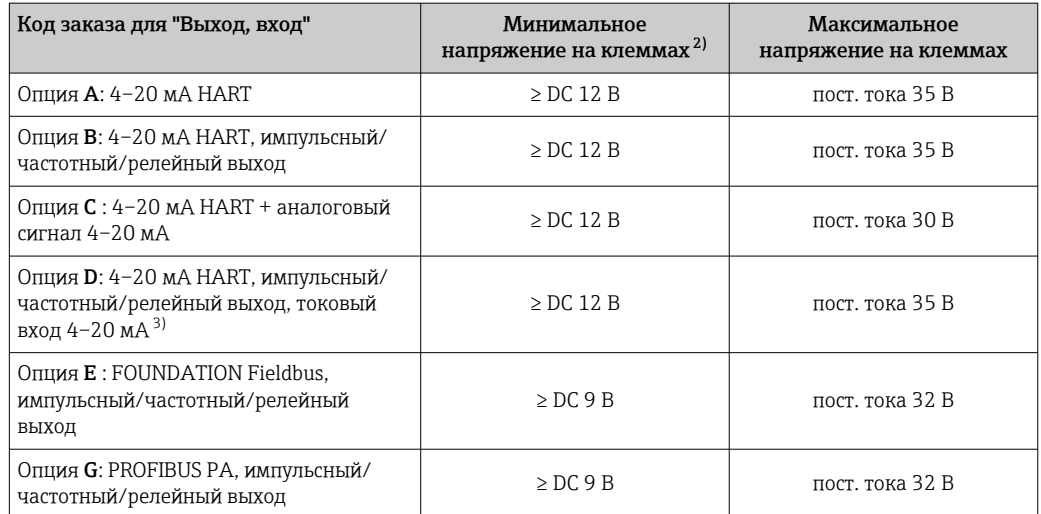

<span id="page-29-0"></span>*Сетевое напряжение для компактного исполнения без локального дисплея 1)*

1) При подаче внешнего напряжения блока питания с нагрузкой соединитель PROFIBUS DP/PA или стабилизатор напряжения FOUNDATION Fieldbus.

2) Минимальное напряжение на клеммах возрастает при использовании локального управления: см. следующую таблицу.

3) Перепад напряжения от 2,2 до 3 В для тока диапазоном от 3,59 до 22 мА.

*Повышение минимального напряжения на клеммах*

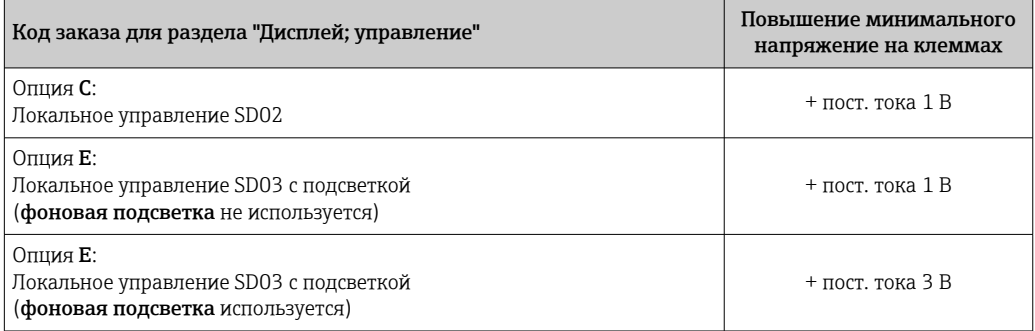

Для получения информации о нагрузке см.  $\rightarrow \blacksquare$  18.

Различные блоки питания можно заказать в компании Endress+Hauser:  $\rightarrow \blacksquare$  80

Для получения информации о значениях для взрывозащищенного подключения см. i → ■ 19

#### Потребляемая мощность Преобразователь

Код заказа «Выход, вход» Максимальная потребляемая мощность Опция А: 4-20 мА HART 770 мВт Опция B: 4–20 мА HART, импульсный/ частотный/релейный выход • Использование выхода 1: 770 мВт • Использование выходов 1 и 2: 2770 мВт Опция C : 4–20 мА HART + аналоговый сигнал 4–20 мА • Использование выхода 1: 660 мВт • Использование выходов 1 и 2: 1320 мВт Опция D: 4–20 мА HART, импульсный/ частотный/релейный выход, токовый вход 4–20 мА • Использование выхода 1: 770 мВт • Использование выходов 1 и 2: 2770 мВт • Использование выхода 1 и входа: 840 мВт • Использование выходов 1, 2 и входа: 2840 мВт

<span id="page-30-0"></span>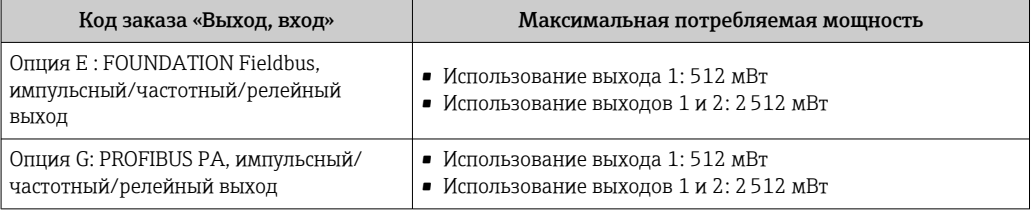

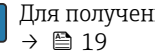

Для получения информации о значениях для взрывозащищенного подключения см.

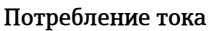

#### Токовый выход

Для каждого токового выхода 4-20 мА или 4-20 мА HART: 3,6 до 22,5 мА

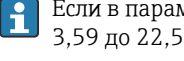

Если в параметре Режим отказа выбрана опция Определенное значение : 3,59 до 22,5 мА

#### Токовый вход

3,59 до 22,5 мА

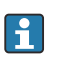

Внутреннее ограничение по току: макс. 26 мА

#### FOUNDATION Fieldbus

15 мА

#### PROFIBUS PA

15 мА

- Сбой питания Сумматоры останавливают подсчет на последнем измеренном значении. • Параметры настройки хранятся в памяти прибора или в подключаемом модуле памяти
	- (HistoROM DAT) в зависимости от исполнения прибора.
	- Сохраняются сообщения об ошибках (в т.ч. значение счетчика отработанного времени).

#### Электрическое подключение

#### Подключение преобразователя

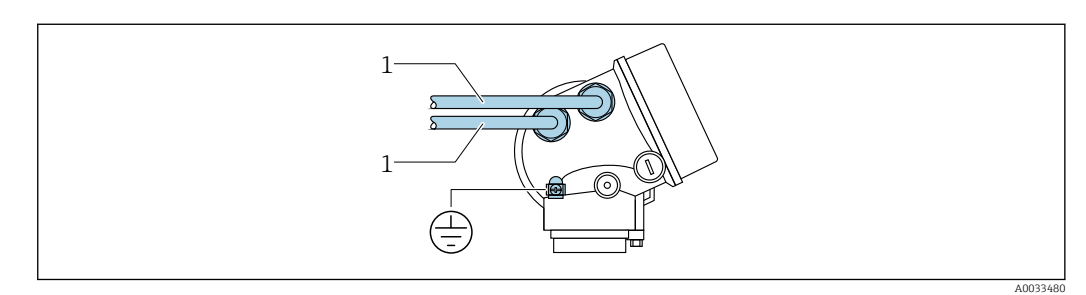

*1 Кабельные вводы для входов/выходов*

#### Подключение при раздельном исполнении

*Соединительный кабель*

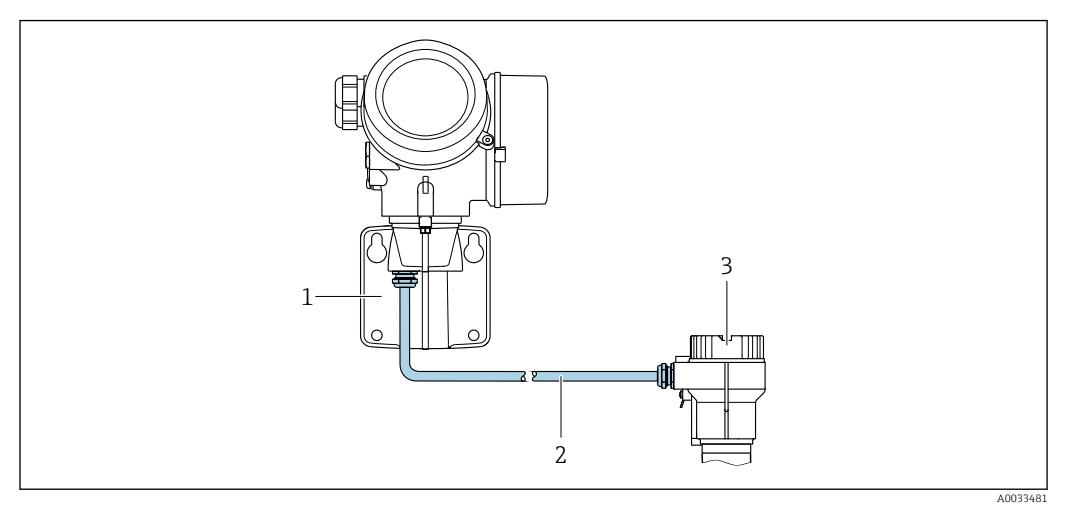

 *3 Разъем соединительного кабеля*

*1 Настенный держатель с клеммным отсеком (преобразователь)*

- *2 Соединительный кабель*
- *3 Клеммный отсек датчика*

Способ подключения соединительного кабеля преобразователя зависит от сертификата H измерительного прибора и варианта исполнения используемого соединительного кабеля.

В следующих вариантах исполнения для подключения в корпусе преобразователя можно использовать только клеммы.

- Код заказа «Электрическое подключение», опции B, C, D.
- $\blacksquare$  Некоторые сертификаты: Ex nA, Ex ec, Ex tb и Разд. 1.
- Используйте усиленный соединительный кабель.

В следующих вариантах исполнения для подключения в корпусе преобразователя используется разъем M12.

- Для всех других сертификатов.
- Используйте стандартный соединительный кабель.

Клеммы используются для подключения соединительного кабеля в клеммном отсеке датчика (моменты затяжки винтов для исключения натяжения кабеля: 1,2 до 1,7 Нм).

#### Примеры подключения

*Токовый выход 4–20 мА HART*

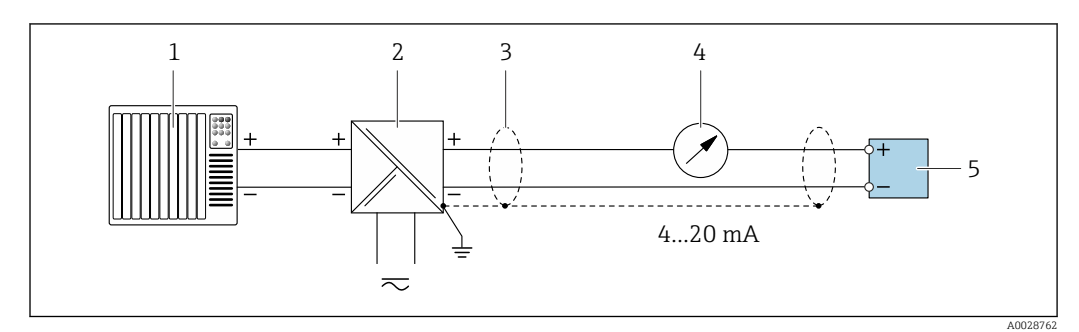

 *4 Пример подключения для токового выхода 4–20 мА HART (пассивного)*

- *1 Система автоматизации с токовым входом (например, ПЛК)*
- *2 Источник питания*
- *3 Экран кабеля заземляется с одного конца. Для выполнения требований по ЭМС необходимо заземление экрана кабеля с обоих концов; соблюдайте спецификацию кабелей*
- *4 Аналоговый блок индикации; не допускайте превышения максимальной нагрузки*
- *5 Преобразователь*

#### Импульсный/частотный выход

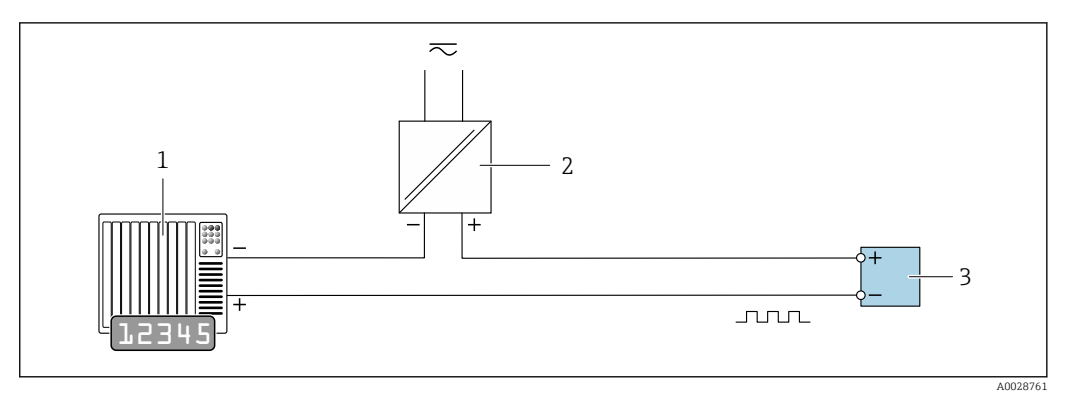

 $\Box$  5 Пример подключения для импульсного/частотного выхода (пассивного)

Система автоматизации с импульсным/частотным входом (например, ПЛК)

- $\overline{2}$ Источник питания
- $\overline{3}$ Преобразователь: соблюдайте требования к входным значениям

#### Релейный выход

 $\it 1$ 

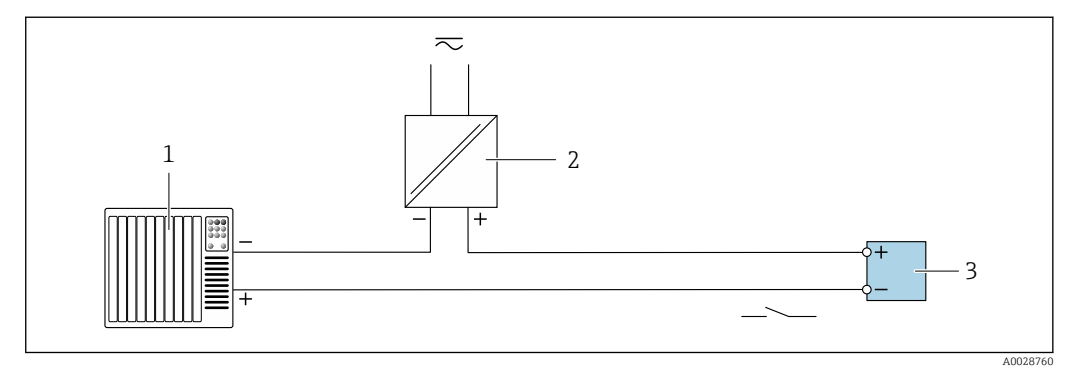

 $\Box$  6 Пример подключения для релейного выхода (пассивного)

- Система автоматизации с релейным входом (например, ПЛК)  $\boldsymbol{1}$
- $\overline{2}$ Источник питания
- $\overline{3}$ Преобразователь: соблюдайте требования к входным значениям

#### *FOUNDATION Fieldbus*

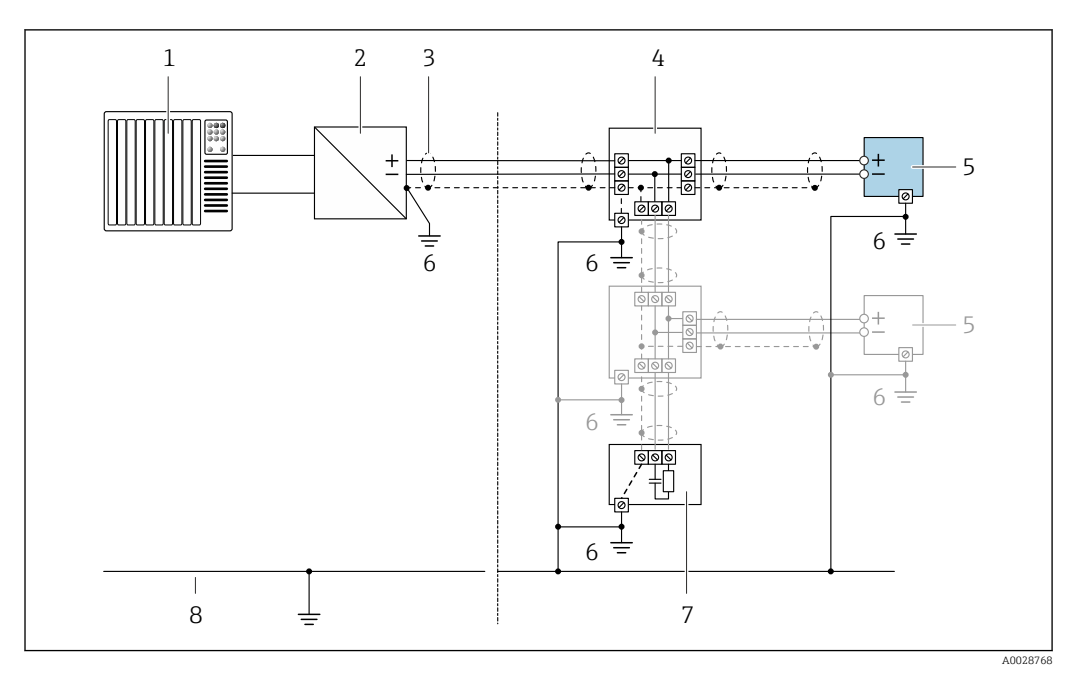

 *7 Пример подключения для FOUNDATION Fieldbus*

- *Система управления (например, ПЛК)*
- *Стабилизатор напряжения (FOUNDATION Fieldbus)*
- *Экран кабеля заземляется с одного конца. Для выполнения требований по ЭМС необходимо заземление экрана кабеля с обоих концов; соблюдайте спецификацию кабелей*
- *Распределитель/T-box*
- *Измерительный прибор*
- *Местное заземление*
- *Оконечная нагрузка шины*
- *Провод системы выравнивания потенциалов*

#### *PROFIBUS PA*

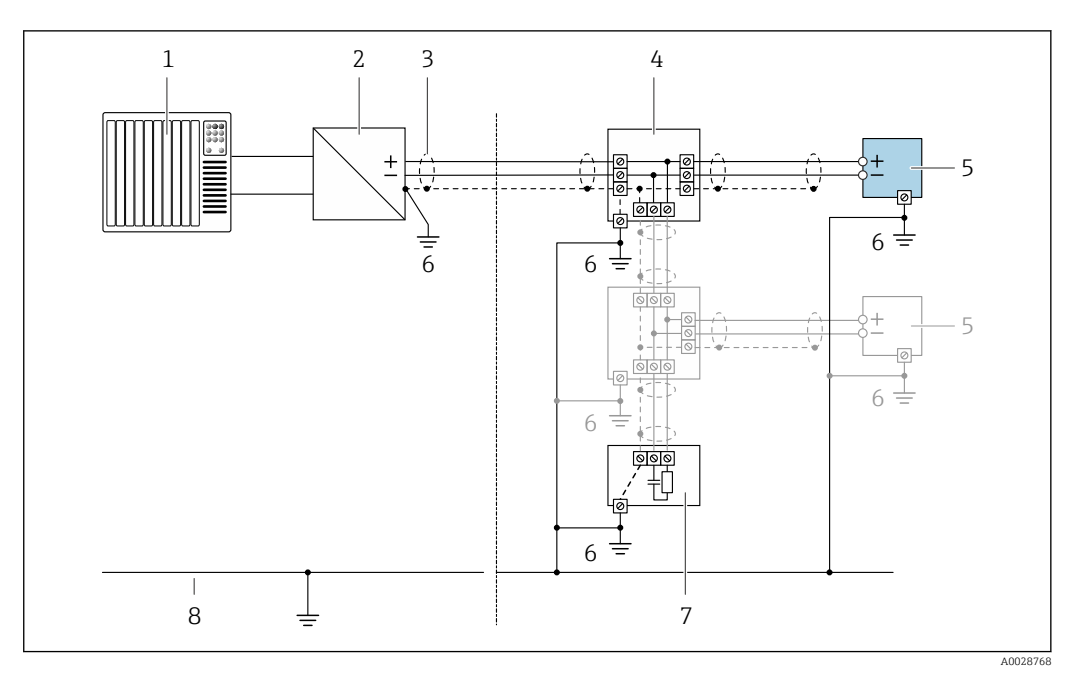

- *8 Пример подключения для PROFIBUS PA*
- *Система управления (например, ПЛК)*
- *Сегментный соединитель PROFIBUS PA*
- *Экран кабеля заземляется с одного конца. Для выполнения требований по ЭМС необходимо заземление экрана кабеля с обоих концов; соблюдайте спецификацию кабелей*
- *Распределитель/T-box*
- *Измерительный прибор*
- *Местное заземление*
- *Оконечная нагрузка шины*
- *Провод системы выравнивания потенциалов*

#### *Токовый вход*

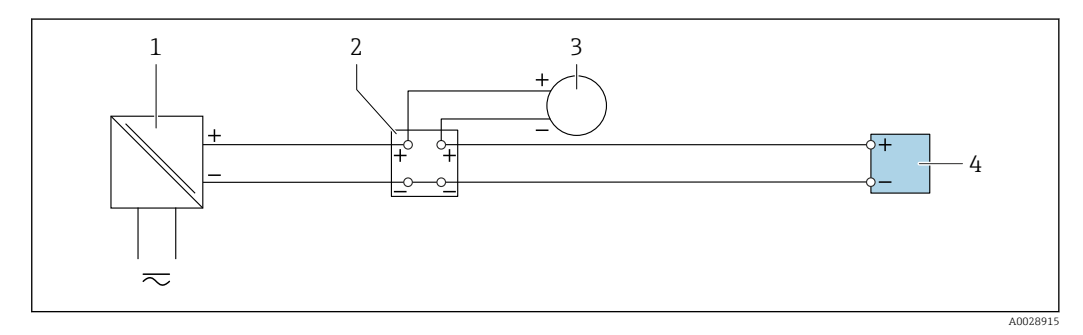

 *9 Пример подключения для токового входа 4–20 мА*

- *Активный барьер искрозащиты для цепи питания (например, RN221N)*
- *Клеммная коробка*
- *Внешний измерительный прибор (например, для считывания значений давления или температуры)*
- *Преобразователь*

#### Bxod HART

<span id="page-35-0"></span>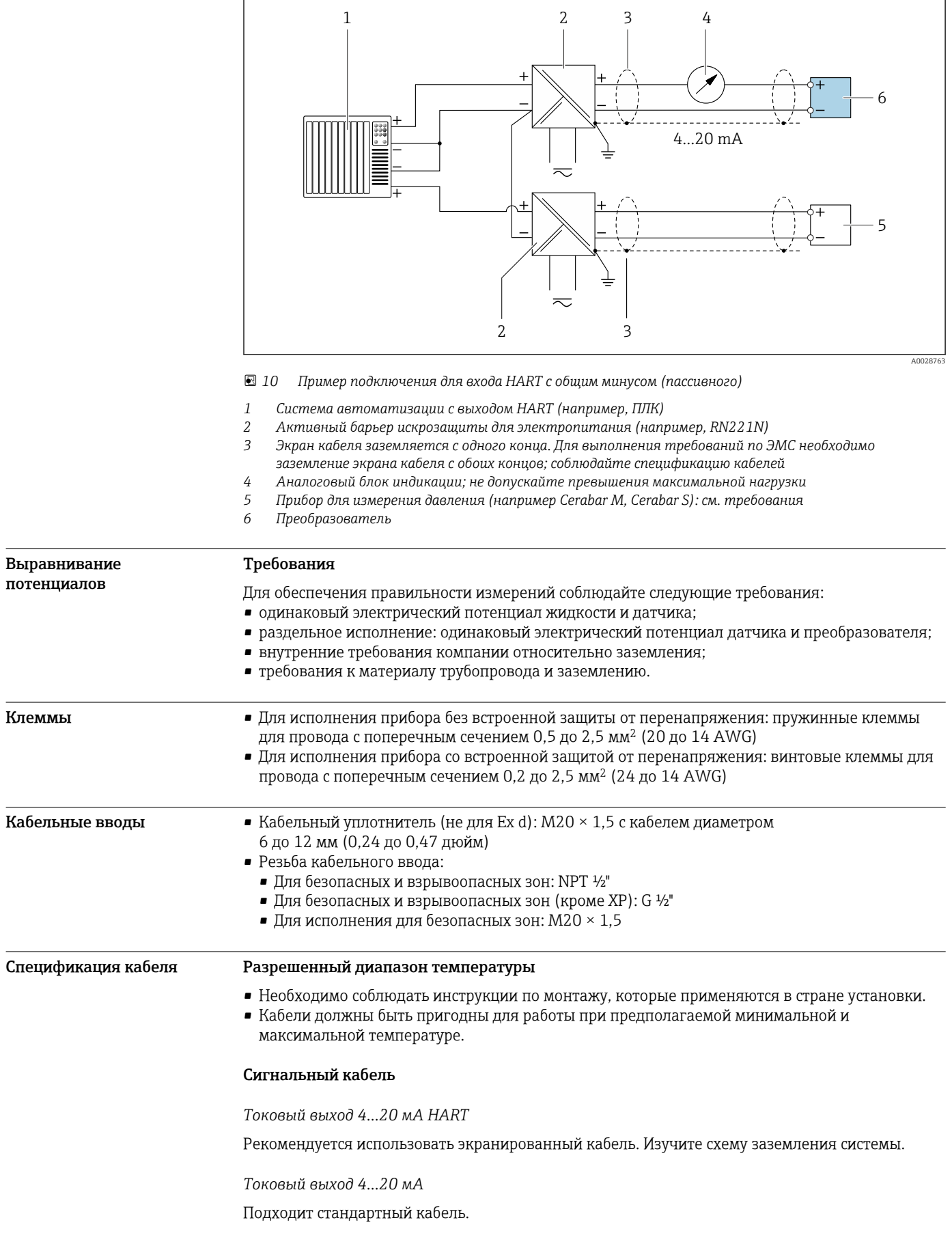
*Импульсный/частотный /релейный выход*

Подходит стандартный кабель.

*Токовый вход*

Подходит стандартный кабель.

*FOUNDATION Fieldbus*

Витой двужильный экранированный кабель.

Для получения дополнительной информации о планировании и установке сетей FOUNDATION Fieldbus см. следующие документы:

- Руководство по эксплуатации «Обзор FOUNDATION Fieldbus» (BA00013S)
- Руководство по FOUNDATION Fieldbus
- **МЭК 61158-2 (MBP)**

### *PROFIBUS PA*

Витой двужильный экранированный кабель. Рекомендуется использовать кабель типа А .

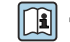

Для получения дополнительной информации о планировании и монтаже сетей PROFIBUS см. следующие документы:

- Руководство по эксплуатации «Рекомендации по планированию и вводу в эксплуатацию PROFIBUS DP/PA» (BA00034S)
- Директива PNO 2.092 «Руководство по эксплуатации и монтажу PROFIBUS PA»
- M<sub>H</sub> 61158-2 (MBP)

#### Соединительный кабель для раздельного исполнения

*Соединительный кабель (стандартный)*

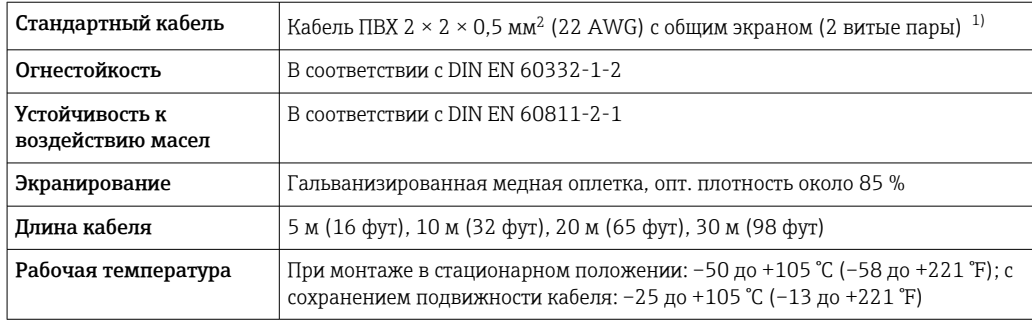

1) Ультрафиолетовое излучение может повредить наружную оболочку кабеля. В максимально возможной мере защищайте кабель от воздействия прямых солнечных лучей.

*Соединительный кабель (бронированный)*

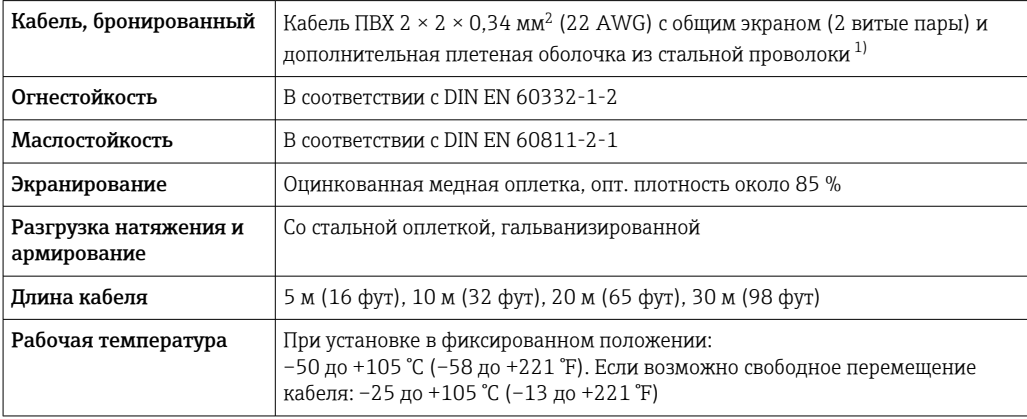

1) Ультрафиолетовое излучение может повредить наружную оболочку кабеля. В максимально возможной мере защищайте кабель от воздействия прямых солнечных лучей.

# Защита от перенапряжения

Можно заказать прибор со встроенной защитой от перенапряжения для различных сертификаций:

Код заказа "Установленные аксессуары", опция NA "Защита от перенапряжения"

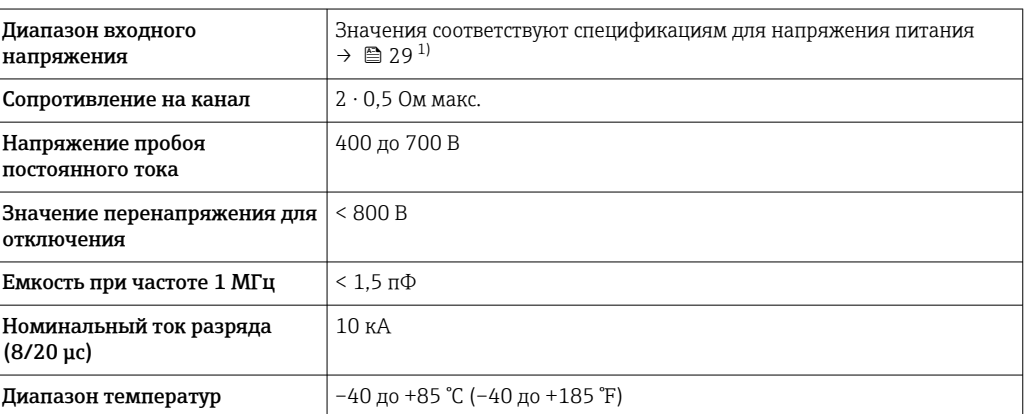

 $1)$ Напряжение понижается в соответствии с внутренним сопротивлением  $I_{\text{min}}$ .  $R_i$ 

В зависимости от класса температуры применяются ограничения температуры  $\mathbf{f}$ окружающей среды для исполнений прибора с защитой от перенапряжения.

Детальная информация по температурным таблицам приведена в документе "Указания по  $\boxed{1}$ технике безопасности" (ХА) к прибору.

# Рабочие характеристики

 $-A1$ 

 $- A 2$ 

 $Re<sub>1</sub>$ 

 $Re<sub>2</sub>$ 

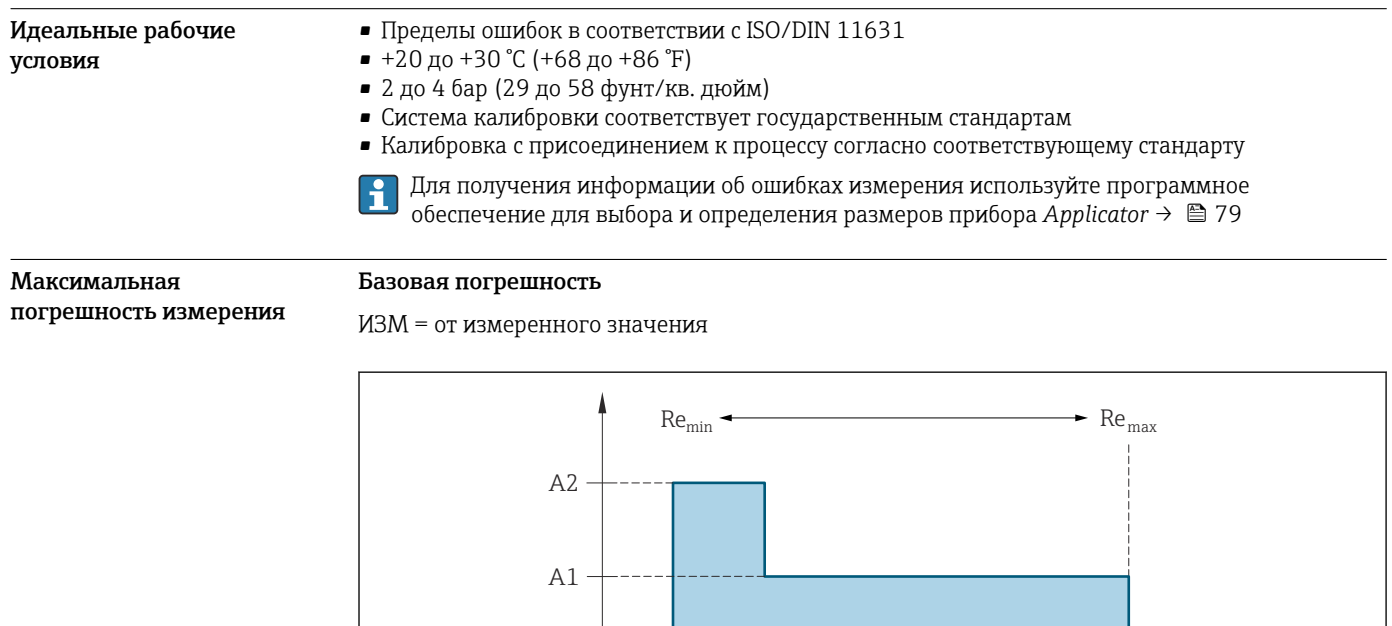

 $-$  Re

 ${\rm Re}_{\rm max}$ 

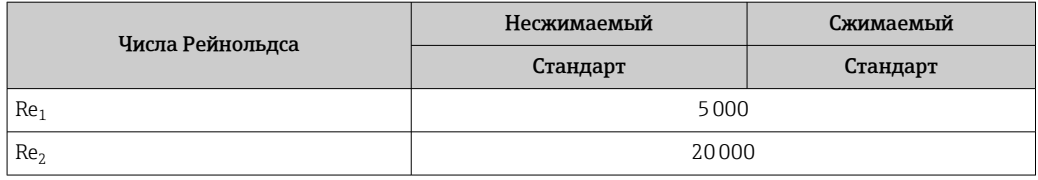

### *Объемный расход*

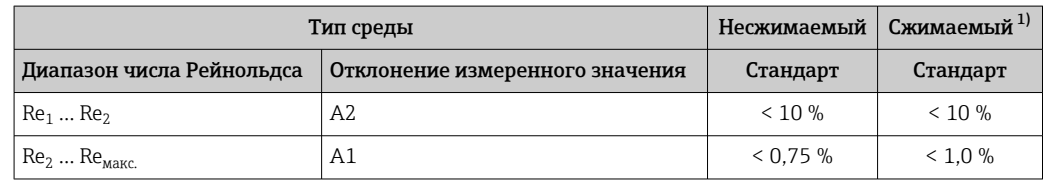

1) Спецификации по точности соблюдаются в условиях до 75 м/с (246 фут/с)

*Температура*

- Насыщенный пар и жидкости при комнатной температуре, если применяется T > 100 °C (212 °F):
- $< 1$  °C (1,8 °F) • Газ:
- < 1 % ИЗМ [K]
- Объемный расход при > 70 м/с (230 фут/с):

2 % ИЗМ

Время нарастания 50 % (при перемешивании под водой, в соответствии с МЭК 60751): 8 с

*Массовый расход, насыщенный пар*

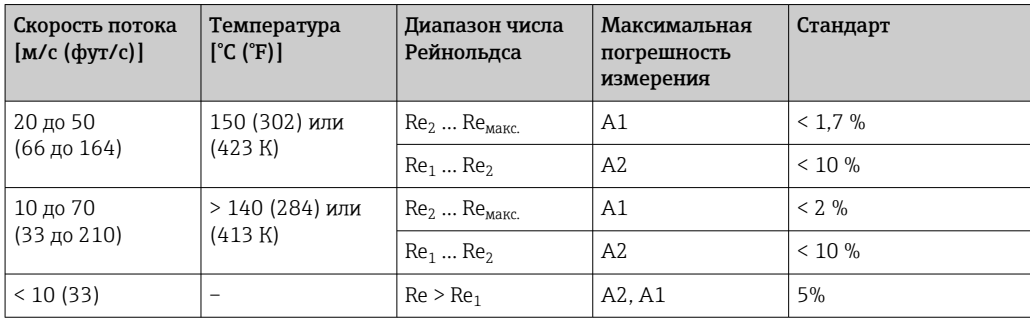

*Массовый расход перегретого пара и газов 1)*

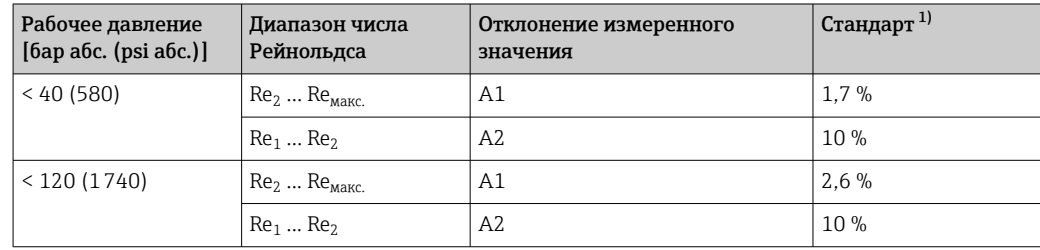

1) Для погрешностей измерения, перечисленных в следующем разделе, требуется использование Cerabar S. Погрешность измерения, используемая для расчета погрешности измеряемого давления, составляет 0,15 %.

<sup>1)</sup> только газа, смеси газов, воздуха: NEL40; природный газ: ISO 12213-2 содержит AGA8-DC92, AGA NX-19, ISO 12213-3 содержит SGERG-88 и AGA8, метод брутто 1

<span id="page-39-0"></span>*Массовый расход воды*

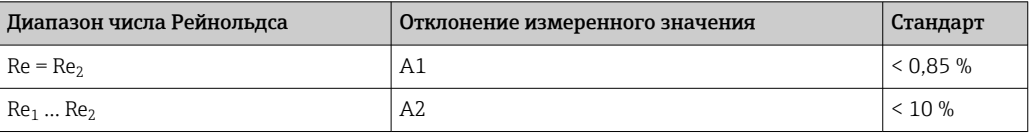

#### *Массовый расход (для жидкостей, определяемых пользователем)*

Для указания погрешности системы Endress+Hauser требуются данные о типе жидкости и ее рабочей температуре, либо табличные данные о зависимости между плотностью жидкости и температурой.

*Пример*

- Ацетон измеряется при температуре жидкости от +70 до +90 °С (+158 до +194 °F).
- Для этой цели в преобразователь необходимо ввести параметр Эталонная температура (7703) (здесь 80 °С (176 °F)), параметр Эталонная плотность (7700) (здесь 720,00 кг/м<sup>3</sup>) и параметр Коэффициент линейного расширения (7621) (здесь 18,0298  $\times$  10<sup>-4</sup> 1/°C).
- Общая погрешность системы, которая в приведенном выше примере составляет менее 0,9 %, складывается из следующих погрешностей измерения: погрешность измерения объемного расхода, погрешность измерения температуры, погрешность используемой корреляции плотности и температуры (в т. ч. итоговая погрешность плотности).

#### *Массовый расход (другие среды)*

Зависит от выбранной жидкости и значения давления, которое задано в параметрах. Необходимо провести индивидуальный анализ ошибок.

#### Корректировка несоответствия диаметров

Измерительный прибор калибруется в соответствии с заказанным присоединением к ÷ процессу. При этой калибровке учитывается наличие кромки на переходе от ответной трубы к присоединению. Если используемая ответная труба отличается от заказанного присоединения к процессу, то поправка на несоответствие диаметра может компенсировать возможное влияние. Следует учитывать разницу между внутренним диаметром заказанного присоединения к процессу и внутренним диаметром используемой ответной трубы.

В этом измерительном приборе реализована коррекция измерений, вызываемых несоответствием диаметров фланца прибора (например, ASME B16.5/типоразмер 80, DN 50 (2")) и сопряженной трубы (например, ASME B16.5/типоразмер 40, DN 50 (2")). При коррекции несоответствия диаметров не следует превышать предельные значения (указаны ниже), для которых также проводились тестовые измерения.

#### Диск (беcфланцевое исполнение)

- DN 15 (½ дюйма): ±15 % от внутреннего диаметра
- DN 25 (1 дюйм): ±12 % от внутреннего диаметра
- DN 40 (1½ дюйма):  $\pm$ 9 % от внутреннего диаметра
- DN ≥ 50 (2 дюйма): ±8 % от внутреннего диаметра

Если стандартный внутренний диаметр заказанного присоединения к процессу отличается от внутреннего диаметра ответной трубы, то следует ожидать дополнительной погрешности измерения около 2 % от диапазона измерения.

### Пример

Влияние несоответствия диаметров без использования функции корректировки:

- Ответная труба DN 100 (4 дюйма), сортамент 80
- Фланец прибора DN 100 (4 дюйма), сортамент 40
- Такое монтажное положение приводит к несоответствию диаметров 5 мм (0,2 дюйм). Если не использовать функцию корректировки, то следует ожидать дополнительную погрешность измерения примерно 2 % от диапазона измерения.
- Если базовые условия соблюдены и функция активирована, то дополнительная погрешность измерения составляет 1 % от диапазона измерения.

Более подробную информацию о параметрах корректировки несоответствия диаметров T см. в руководстве по эксплуатации  $\rightarrow \blacksquare$  80

#### Погрешность на выходах

Выходные сигналы обеспечивают следующие значения погрешности.

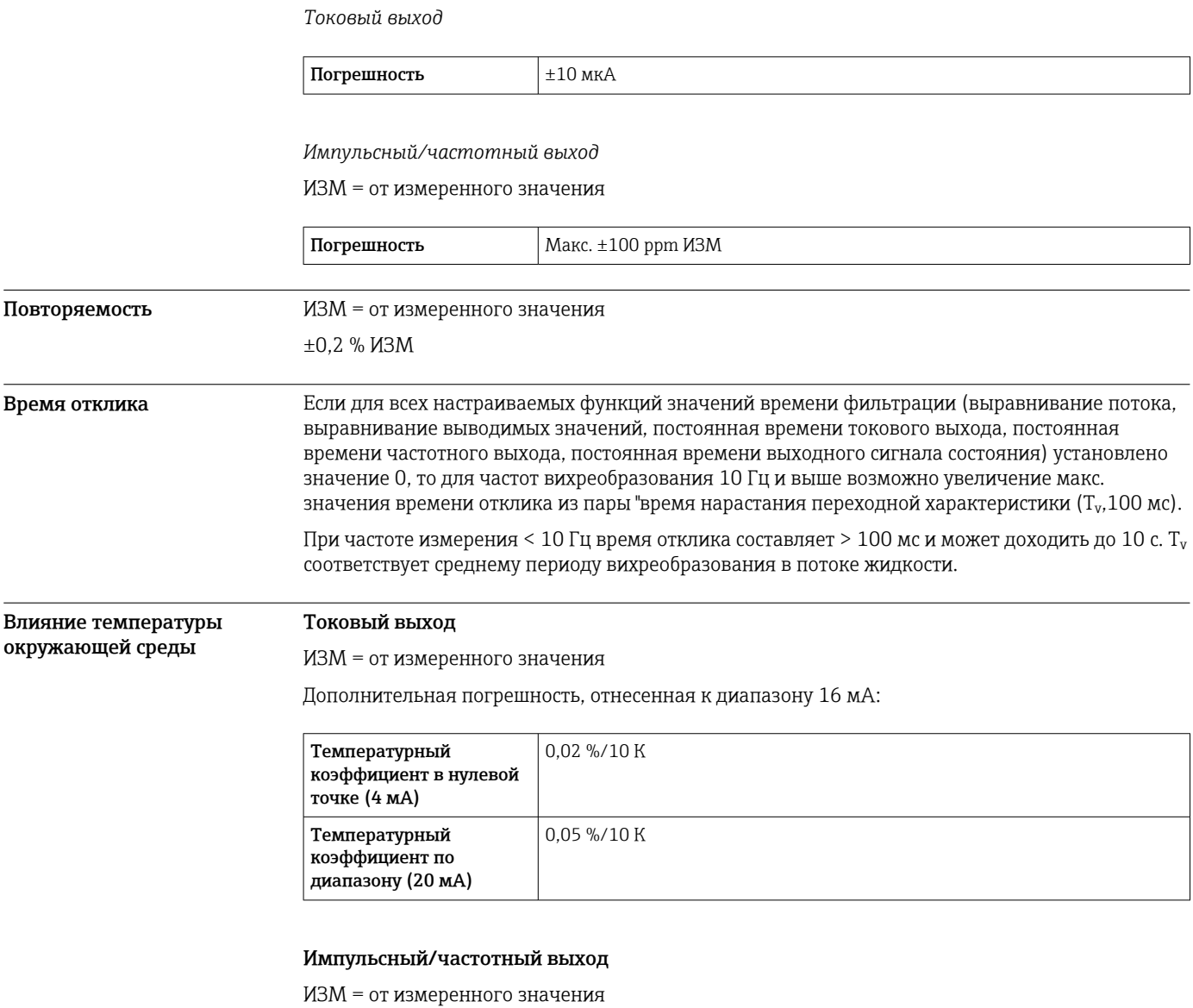

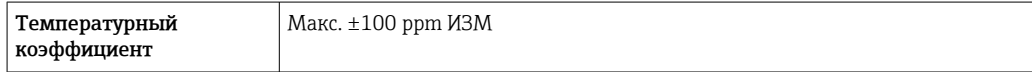

# Монтаж

# Место монтажа

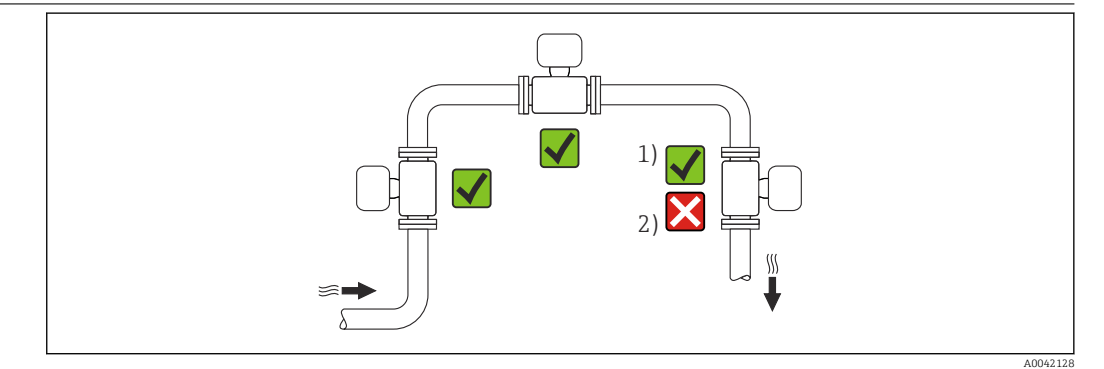

 $\mathbf{1}$ 

Вариант монтажа для газов и пара<br>Вариант монтажа не пригоден для жидкостей  $\overline{2}$ 

Ориентация Пля правильного монтажа датчика убедитесь в том, что направление стрелки на заводской табличке датчика совпадает с направлением потока измеряемой среды (в трубопроводе).

> Для точного измерения объемного расхода вихревыми расходомерами требуется полностью сформированный профиль потока. Поэтому необходимо учитывать следующие обстоятельства.

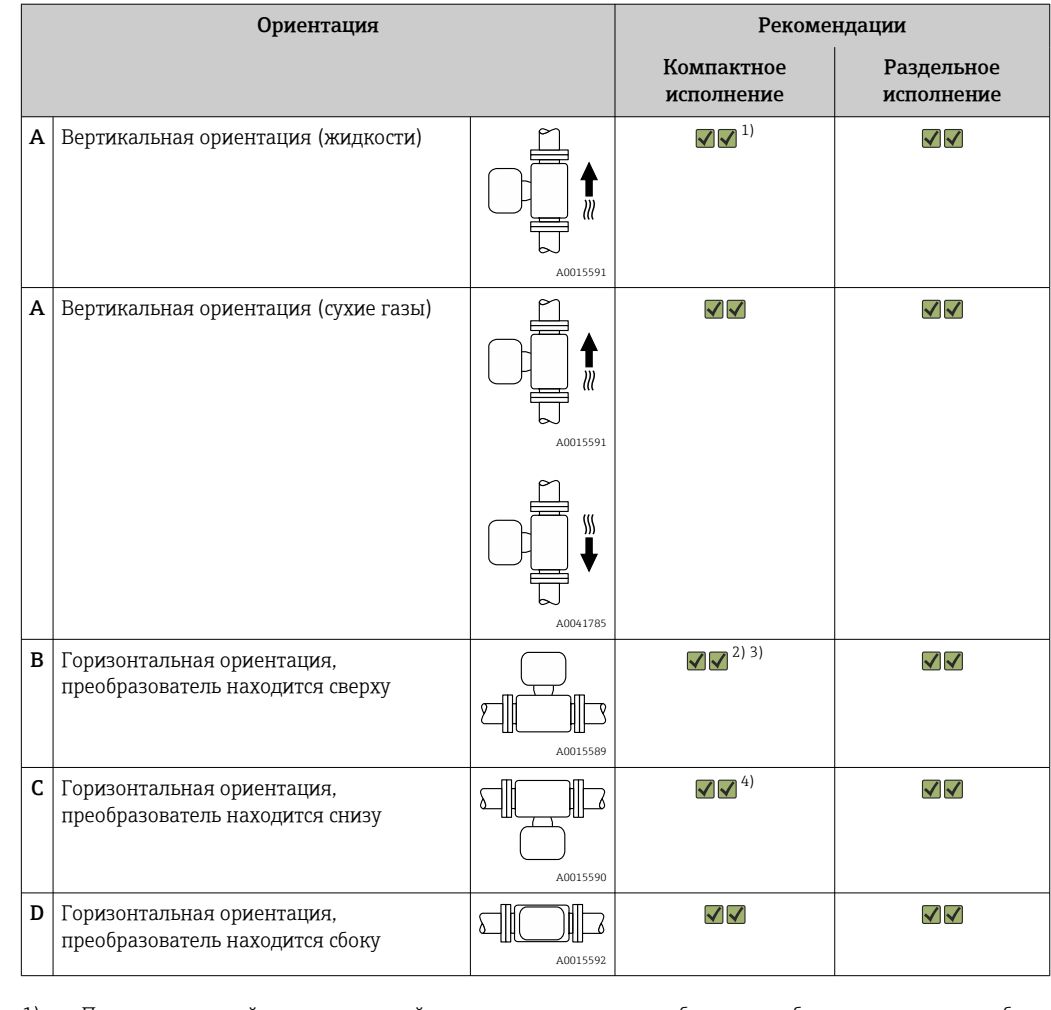

- 1) Поток жидкостной технологической среды в вертикальных трубах должен быть восходящим, чтобы избежать частичного заполнения трубы (рис. A). Нарушение измерения расхода!
- 2) Опасность перегрева электроники! Если температура технологической среды превышает 200 °C (392 °F), то вариант ориентации B не допускается для прибора в бесфланцевом исполнении (Prowirl D) с номинальными диаметрами DN 100 (4 дюйма) и DN 150 (6 дюймов).
- 3) При эксплуатации в условиях высокой температуры технологической среды (т. е. при температуре пара или среды (TM) ≥ 200 °C (392 °F) допускается вариант ориентации C или D.
- 4) При эксплуатации в условиях низкой температуры технологической среды (например, жидкого азота): допускается вариант ориентации B или D.

Входные и выходные участки

Для достижения заданного уровня точности измерительного прибора ниже указаны минимальные размеры входных и выходных участков.

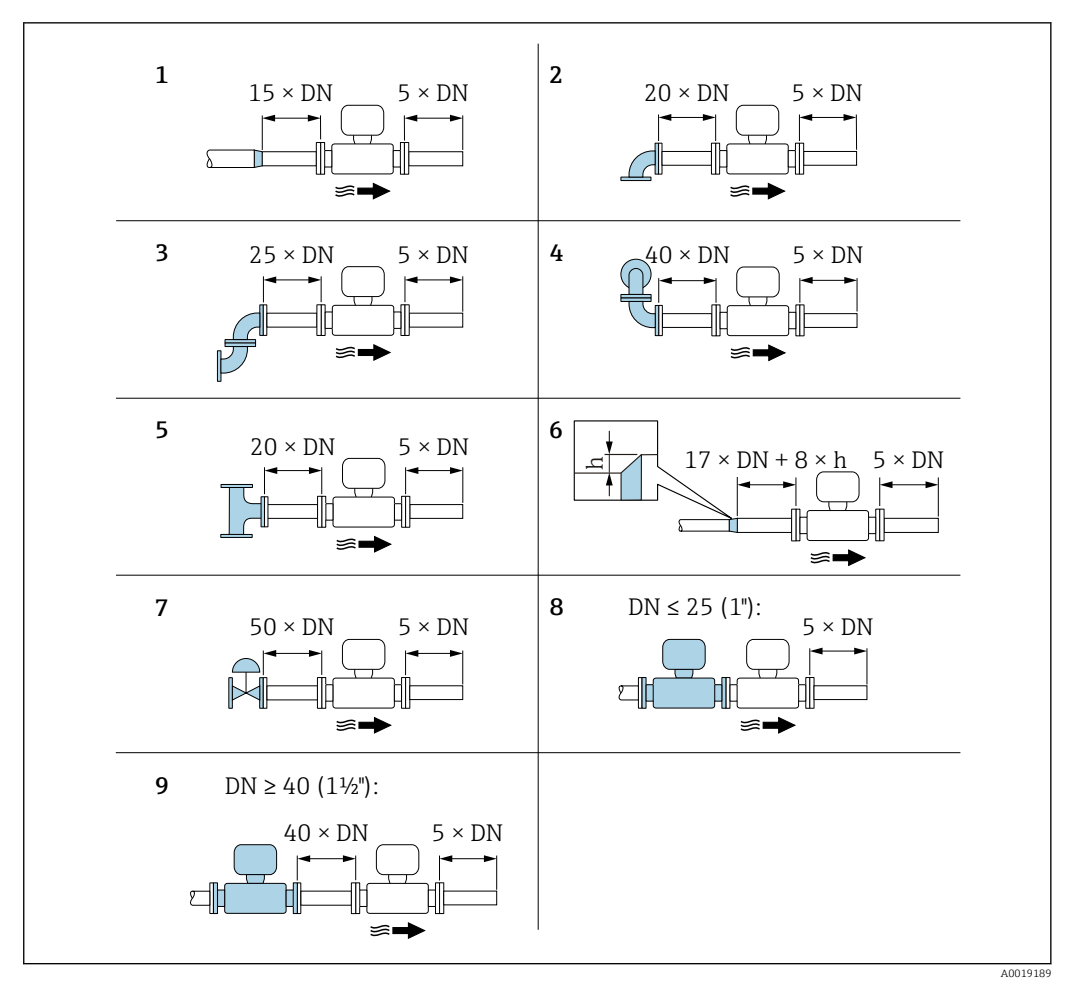

- *11 Минимальная длина входного и выходного участков для различных вариантов препятствий на пути потока*
- *h Разность в месте расширения*
- *1 Сужение на один типоразмер номинального диаметра*
- *2 Одно колено (один изгиб трубопровода 90°)*
- *3 Двойное колено (два изгиба трубопровода по 90° в одной плоскости)*
- *4 Двойное колено 3D (два изгиба трубопровода по 90°, в перпендикулярных плоскостях)*
- *5 Т-образный переходник*
- *6 Расширение*
- *7 Регулирующий клапан*
- *8 Два последовательно установленных измерительных прибора, DN ≤ 25 (1 дюйм): соединение фланца с фланцем*
- *9 Два измерительных прибора в ряд, DN ≥ 40 (1½ дюйма): данные о расстоянии см. на рисунке*

• Если на пути потока имеется несколько из представленных препятствий, необходимо  $\mathbf{a}$ соблюдать максимальное из указанных значений длины входного участка для данных препятствий.

• Если требуемые входные участки обеспечить невозможно, установите специальный стабилизатор потока  $\rightarrow$   $\blacksquare$  43.

#### Стабилизатор потока

Если требования в отношении входного участка выполнить невозможно, рекомендуется использовать стабилизатор потока.

Стабилизатор потока устанавливается между двумя фланцами трубопровода и центрируется с помощью монтажных болтов. Как правило, требуемый для обеспечения заявленной погрешности измерений входной участок при этом сокращается до 10 × DN.

A0019208

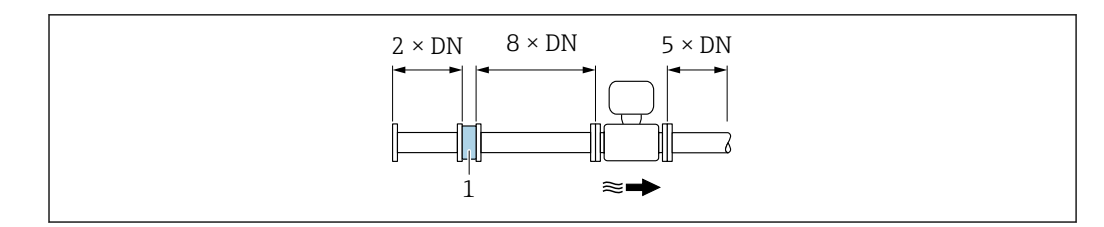

#### *1 Стабилизатор потока*

Потери давления для стабилизаторов потока вычисляются следующим образом: ∆ p [мбар] =  $0,0085 \cdot \rho$  [KT/M<sup>3</sup>]  $\cdot$  v<sup>2</sup> [M/c]

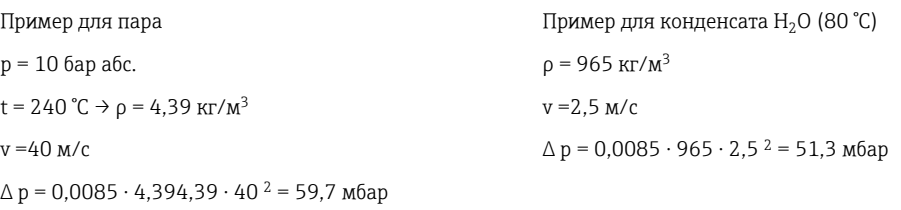

ρ : плотность среды процесса v: средняя скорость потока абс. = абсолютное

Специально сконструированный стабилизатор потока можно приобрести в компании f Endress+Hauser:  $\rightarrow$   $\overset{15}{\oplus}$  55

### Выходные участки при монтаже внешних приборов

При монтаже внешнего прибора соблюдайте указанное расстояние.

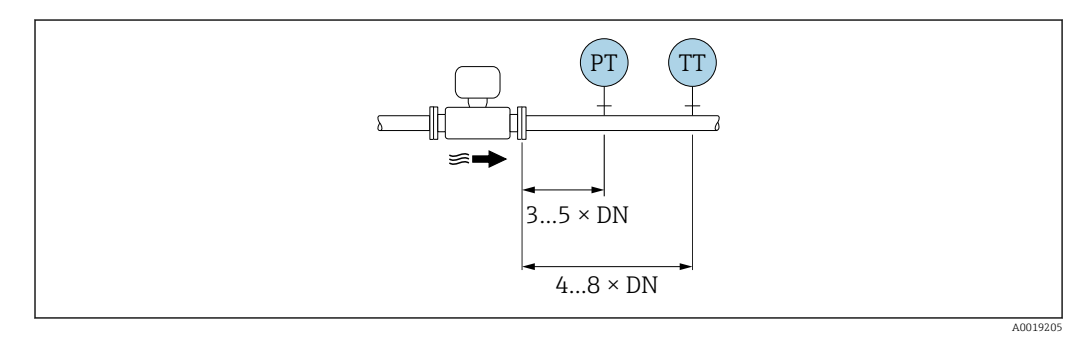

*PT Давление*

*TT Температура*

Монтажный комплект для диска (бесфланцевое исполнение) Для монтажа и центровки беcфланцевых приборов используются центрирующие кольца, поставляемые в комплекте с прибором. В монтажный комплект входит следующее: • Стяжки; • Уплотнения;

- Гайки;
- Шайбы.

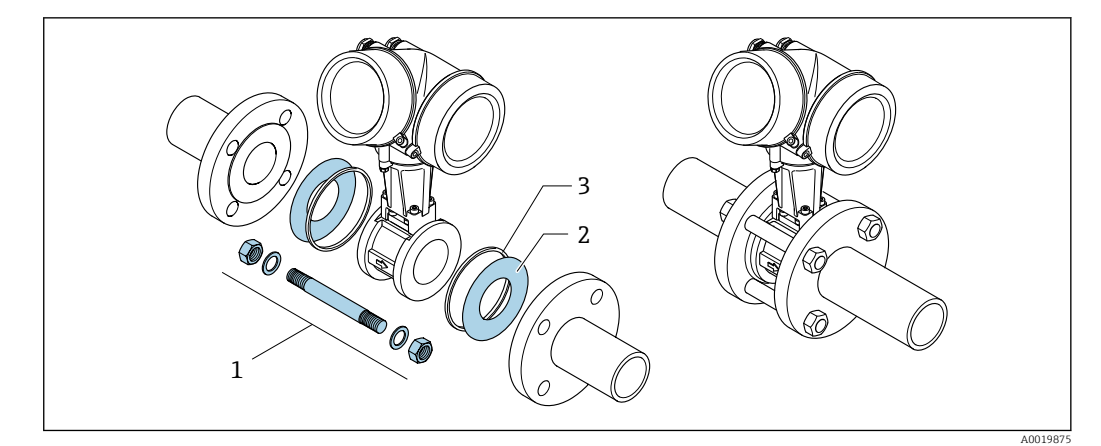

 *12 Монтажный комплект для бесфланцевого исполнения*

- *1 Гайка, шайба, стяжка*
- *2 Уплотнение*
- *3 Центрирующее кольцо (поставляется с прибором)*

# $\vert \cdot \vert$

Длина соединительного кабеля Для получения правильных результатов измерения при использовании прибора в раздельном исполнении • Соблюдайте максимальную допустимую длину кабеля: L  $_{\text{maxc}}$  = 30 м (90 фут). • Если сечение кабеля отличается от спецификаций, необходимо рассчитать его длину.

Для получения дополнительной информации о длине соединительного кабеля см. руководство по эксплуатации прибора на прилагаемом компакт-диске

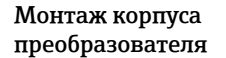

#### Настенный монтаж

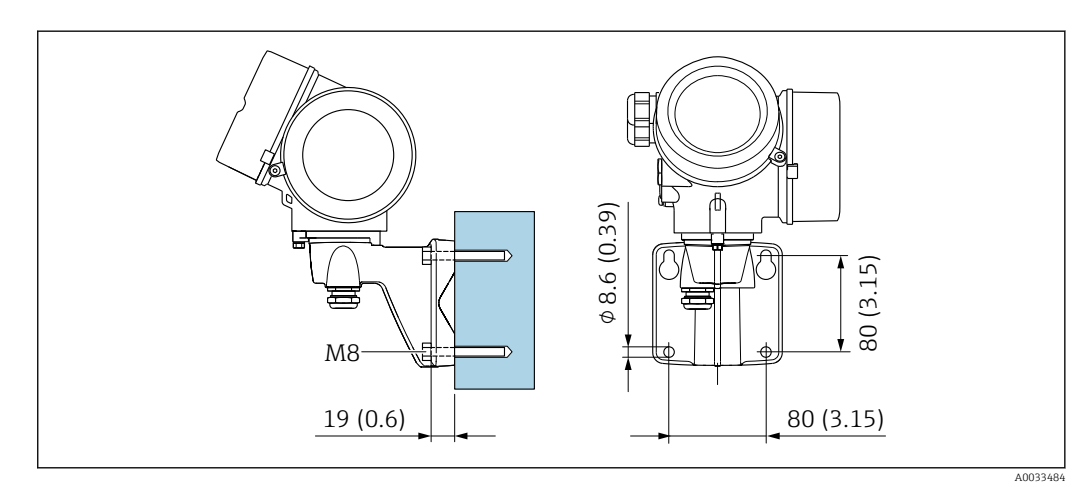

 *13 мм (дюймы)*

# Монтаж на опоре

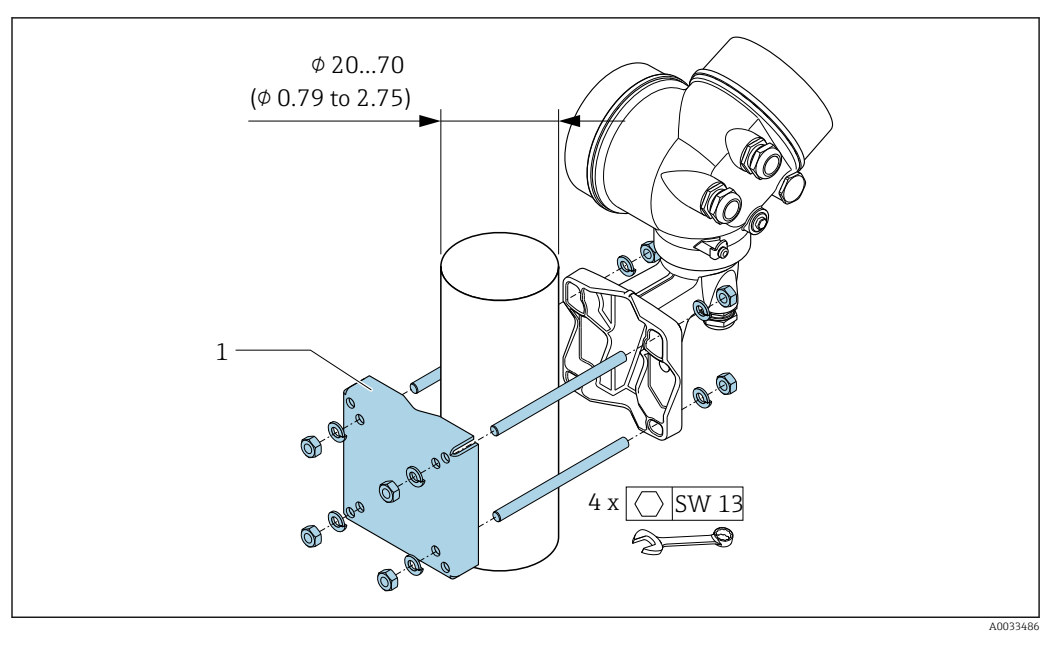

 $\boxtimes$  14 мм (дюймы)

#### Специальные инструкции по монтажу

#### Установка для измерения изменений количества теплоты

Второе измерение температуры осуществляется с использованием отдельного датчика температуры. Измерительный прибор считывает это значение через интерфейс обмена данными.

- При измерении изменений количества теплоты насыщенного пара необходимо выполнять монтаж измерительного прибора на стороне пара.
- При измерении изменений количества теплоты воды необходимо выполнять монтаж прибора на холодной или теплой стороне.

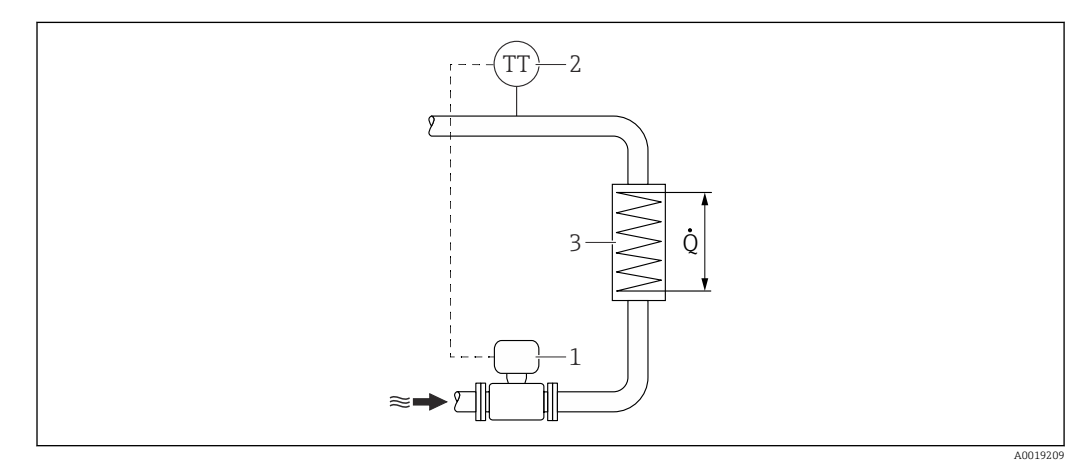

 $\boxtimes$  15 Схема измерения изменения количества теплоты для насыщенного пара и воды

- Измерительный прибор  $\overline{1}$
- ---- .<br>Датчик температуры  $\overline{a}$
- $\overline{3}$ Теплообменник
- Расход тепла  $Q$

i

### Защитный козырек

Оставьте минимальное свободное пространство следующего размера: 222 мм (8,74 дюйм).

Более подробную информацию о козырьке для защиты от неблагоприятных погодных условий см. на → ■ 77.

# Условия окружающей среды

#### *Компактное исполнение*

## Диапазон температуры окружающей среды

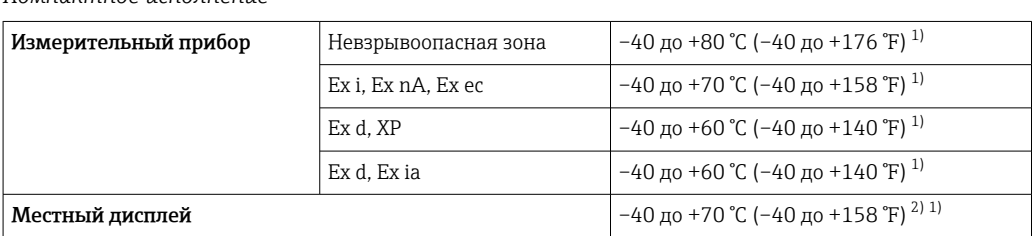

1) Доступно дополнительно с кодом заказа «Доп. испытания, сертификат», опция JN «Корпус преобразователя для температуры окружающей среды -50 °C (-58 °F)».

2) При температуре < –20 °C (–4 °F), в зависимости от существующих физических характеристик, чтение показаний на жидкокристаллическом дисплее может стать невозможным.

*Раздельное исполнение*

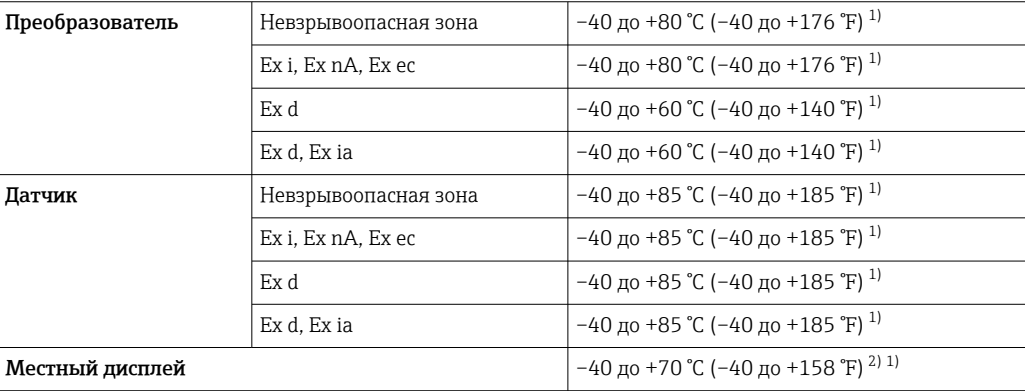

1) Доступно дополнительно с кодом заказа «Доп. испытания, сертификат», опция JN «Корпус преобразователя для температуры окружающей среды -50 °C (-58 °F)».

2) При температуре < –20 °C (–4 °F), в зависимости от существующих физических характеристик, чтение показаний на жидкокристаллическом дисплее может стать невозможным.

‣ При эксплуатации вне помещений: Предотвратите попадание на прибор прямых солнечных лучей, особенно в регионах с жарким климатом.

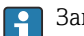

Защитный козырек от атмосферных явлений можно заказать в Endress+Hauser.  $\rightarrow \blacksquare$  77.

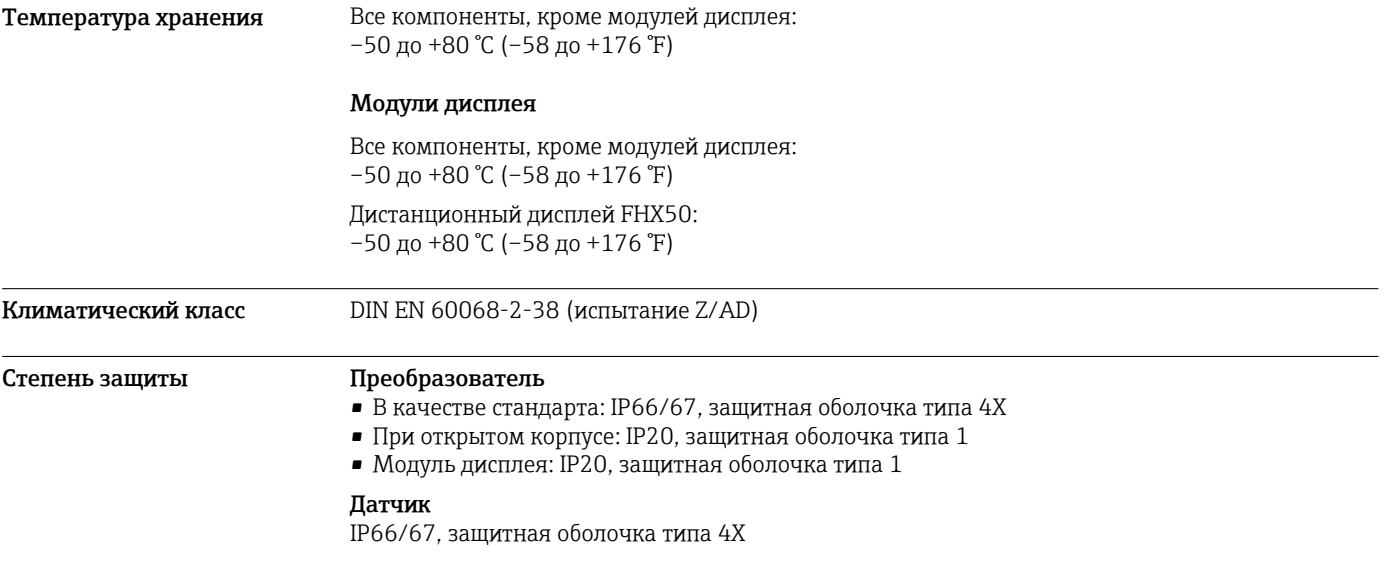

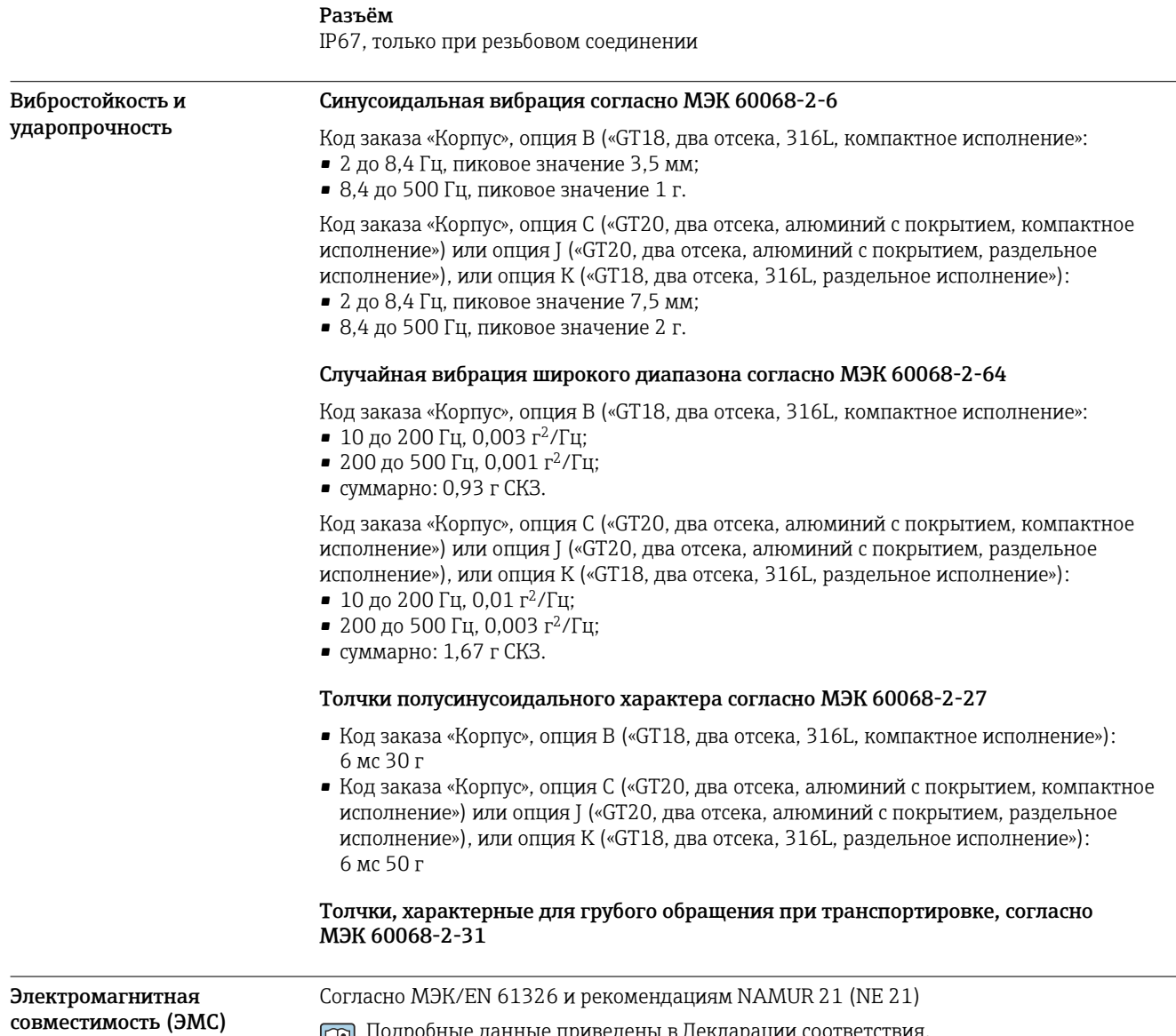

Подробные данные приведены в Декларации соответствия.

# Технологический процесс

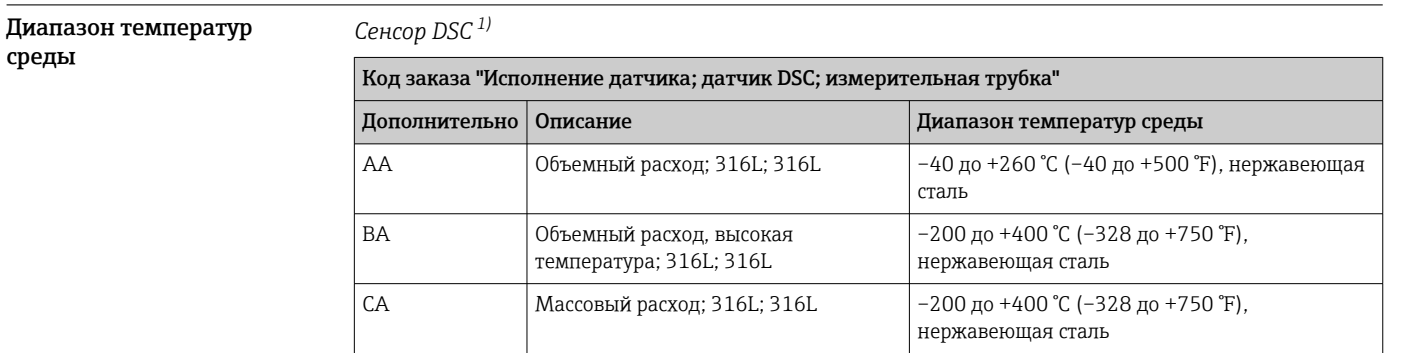

1) Емкостный сенсор

#### *Уплотнения*

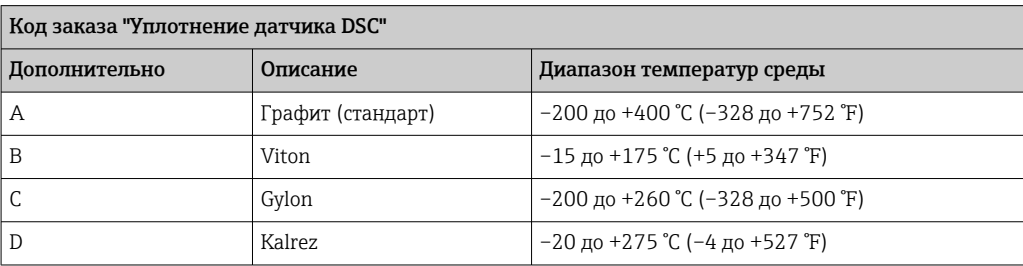

# Зависимости "давление/ температура"

Приведенные ниже диаграммы давление/температура относятся ко всем частям прибора, находящимся под давлением, а не только к присоединению к процессу. На этих диаграммах представлена зависимость максимально допустимого давления среды от температуры конкретной среды.

Диапазоны температуры и давления для конкретного измерительного прибора определяются с помощью программного обеспечения. Если значения выходят за пределы кривой диапазона, выдается предупреждение. В зависимости от конфигурации системы и исполнения сенсора давление и температура определяются путем ввода, считывания или расчета значений.

### Бесфланцевое исполнение для номинального давления согласно EN 1092-1, группа материалов 13E0

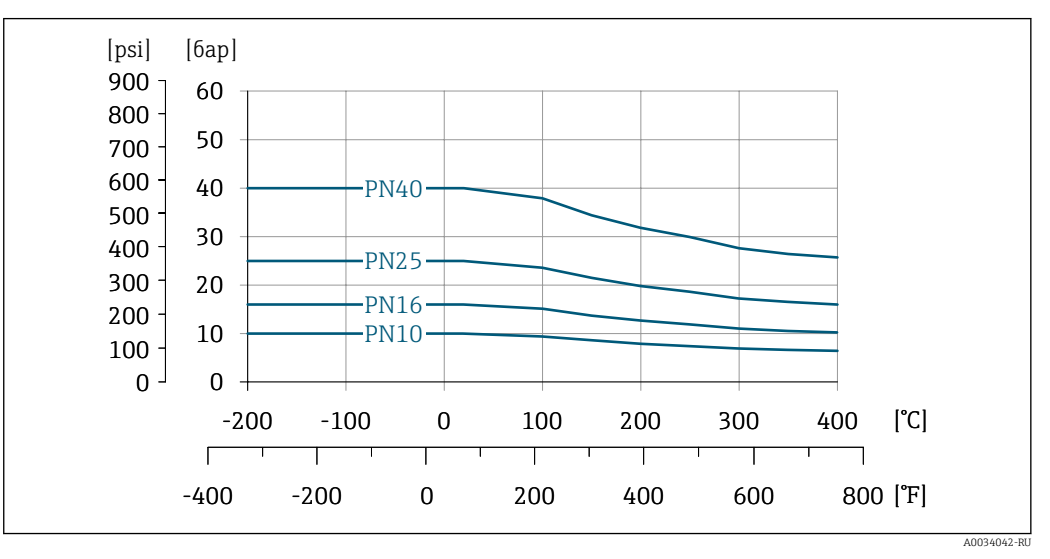

 *16 Материал: нержавеющая сталь, CF3M/1.4408*

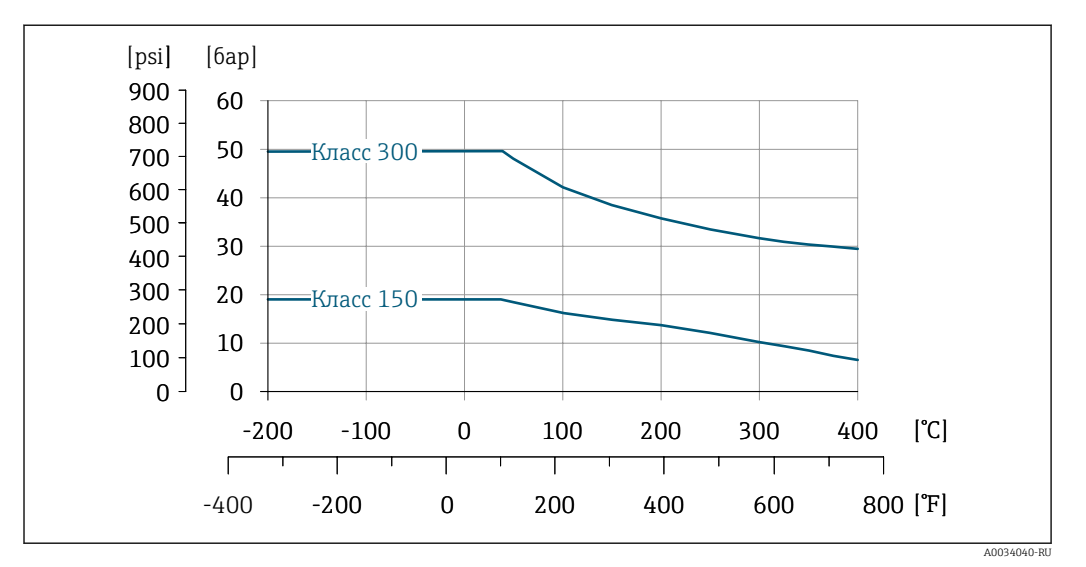

Бесфланцевое исполнение для номинального давления согласно ASME B16.5, группа материалов 2.2

 *17 Материал: нержавеющая сталь, CF3M/1.4408*

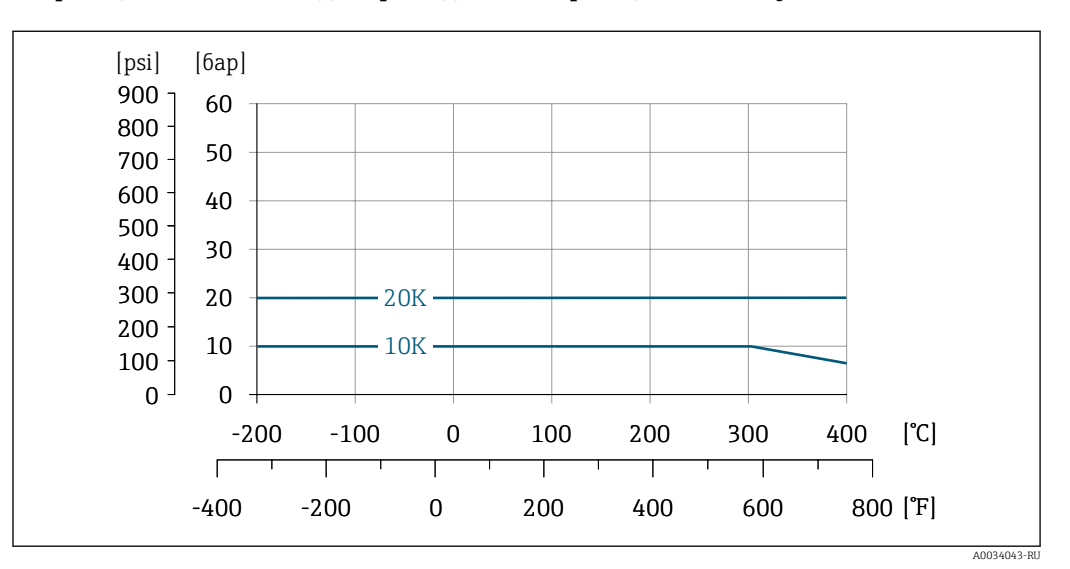

Бесфланцевое исполнение для присоединения к фланцам согласно JIS B2220

 *18 Материал: нержавеющая сталь, CF3M/1.4408*

Номинальное давление датчика Следующие значения сопротивления избыточному давлению относятся к стержню датчика в случае разрыва мембраны:

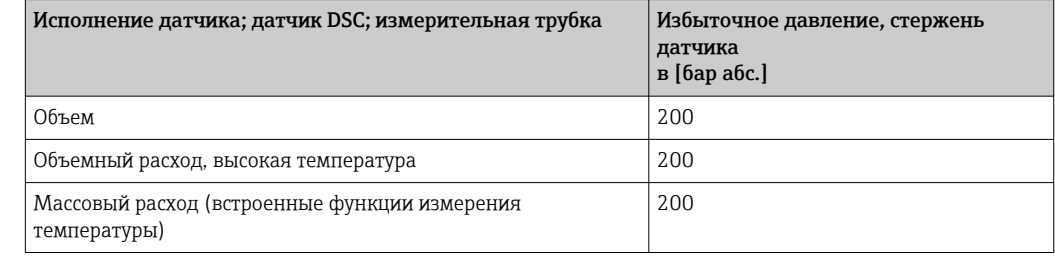

Потери давления Для точного расчета используйте ПО Applicator→ ■ 79.

# Теплоизоляция

Для оптимального измерения температуры и расчета массы для некоторых жидкостей следует избегать нагрева датчика. Для этого используется теплоизоляция. Для обеспечения требуемой теплоизоляции можно использовать широкий спектр материалов.

Применяется для следующих вариантов исполнения:

- Компактное исполнение
- Раздельное.

Максимальная разрешенная высота изоляции представлена на схеме:

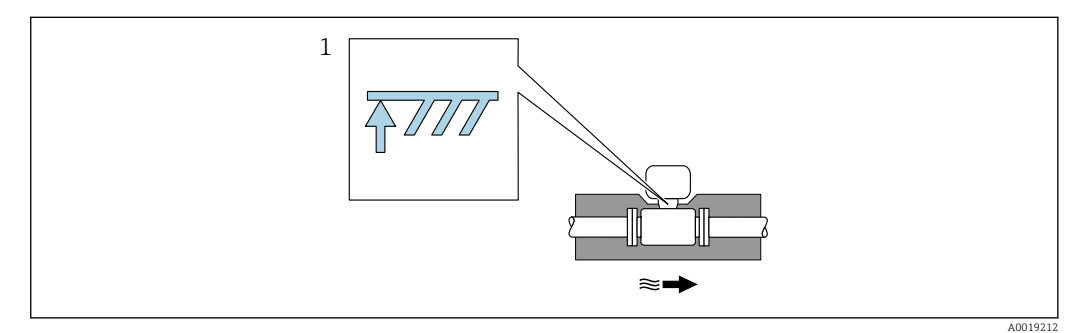

- Максимальная высота изоляции  $\overline{1}$
- При прокладке изоляции убедитесь в том, что достаточная площадь опоры корпуса  $\ddot{\phantom{1}}$ электронного преобразователя не покрыта изолирующим материалом.

Непокрытая область играет роль радиатора и защищает электронную часть от перегрева и переохлаждения.

# Механическая конструкция

Размеры в единицах измерения системы СИ

# Обратите внимание на информацию о коррекции несовпадения диаметров → △ 40.

#### Компактное исполнение

 $\vert \cdot \vert$ 

Код заказа "Корпус", опция В "GT20 с двумя камерами, алюминиевое покрытие, раздельное исполнение" и опция К "GT18 с двумя камерами, 316L, раздельное исполнение"

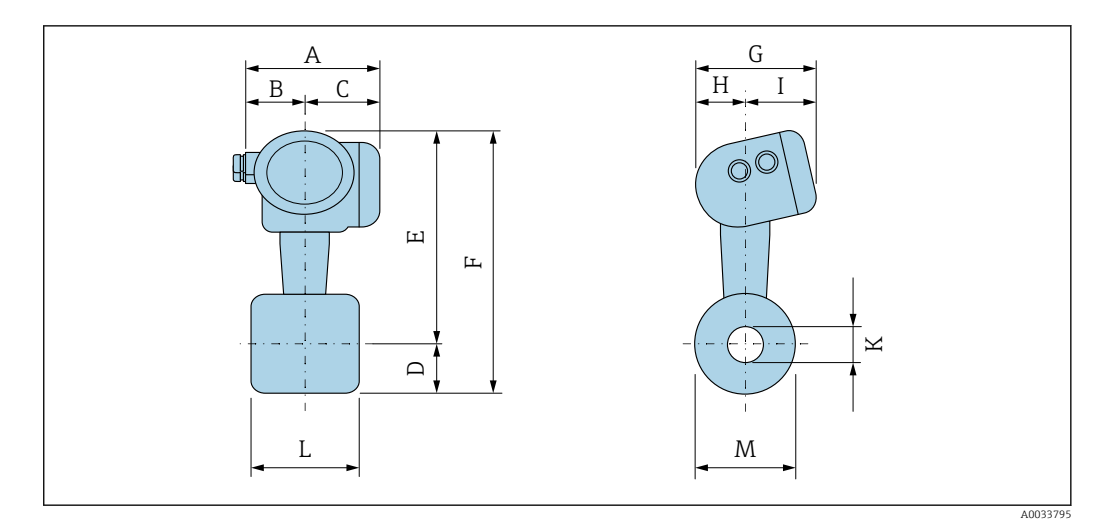

Бесфланцевое исполнение согласно:

- EN 1092-1-B1 (DIN 2501): PN 10/16/25/40
- ASME B16.5: класс 150/300, график 40

• JIS B2220: 10/20K, график 40

1.4404/F316/F316L

Код заказа "Присоединение к процессу", опция DDS/DES/D1S/D2S/AAS/ABS/NDS/NES

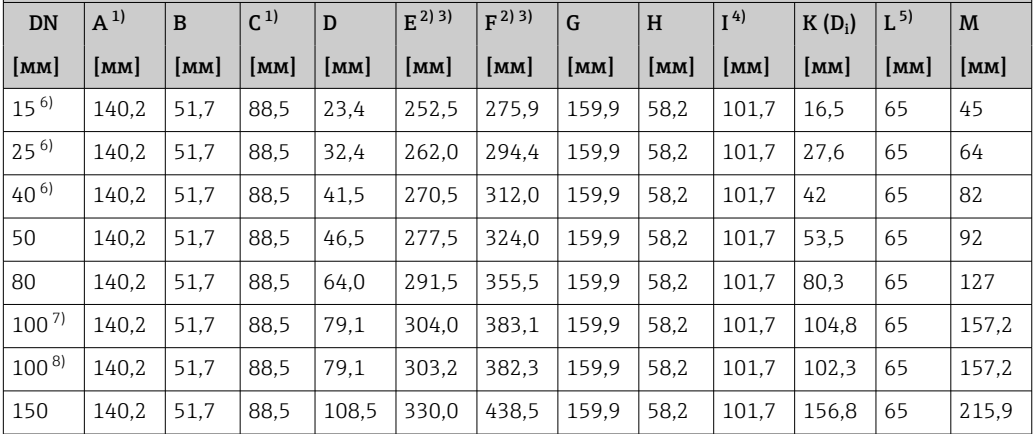

1) Для исполнения с защитой от перенапряжения: к значениям прибавляется 8 мм

2) Для исполнения без местного дисплея: из значений вычитается 10 мм<br>3) Для высокотемпературного/низкотемпературного исполнения: к знач

3) Для высокотемпературного/низкотемпературного исполнения: к значениям прибавляется 29 мм

4) Для исполнения без местного дисплея: из значений вычитается 7 мм

5)  $\pm 0.5$  MM

6) Недоступно для JIS B2220, 10K

7) EN (DIN), ASME

8) JIS

#### Бесфланцевое исполнение согласно:

• ASME B16.5: класс 150/300, график 80

• JIS B2220: 10/20K, график 80

1.4404/F316/F316L

Код заказа "Присоединение к процессу", опция AFS/AGS/NFS/NGS

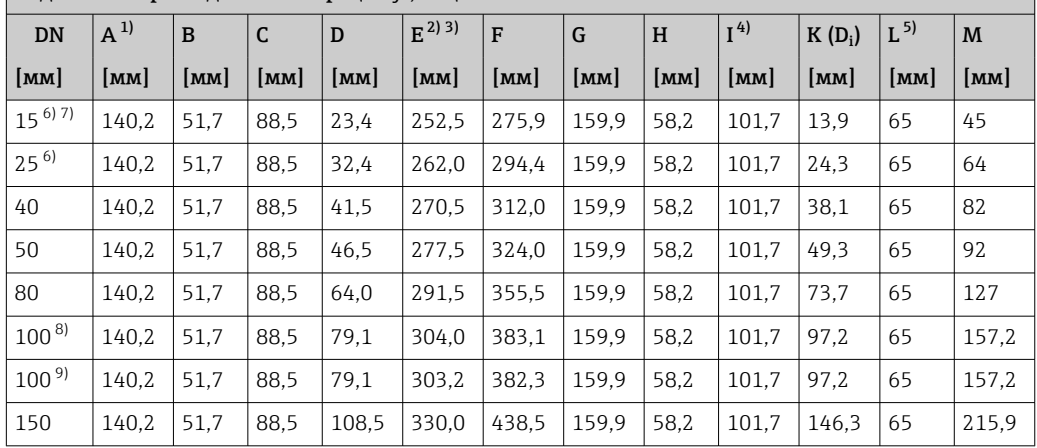

1) Для исполнения с защитой от перенапряжения: к значениям прибавляется 8 мм

2) Для исполнения без местного дисплея: из значений вычитается 10 мм

3) Для высокотемпературного/низкотемпературного исполнения: к значениям прибавляется 29 мм

4) Для исполнения без местного дисплея: из значений вычитается 7 мм

5) ±0,5 мм<br>6) Недосту

6) Недоступно для JIS B2220, 10K

7)

8) EN (DIN), ASME

9) JIS

# Электронный преобразователь в раздельном исполнении

Код заказа "Корпус", опция B "GT20 с двумя камерами, алюминиевое покрытие, раздельное исполнение" и опция K "GT18 с двумя камерами, 316L, раздельное исполнение"

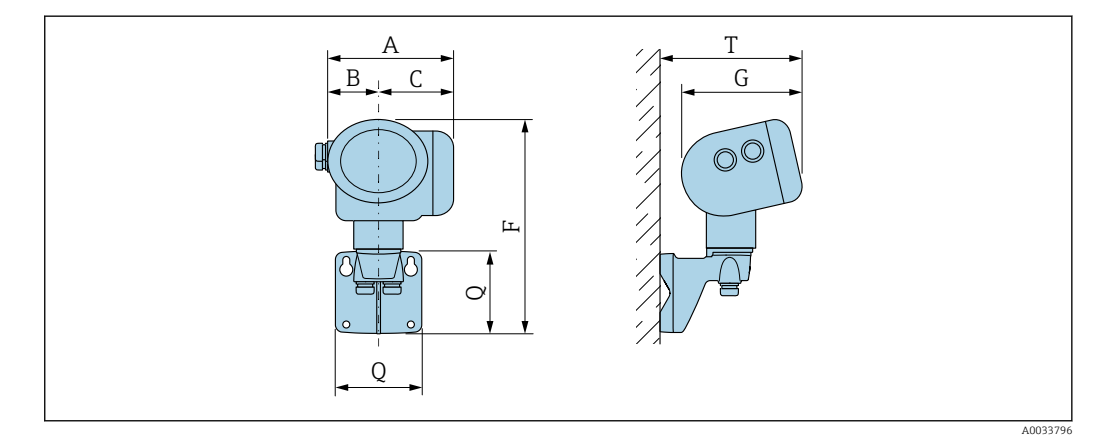

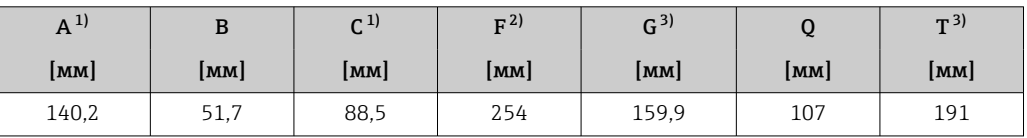

1) Для исполнения с защитой от перенапряжения: к значениям прибавляется 8 мм

2) Для исполнения без локального дисплея: из значений вычитается 10 мм

3) Для исполнения без локального дисплея: из значений вычитается 7 мм

#### Датчик в раздельном исполнении

Код заказа "Корпус", опция B "GT20 с двумя камерами, алюминиевое покрытие, раздельное исполнение" и опция K "GT18 с двумя камерами, 316L, раздельное исполнение"

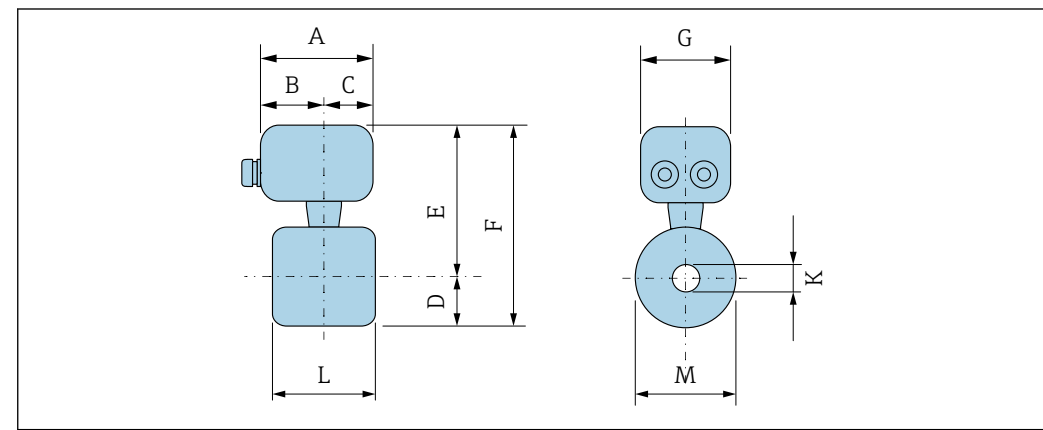

A0033798

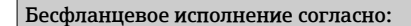

• EN 1092-1-B1 (DIN 2501): PN 10/16/25/40

- ASME B16.5: класс 150/300, график 40
- JIS B2220: 10/20К, график 40

1.4404/F316/F316L

#### Код заказа "Присоединение к процессу", опция DDS/DES/D1S/D2S/AAS/ABS/NDS/NES

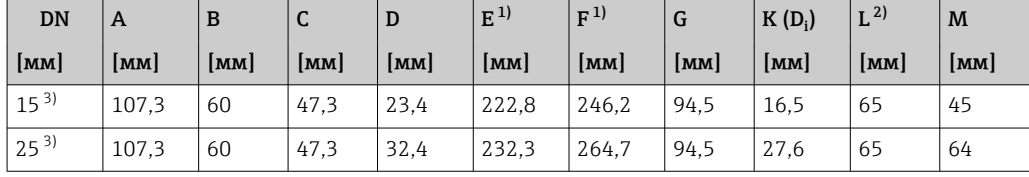

<span id="page-53-0"></span>Бесфланцевое исполнение согласно:

- EN 1092-1-B1 (DIN 2501): PN 10/16/25/40
- ASME B16.5: класс 150/300, график 40

• JIS B2220: 10/20K, график 40

1.4404/F316/F316L

Код заказа "Присоединение к процессу", опция DDS/DES/D1S/D2S/AAS/ABS/NDS/NES

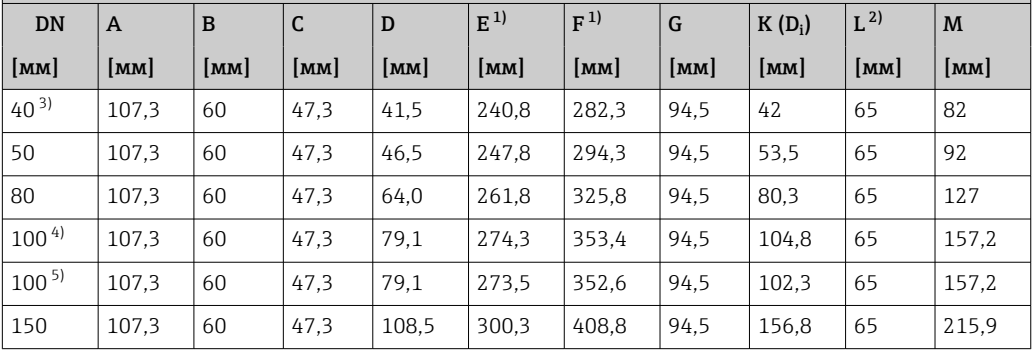

1) Для высокотемпературного/низкотемпературного исполнения: к значениям прибавляется +29 мм

2) ±0,5 мм<br>3) Недостуі 3) Недоступно для JIS B2220, 10K<br>4) EN (DIN), ASME

4) EN (DIN), ASME

5) JIS

#### Бесфланцевое исполнение согласно:

• ASME B16.5: класс 150/300, график 80

• JIS B2220: 10/20K, график 80

1.4404/F316/F316L

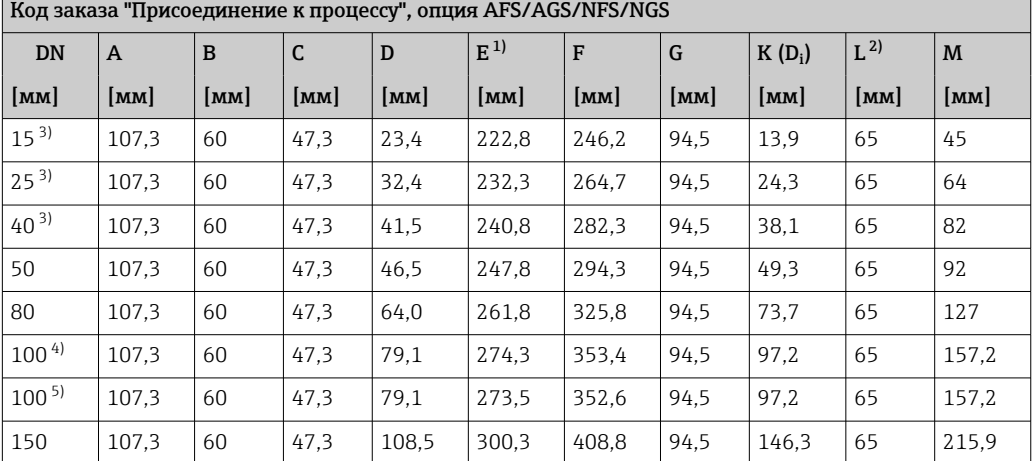

1) Для высокотемпературного/низкотемпературного исполнения: к значениям прибавляется + 29 мм

2) ±0,5 мм<br>3) Недосту 3) Недоступно для JIS B2220, 10K

4) EN (DIN), ASME<br>5) IIS

5) JIS

# <span id="page-54-0"></span>Аксессуары

#### *Стабилизатор потока*

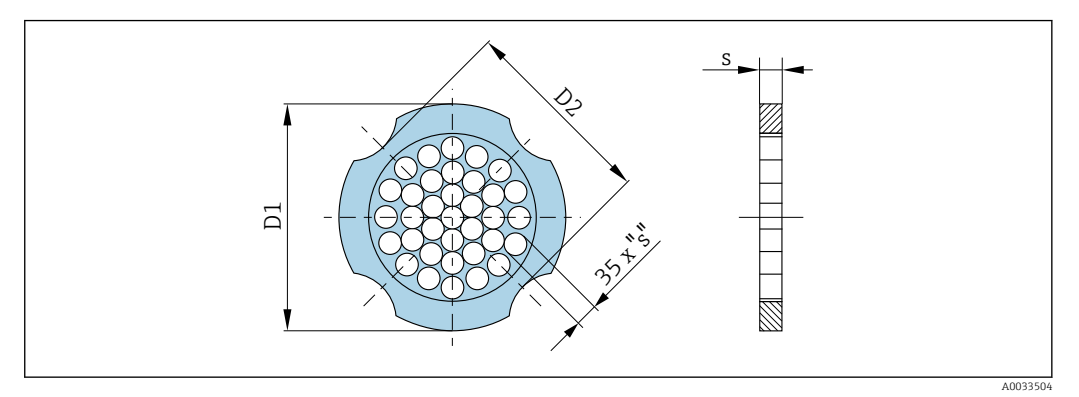

Используется в сочетании с фланцами в соответствии с DIN EN 1092-1: PN 10 1.4404 (316, 316L)<br>Код заказа для раз

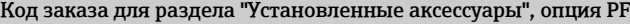

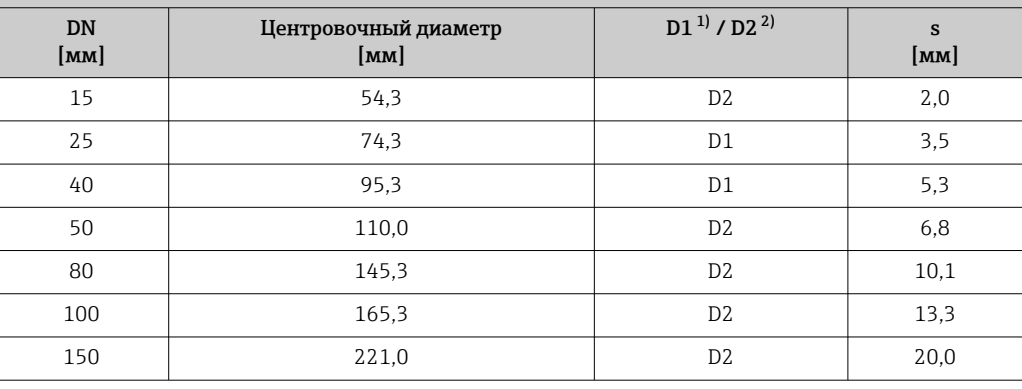

1) Стабилизатор потока устанавливается по наружному диаметру между болтами.

2) Стабилизатор потока устанавливается по углублениям между болтами.

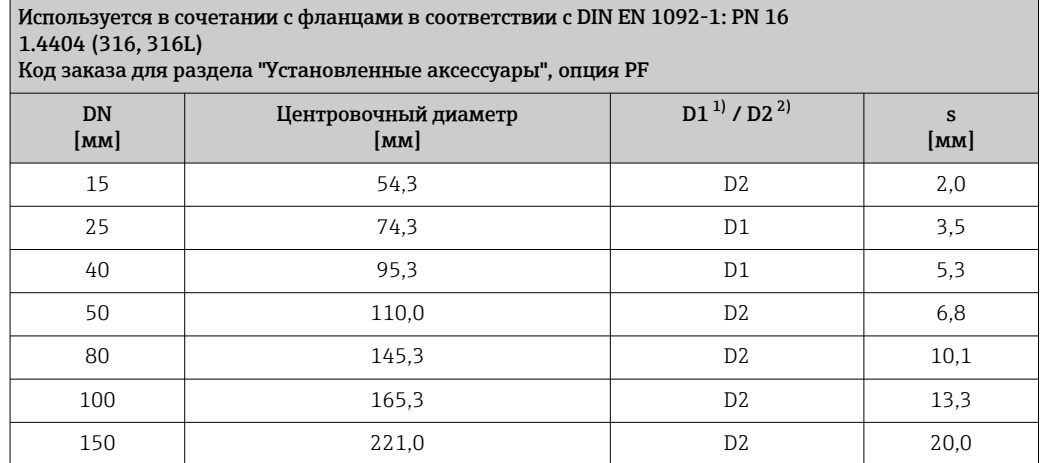

1) Стабилизатор потока устанавливается по наружному диаметру между болтами.

2) Стабилизатор потока устанавливается по углублениям между болтами.

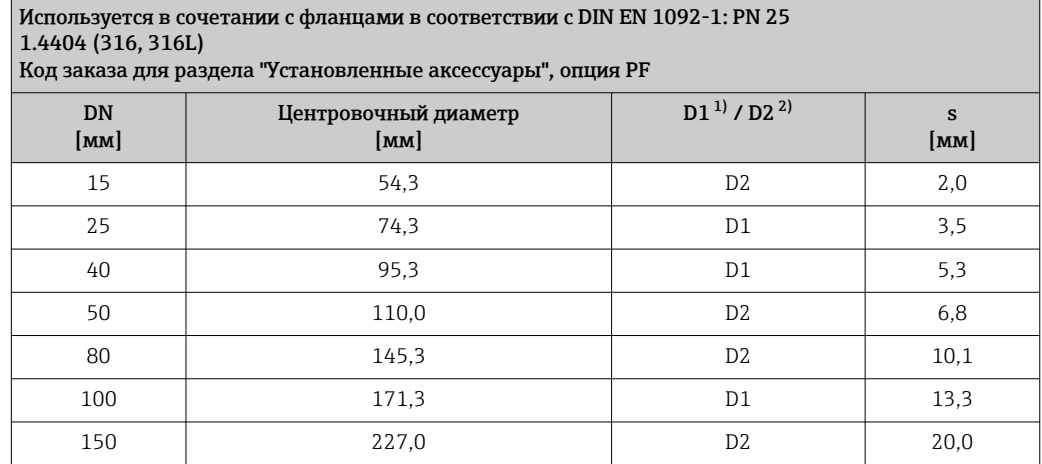

1) Стабилизатор потока устанавливается по наружному диаметру между болтами.

2) Стабилизатор потока устанавливается по углублениям между болтами.

Используется в сочетании с фланцами в соответствии с DIN EN 1092-1: PN 40 1.4404 (316, 316L) Код заказа для раздела "Установленные аксессуары", опция PF

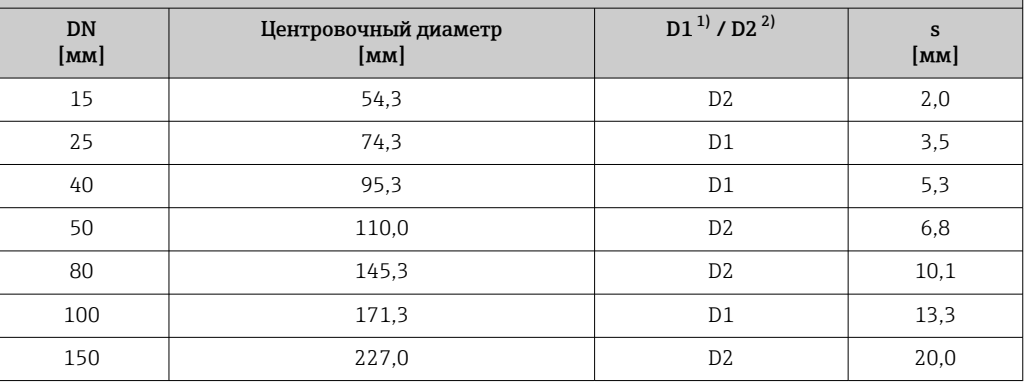

1) Стабилизатор потока устанавливается по наружному диаметру между болтами.

2) Стабилизатор потока устанавливается по углублениям между болтами.

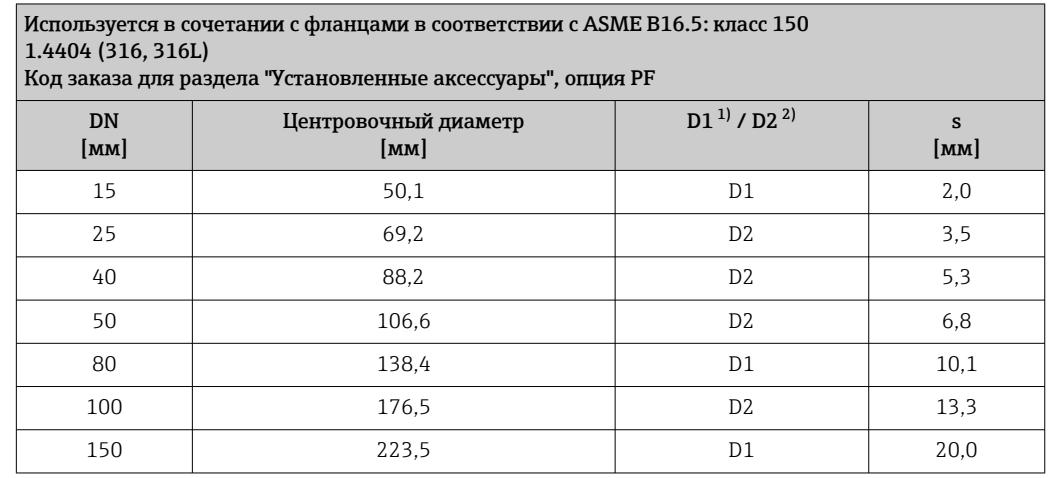

1) Стабилизатор потока устанавливается по наружному диаметру между болтами.<br>2) Стабилизатор потока устанавливается по углублениям между болтами.

2) Стабилизатор потока устанавливается по углублениям между болтами.

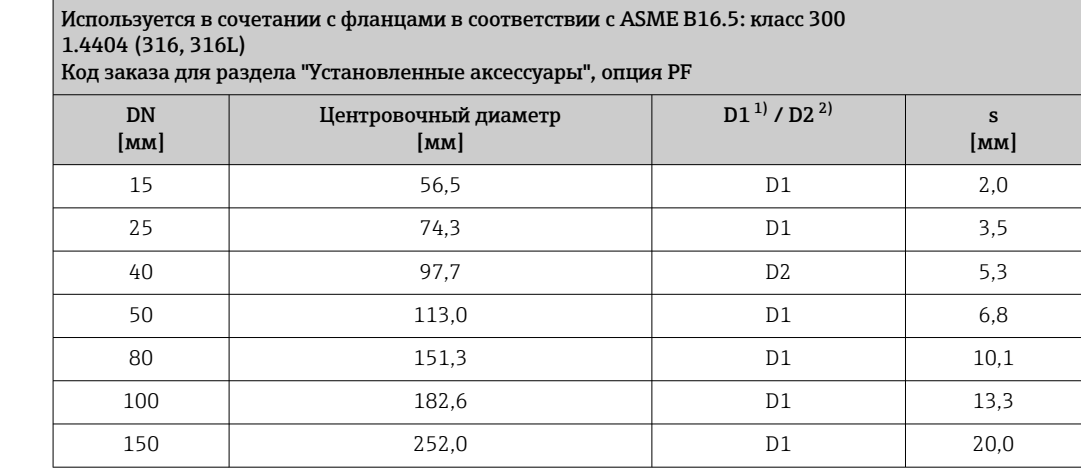

1) Стабилизатор потока устанавливается по наружному диаметру между болтами.

2) Стабилизатор потока устанавливается по углублениям между болтами.

Используется в сочетании с фланцами в соответствии с JIS B2220: 10K 1.4404 (316, 316L) Код заказа для раздела "Установленные аксессуары", опция PF

| <b>DN</b><br>[ <b>mm</b> ] | Центровочный диаметр<br>[ <b>mm</b> ] | $D1^{11} / D2^{21}$ | S<br>[MM] |
|----------------------------|---------------------------------------|---------------------|-----------|
| 15                         | 60,3                                  | D <sub>2</sub>      | 2,0       |
| 25                         | 76,3                                  | D <sub>2</sub>      | 3,5       |
| 40                         | 91,3                                  | D <sub>2</sub>      | 5,3       |
| 50                         | 106,6                                 | D <sub>2</sub>      | 6,8       |
| 80                         | 136,3                                 | D <sub>2</sub>      | 10,1      |
| 100                        | 161,3                                 | D <sub>2</sub>      | 13,3      |
| 150                        | 221,0                                 | D <sub>2</sub>      | 20,0      |

1) Стабилизатор потока устанавливается по наружному диаметру между болтами.

2) Стабилизатор потока устанавливается по углублениям между болтами.

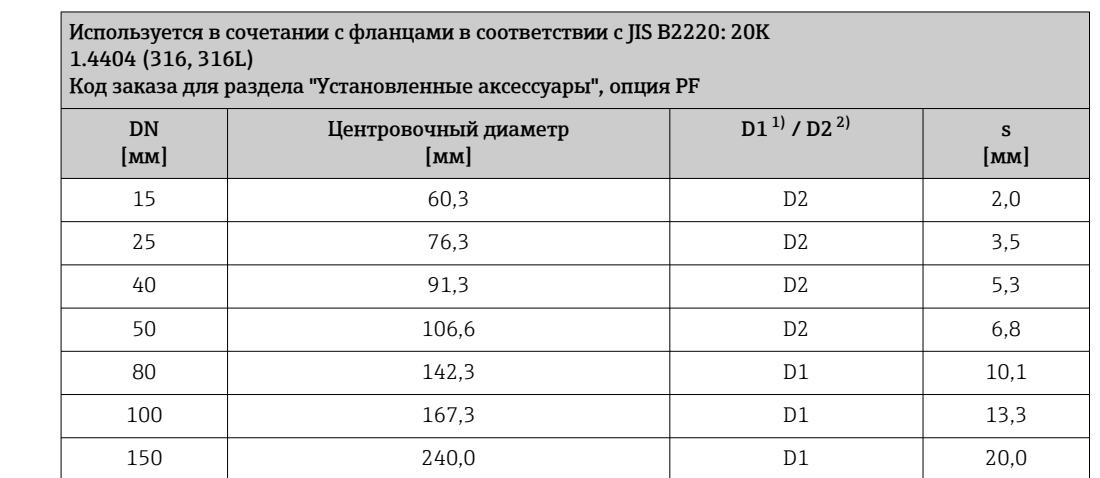

1) Стабилизатор потока устанавливается по наружному диаметру между болтами.

2) Стабилизатор потока устанавливается по углублениям между болтами.

Размеры в единицах измерения США

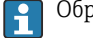

Обратите внимание на информацию о коррекции несовпадения диаметров $\rightarrow \boxplus 40$ .

## Компактное исполнение

Код заказа "Корпус", опция B "GT18, с двумя камерами, 316L, компактный"; опция C "GT20 с двумя камерами, алюминий с покрытием, компактный"

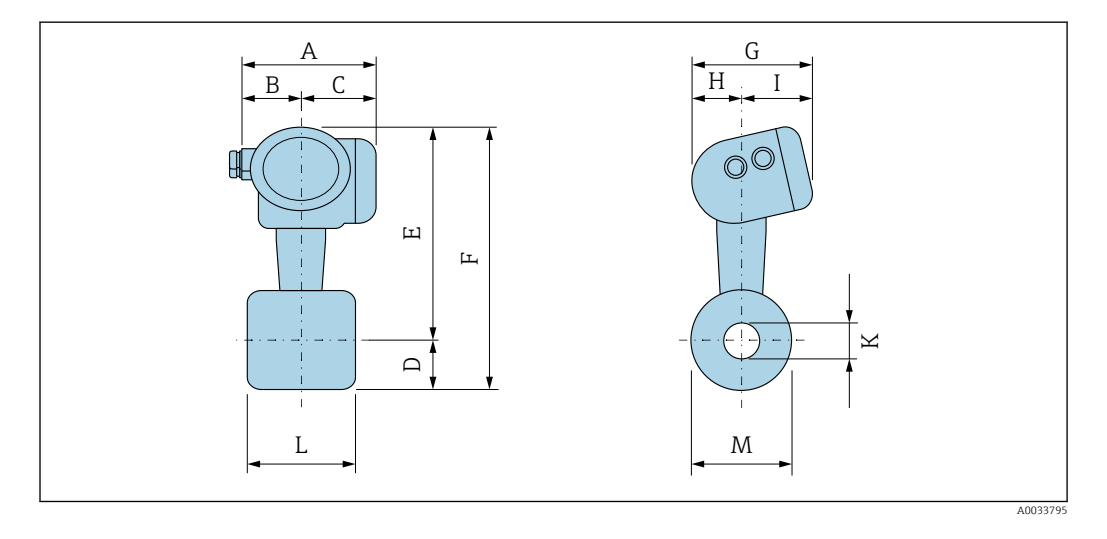

#### Бесфланцевое исполнение согласно:

• EN 1092-1-B1 (DIN 2501): PN 10/16/25/40

- ASME B16.5: класс 150/300, график 40
- JIS B2220: 10/20K, график 40

#### 1.4404/F316/F316L

Код заказа "Присоединение к процессу", опция DDS/DES/D1S/D2S/AAS/ABS/NDS/NES

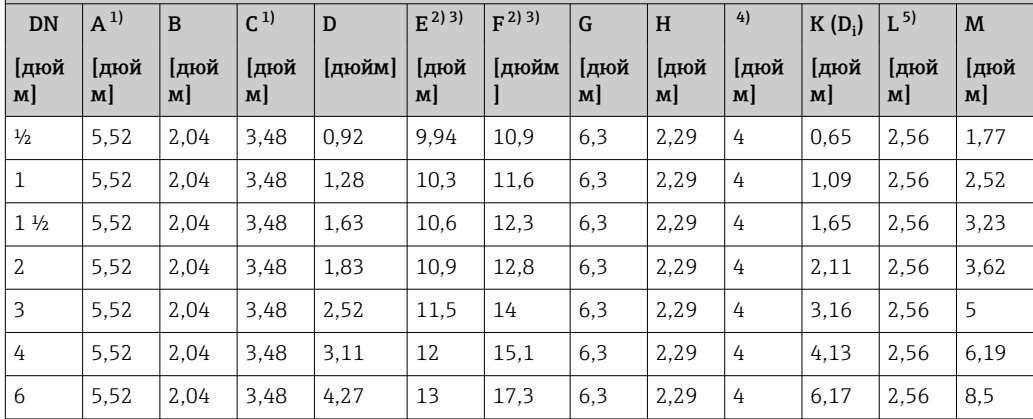

1) Для исполнения с защитой от перенапряжения: к значениям прибавляется 0,31 дюйма

2) Для исполнения без местного дисплея: из значений вычитается 0,39 дюйма 3) Для высокотемпературного/низкотемпературного исполнения: к значениям прибавляется 1,14 дюйма

4) Для исполнения без локального дисплея: из значений вычитается 0,28 дюйма

5) ±0,02 in

#### Бесфланцевое исполнение согласно:

• ASME B16.5: класс 150/300, график 80

• JIS B2220: 10/20K, график 80

1.4404/F316/F316L

#### Код заказа "Присоединение к процессу", опция AFS/AGS/NFS/NGS

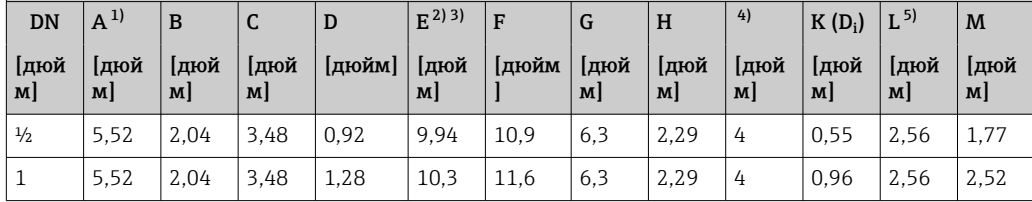

<span id="page-58-0"></span>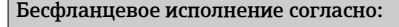

- ASME B16.5: класс 150/300, график 80 • JIS B2220: 10/20K, график 80
- 

1.4404/F316/F316L

Код заказа "Присоединение к процессу", опция AFS/AGS/NFS/NGS

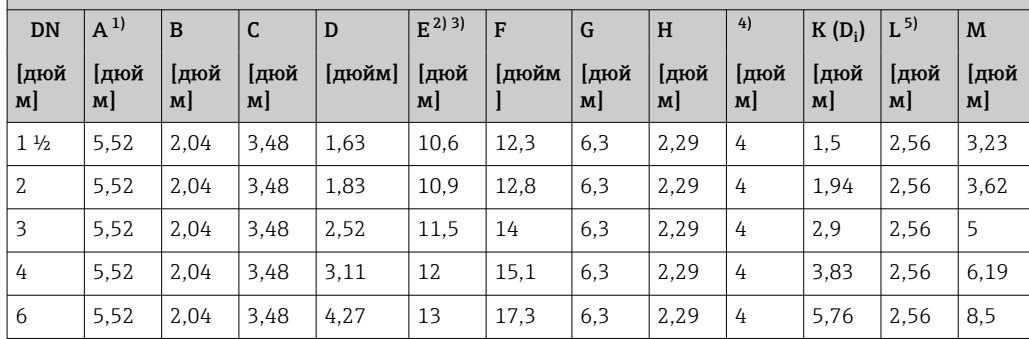

1) Для исполнения с защитой от перенапряжения: к значениям прибавляется 0,31 дюйма

2) Для исполнения без местного дисплея: из значений вычитается 0,39 дюйма

3) Для высокотемпературного/низкотемпературного исполнения: к значениям прибавляется 1,14 дюйма

4) Для исполнения без локального дисплея: из значений вычитается 0,28 дюйма

5) ±0,02 in

# Электронный преобразователь в раздельном исполнении

Код заказа "Корпус", опция B "GT20 с двумя камерами, алюминиевое покрытие, раздельное исполнение" и опция K "GT18 с двумя камерами, 316L, раздельное исполнение"

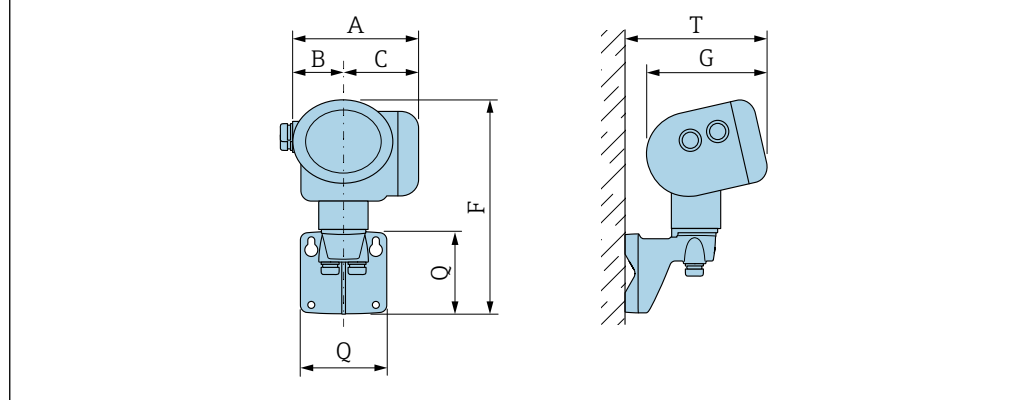

A003379

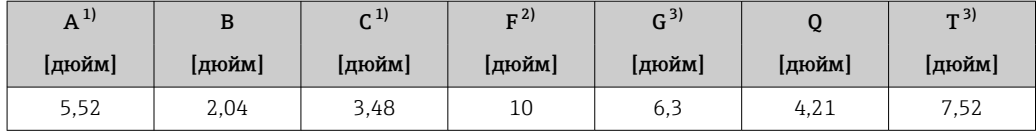

1) Для исполнения с защитой от перенапряжения: к значениям прибавляется 0,31 in<br>2) Для исполнения без локального дисплея: из значений вычитается 0,39 in

2) Для исполнения без локального дисплея: из значений вычитается  0,39 in

3) Для исполнения без локального дисплея: из значений вычитается 0,28 in

#### Датчик в раздельном исполнении

Код заказа "Корпус", опция B "GT20 с двумя камерами, алюминиевое покрытие, раздельное исполнение" и опция K "GT18 с двумя камерами, 316L, раздельное исполнение"

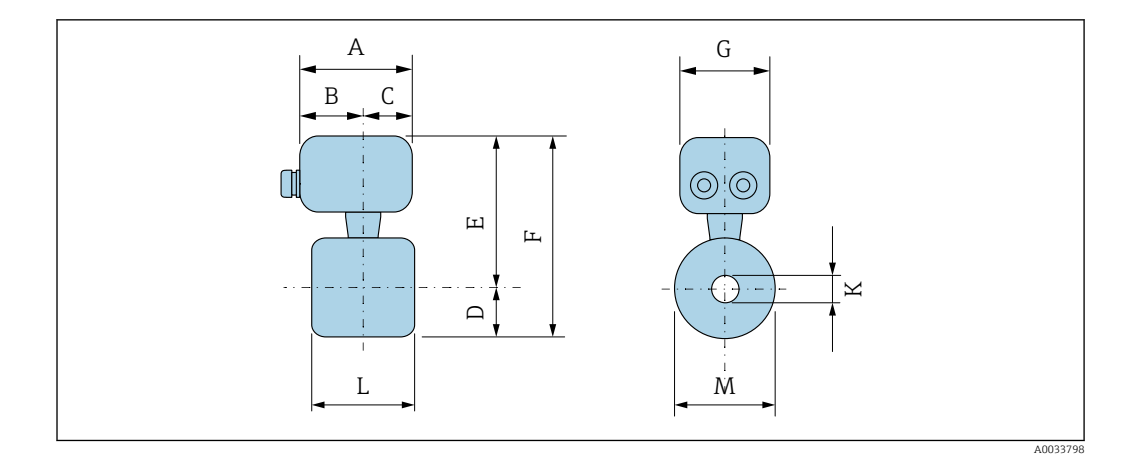

# Бесфланцевое исполнение согласно:

• EN 1092-1-B1 (DIN 2501): PN 10/16/25/40

• ASME B16.5: класс 150/300, график 40

• JIS B2220: 10/20K, график 40

1.4404/F316/F316L

# Код заказа "Присоединение к процессу", опция DDS/DES/D1S/D2S/AAS/ABS/NDS/NES

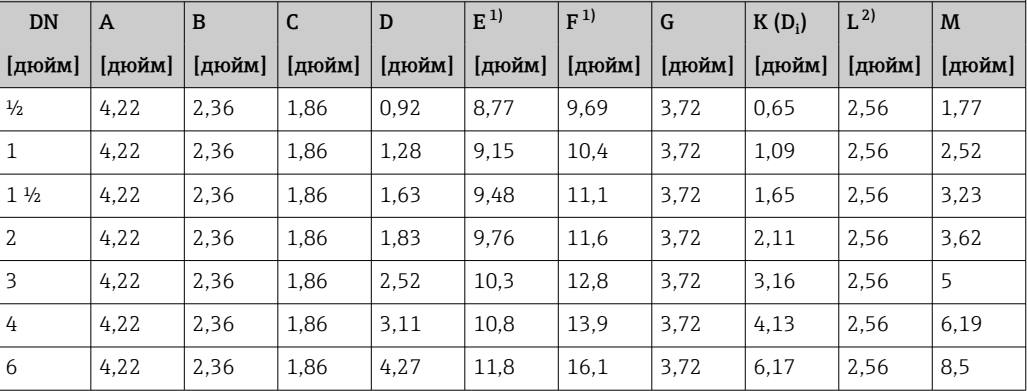

1) Для высокотемпературного/низкотемпературного исполнения: к значениям прибавляется 1,14 in  $\pm 0.02$  in  $\pm 0.02$  in

#### Бесфланцевое исполнение согласно:

• ASME B16.5: класс 150/300, график 80

• JIS B2220: 10/20К, график 80

1.4404/F316/F316L

Код заказа "Присоединение к процессу", опция AFS/AGS/NFS/NGS

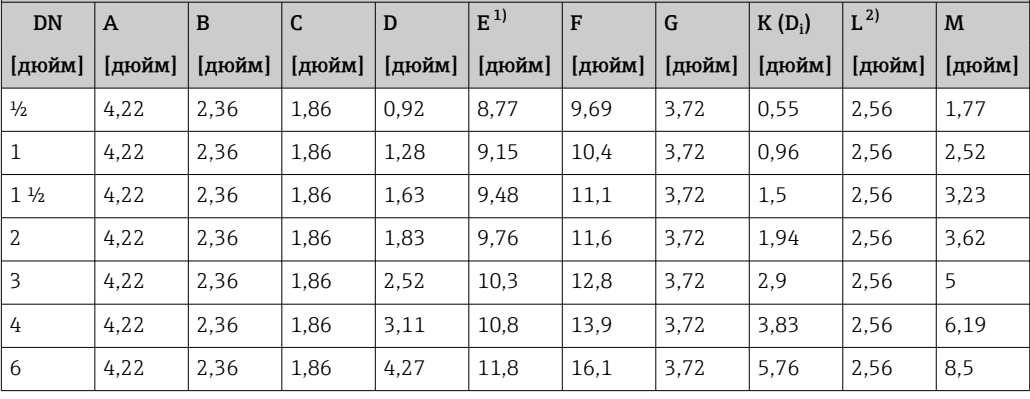

1) Для высокотемпературного/низкотемпературного исполнения: к значениям прибавляется 1,14 in  $\pm 0.02$  in

 $\pm$ 0,02 in

# Аксессуары

#### *Стабилизатор потока*

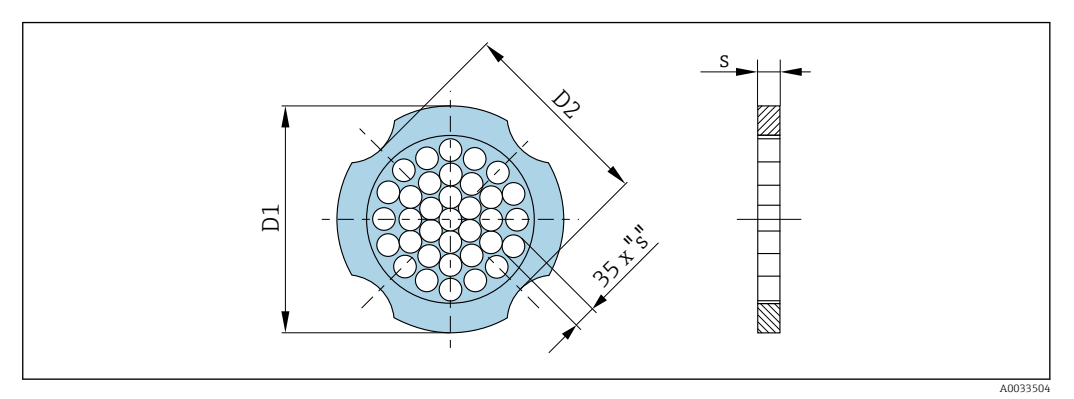

Используется в сочетании с фланцами в соответствии с ASME B16.5: класс 150 1.4404 (316, 316L)

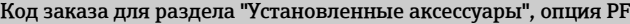

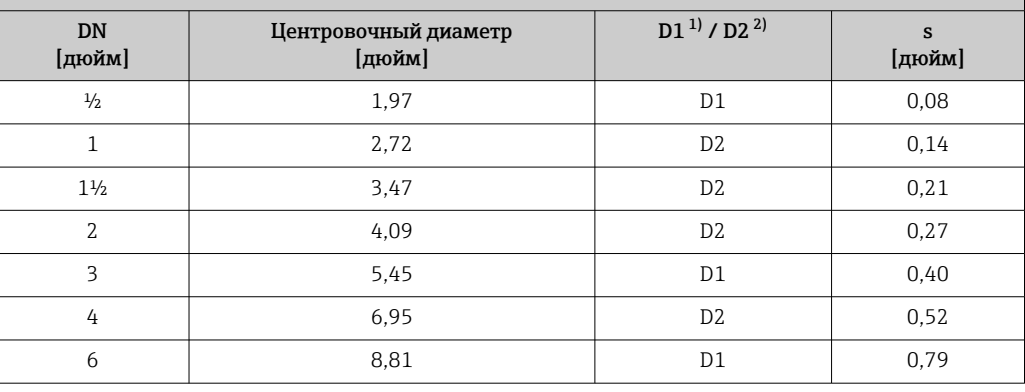

1) Стабилизатор потока устанавливается по наружному диаметру между болтами.

2) Стабилизатор потока устанавливается по углублениям между болтами.

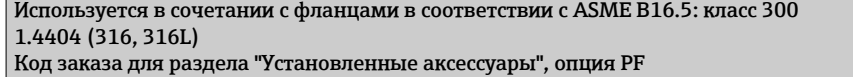

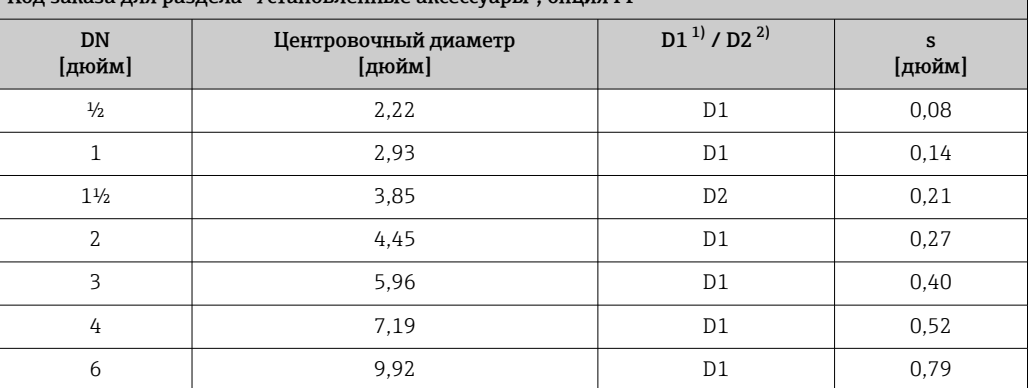

1) Стабилизатор потока устанавливается по наружному диаметру между болтами.

2) Стабилизатор потока устанавливается по углублениям между болтами.

# Масса Компактное исполнение

### Данные веса:

- С преобразователем:
	- Код заказа "Корпус", опция C "GT20 с двумя камерами, алюминий с покрытием, компактное исполнение" 1,8 кг (4,0 фунт):
	- Код заказа "Корпус", опция B "GT18, с двумя камерами, 316L, компактное исполнение"4,5 кг (9,9 фунт):
- Без упаковочного материала

*Вес в единицах СИ*

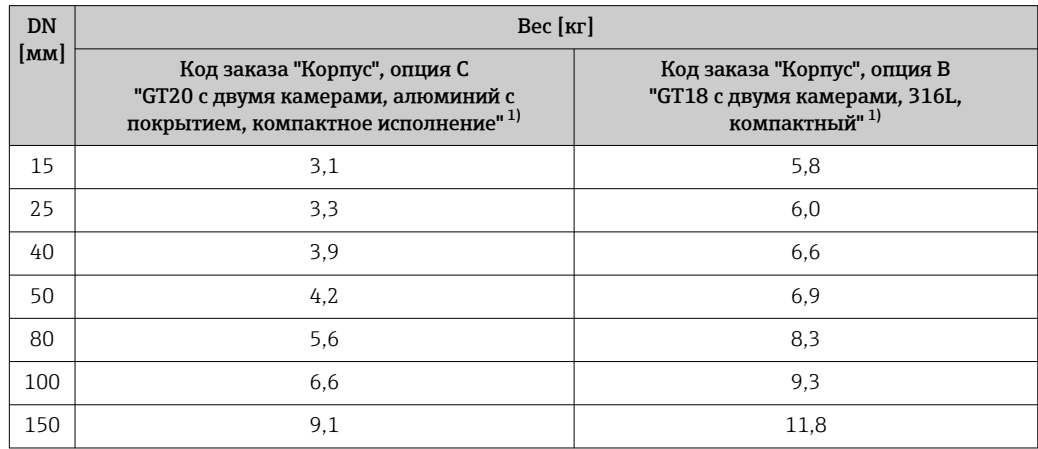

1) Для высокотемпературного/низкотемпературного исполнения: к значениям прибавляется 0,2 кг

*Вес в американских единицах измерения*

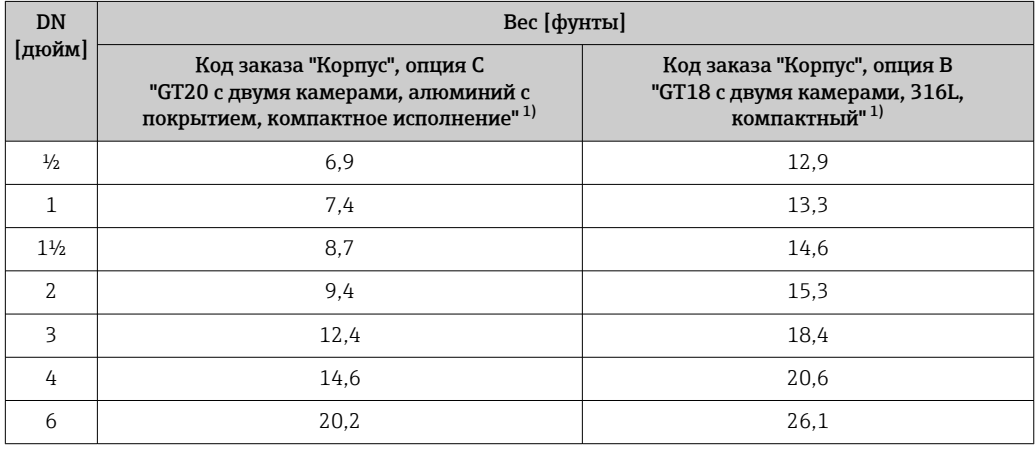

1) Для высокотемпературного/низкотемпературного исполнения: к значениям прибавляется 0,4 фунта

# Электронный преобразователь в раздельном исполнении

*Настенный корпус*

- Зависит от материала настенного корпуса:
- Код заказа "Корпус", опция J "GT20 с двумя камерами, алюминий с покрытием, раздельное исполнение"2,4 кг (5,2 фунт):
- Код заказа "Корпус", опция К "GT18, с двумя камерами, 316L, раздельное исполнение"6,0 кг (13,2 фунт):

# Датчик в раздельном исполнении

Данные веса:

- С корпусом клеммного отсека датчика:
	- Код заказа "Корпус", опция J "GT20 с двумя камерами, алюминий с покрытием, раздельное исполнение"0,8 кг (1,8 фунт):
	- Код заказа "Корпус", опция К "GT18, с двумя камерами, 316L, раздельное исполнение"2,0 кг (4,4 фунт):
- Без соединительного кабеля
- Без упаковочного материала

*Вес в единицах СИ*

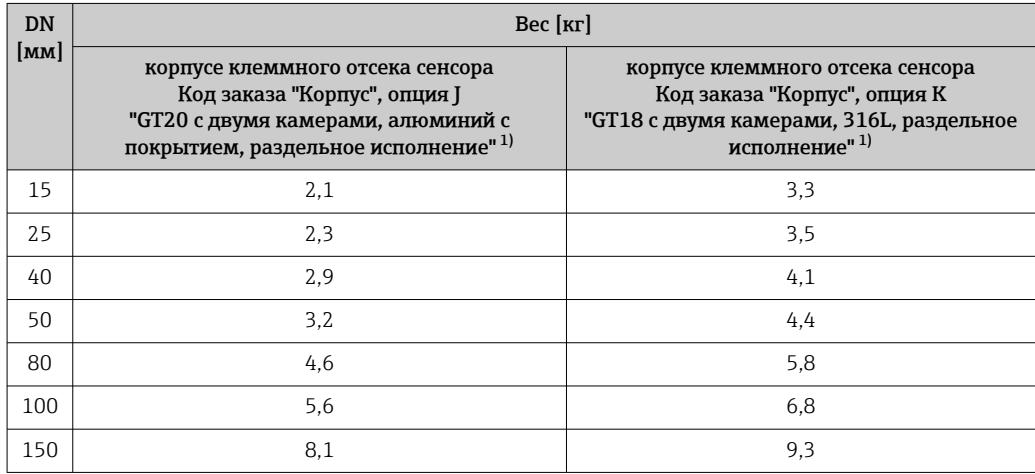

1) Для высокотемпературного/низкотемпературного исполнения: к значениям прибавляется 0,2 кг

*Вес в американских единицах измерения*

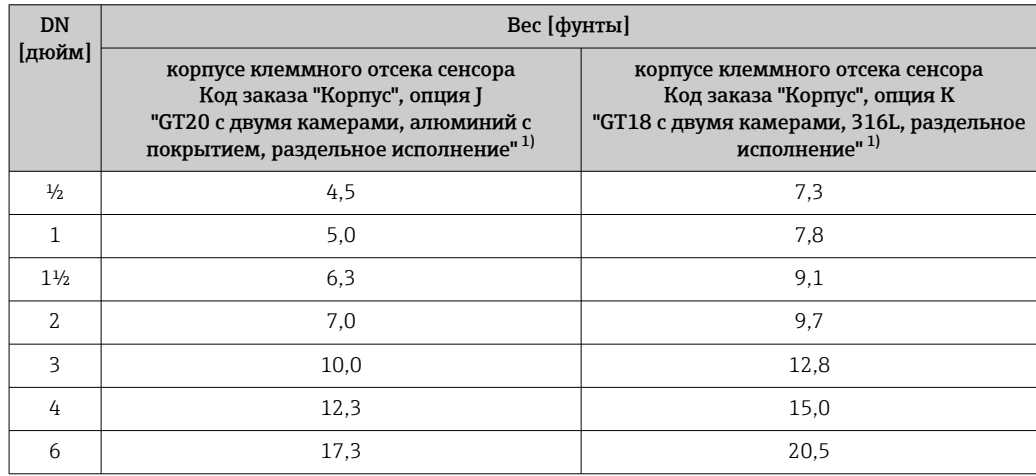

1) Для высокотемпературного/низкотемпературного исполнения: к значениям прибавляется 0,4 фунта

#### Аксессуары

*Стабилизатор потока*

*Вес в единицах СИ*

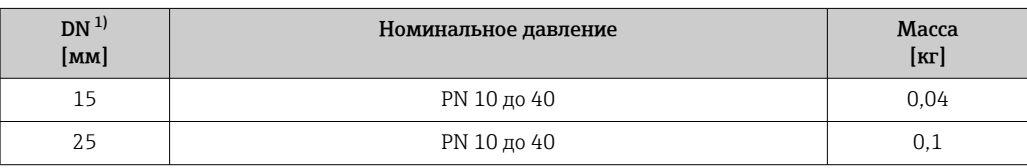

<span id="page-63-0"></span>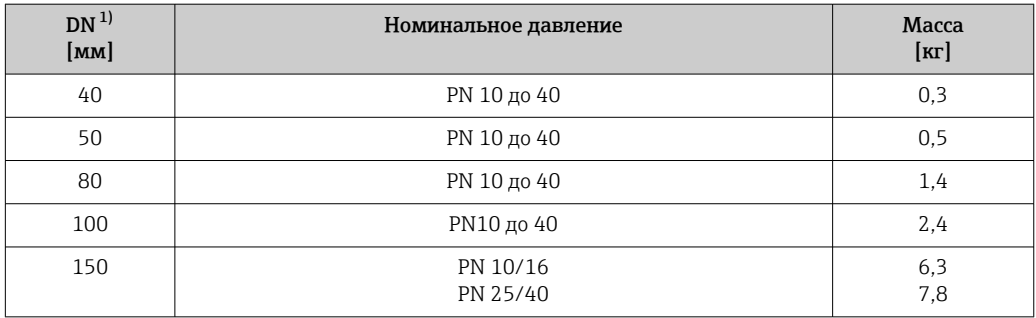

# 1) EN (DIN)

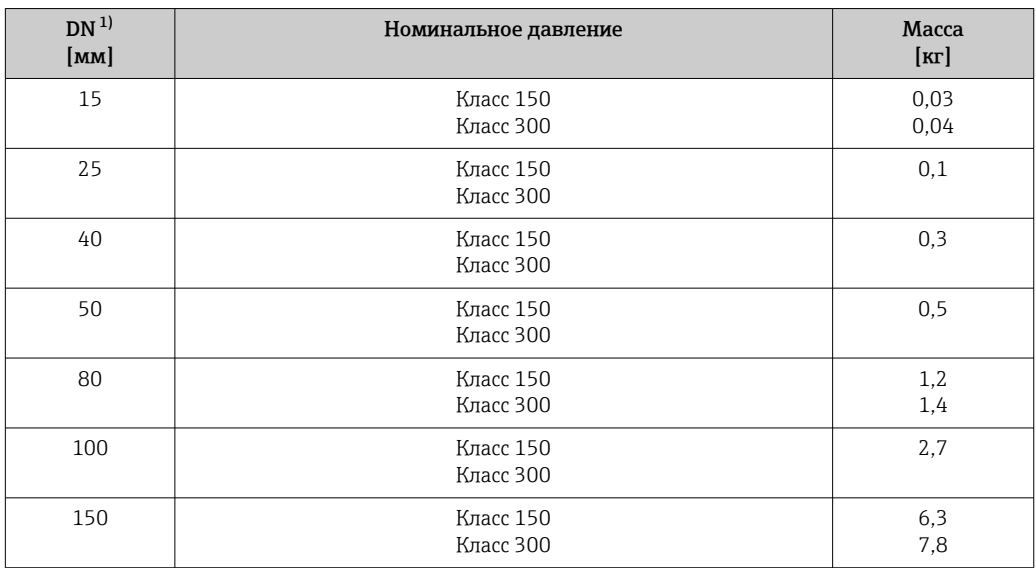

# 1) ASME

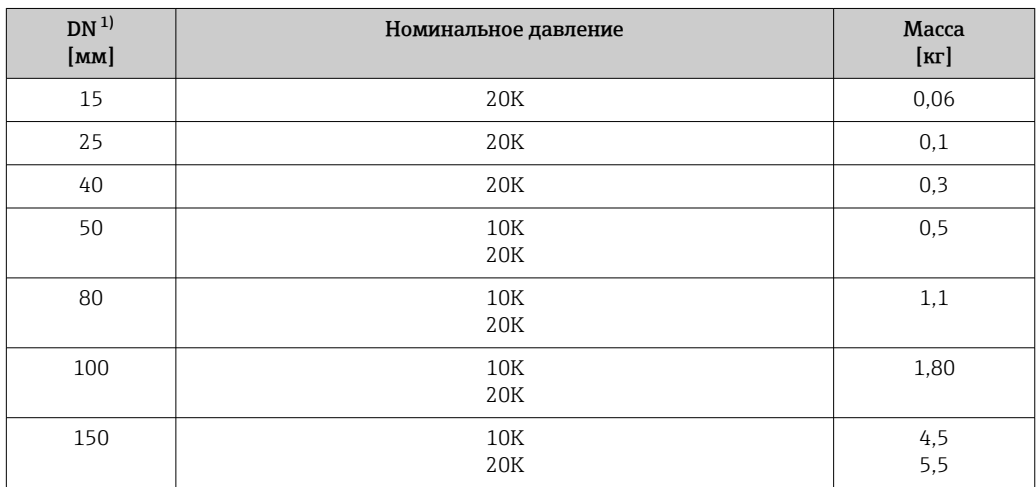

1) JIS

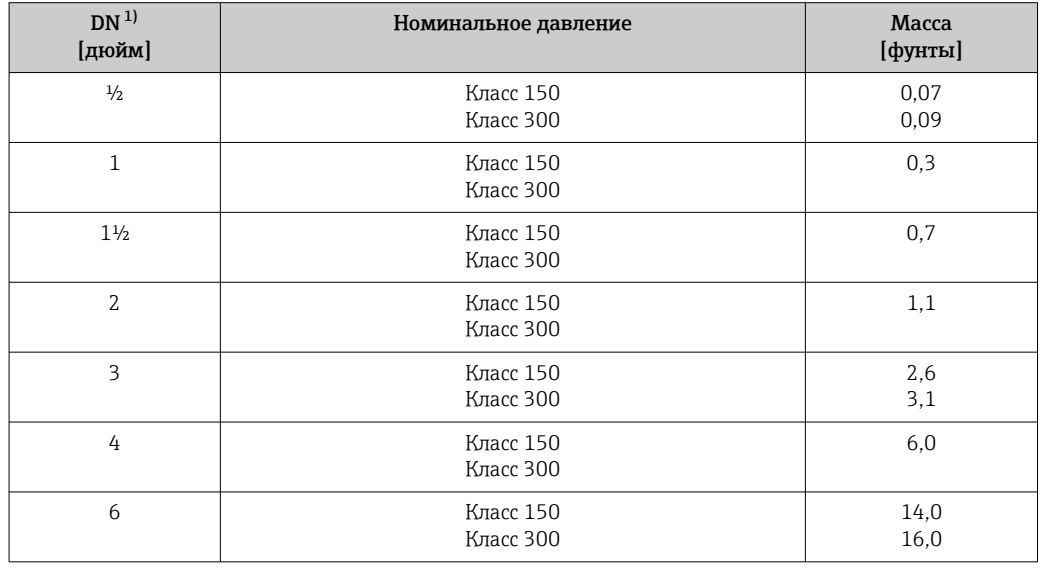

*Вес в американских единицах измерения*

1) ASME

#### Материалы Корпус преобразователя

*Компактное исполнение*

- Код заказа "Корпус", опция B "GT18, с двумя камерами, 316L, компактное исполнение": Нержавеющая сталь, CF3M
- Код заказа "Корпус", опция C "GT20 с двумя камерами, алюминий с покрытием, компактное исполнение":
- Алюминий AlSi10Mg, с покрытием
- Материал окна: стекло

#### *Раздельное исполнение*

- Код заказа "Корпус", опция J "GT20 с двумя камерами, алюминий с покрытием, раздельное исполнение":
- Алюминий AlSi10Mg, с покрытием
- Код заказа "Корпус", опция К "GT18, с двумя камерами, 316L, раздельное исполнение":
	- Для максимальной коррозионной стойкости: нержавеющая сталь, CF3M
- Материал окна: стекло

#### Кабельные вводы/кабельные уплотнения

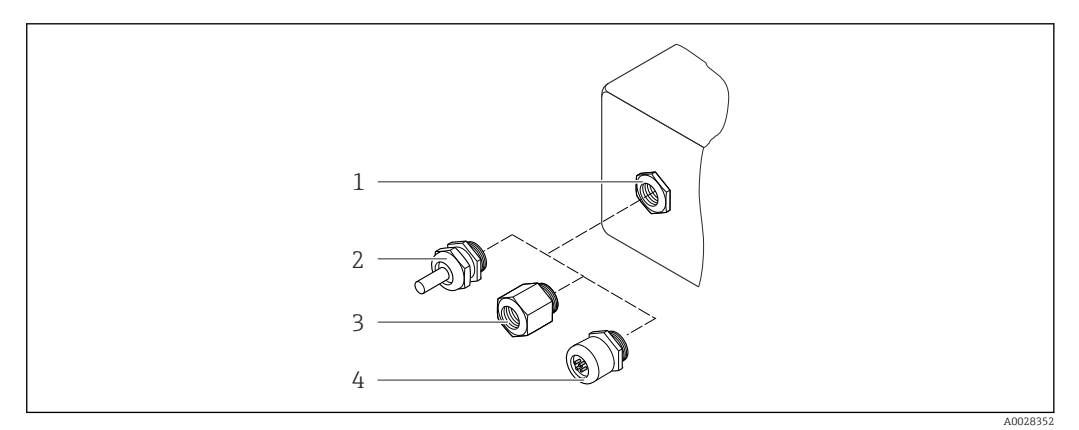

- *19 Доступные кабельные вводы и уплотнения*
- *1 Внутренняя резьба M20 × 1,5*
- *2 Кабельное уплотнение M20 × 1,5*
- *3 Переходник для кабельного ввода с внутренней резьбой G ½ дюйма или NPT ½ дюйма*
- *4 Разъемы прибора*

*Код заказа «Корпус», опция B «GT18, два отсека, 316L, компактное исполнение», опция K «GT18, два отсека, 316L, раздельное исполнение»*

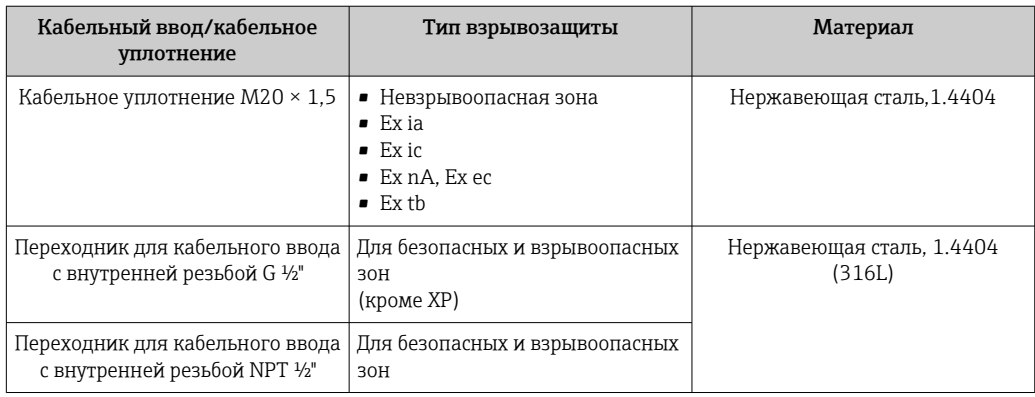

*Код заказа «Корпус»: опция C «GT20, два отсека, алюминий с покрытием, компактное исполнение», опция J «GT20, два отсека, алюминий с покрытием, раздельное исполнение»*

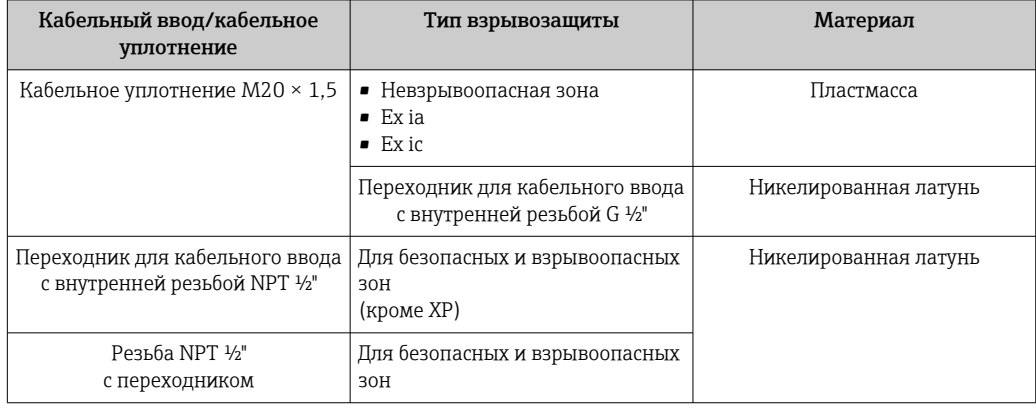

### Соединительный кабель для раздельного исполнения

- Стандартный кабель: кабель ПВХ с медным экраном
- Армированный кабель: кабель ПВХ с медной оплеткой и дополнительной рубашкой из стального провода

# Корпус клеммного отсека датчика

Материал клеммного отсека датчика зависит от материала, выбранного для корпуса преобразователя.

• Код заказа "Корпус", опция J "GT20 с двумя камерами, алюминий с покрытием, раздельное исполнение":

Алюминий AlSi10Mg с покрытием

- Код заказа "Корпус", опция К "GT18, с двумя камерами, 316L, раздельное исполнение": Литая нержавеющая сталь, 1.4408 (CF3M)
	- В соответствии с:
	- NACE MR0175
	- NACE MR0103

# Измерительные трубки

#### DN 15...150 (½...6"), номинальное давление PN 10/16/25/40, класс 150/300 , а также JIS 10K/20K:

литая нержавеющая сталь, CF3M/1.4408

- В соответствии с: • NACE MR0175
- 
- NACE MR0103

# Датчик DSC

Код заказа "Исполнение датчика; датчик DSC; измерительная трубка", опция AA, BA, CA

#### Номинальное давление PN 10/16/25/40, класс 150/300, а также JIS 10K/20K:

Компоненты, контактирующие со средой (с маркировкой "wet" на фланце датчика DSC): • Нержавеющая сталь 1.4404 и 316 и 316L

- В соответствии с:
	- NACE MR0175/ISO 15156-2015
	- NACE MR0103/ISO 17945-2015

Компоненты, не контактирующие со средой: Нержавеющая сталь 1.4301 (304)

#### Уплотнения

- Графит (стандарт) Sigraflex foil<sup>TM</sup> (протестировано по ВАМ для применения с кислородом, "высококачественным в контексте руководства для прибора по очистке воздуха TA-Luft")
- $\bullet$  FPM (Viton<sup>TM</sup>)
- $\blacksquare$  Kalrez 6375TM
- Gylon 3504TM (протестировано по BAM для применения с кислородом, "высококачественным в контексте руководства для прибора по очистке воздуха TA-Luft")

#### Опора корпуса

Нержавеющая сталь, 1.4408 (CF3M)

#### Винты для датчика DSC

Код заказа "Исполнение датчика", опция AA, BA, CA Нержавеющая сталь, A2-80 согласно ISO 3506-1 (304)

# Аксессуары

*Защитный козырек*

Нержавеющая сталь, 1.4404 (316L)

*Стабилизатор потока*

- Нержавеющая сталь, несколько сертификатов, 1.4404 (316, 316L)
- В соответствии с:
	- NACE MR0175-2003
	- NACE MR0103-2003

# Управление

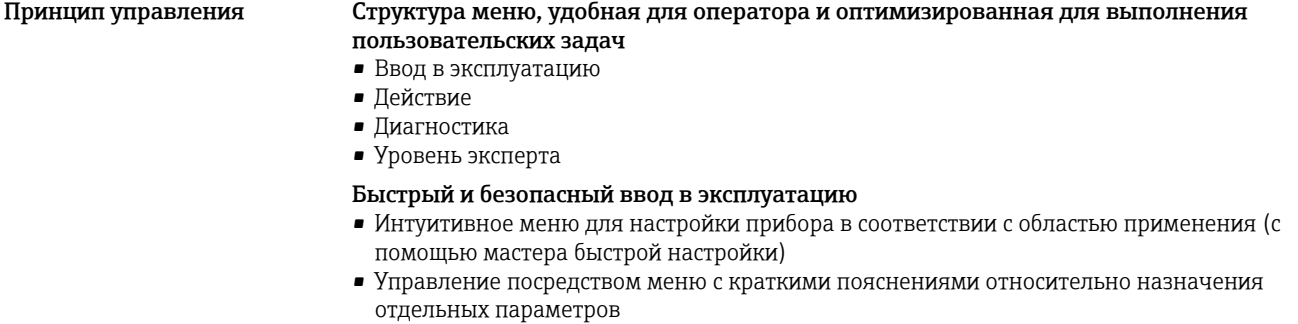

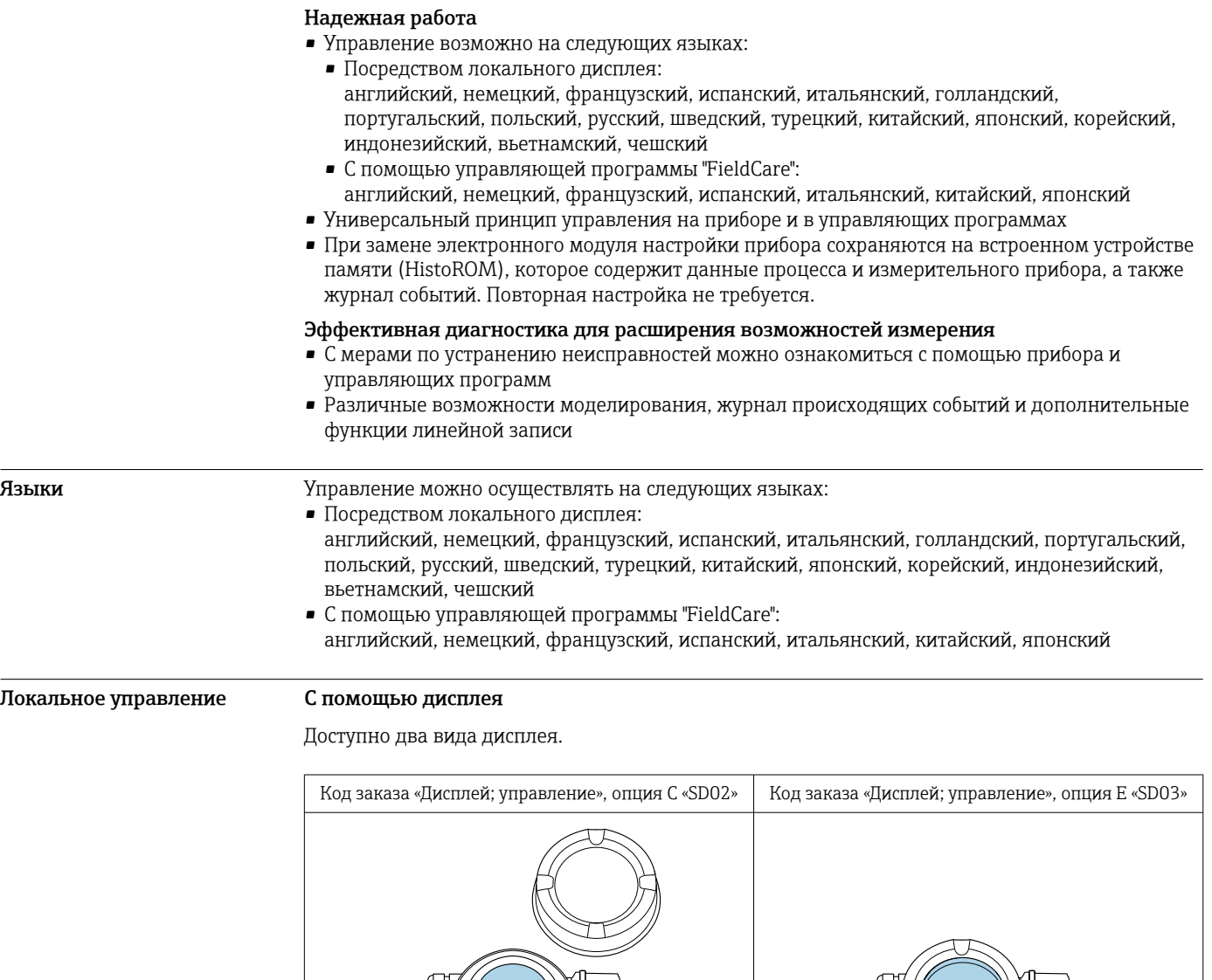

*Элементы индикации*

- 4-строчный графический дисплей с подсветкой
- Белая фоновая подсветка, в случае неисправности прибора включается красная подсветка

*1 Управление с помощью кнопок 1 Сенсорное управление*

A0032219 A0032221

- Возможности индивидуальной настройки формата индикации измеряемых переменных и переменных состояния
- Допустимая температура окружающей среды для дисплея: –20 до +60 °C (–4 до +140 °F) При температурах, выходящих за пределы этого диапазона, читаемость дисплея может понизиться.

Элементы управления

- Локальное управление с помощью трех кнопок при открытом корпусе:  $\boxplus$ ,  $\boxminus$ ,  $\boxminus$ **MIN**
- Сенсорное внешнее управление (3 оптические кнопки) без необходимости открытия корпуса:  $F.E.E$
- Элементы управления с возможностью использования во взрывоопасных зонах различных ТИПОВ

Дополнительные функции

- Резервное копирование данных
- Конфигурацию прибора можно сохранить в модуле дисплея.
- Функция сравнения данных Можно сравнить конфигурацию прибора, сохраненную в модуле дисплея, с существующей конфигурацией.
- Функция передачи данных

Посредством модуля дисплея можно перенести конфигурацию преобразователя на другой прибор.

### Через выносной дисплей FHX50

Выносной дисплей FHX50 заказывается отдельно → ■ 77.

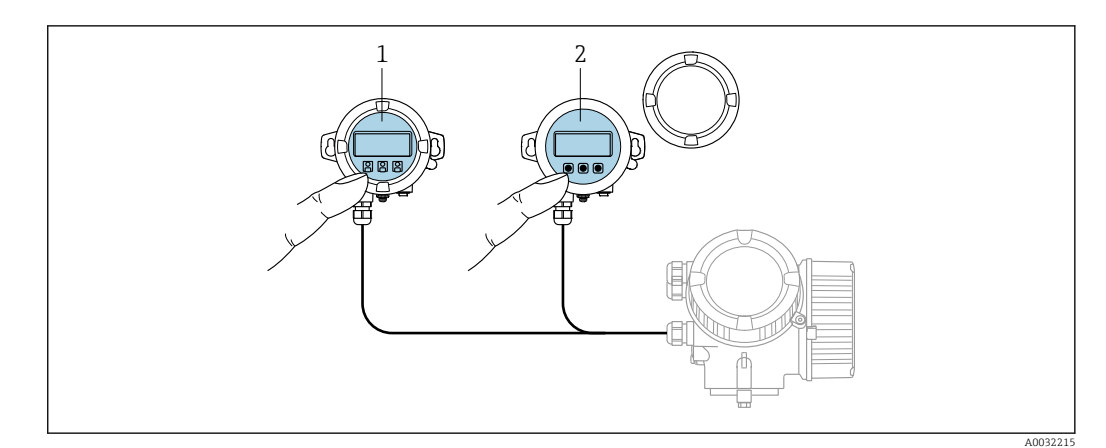

■ 20 Варианты управления FHX50

- Блок выносного дисплея SD02 с нажимными кнопками; для управления необходимо открыть крышку  $\overline{1}$
- $\overline{z}$ Блок выносного дисплея SD03 с оптическими кнопками; управление может осуществляться через стеклянную крышку

Элементы индикации и управления

Элементы индикации и управления соответствуют элементам индикации и управления дисплея.

#### Дистанционное управление По протоколу HART

Этот интерфейс передачи данных доступен в исполнениях прибора с выходом HART.

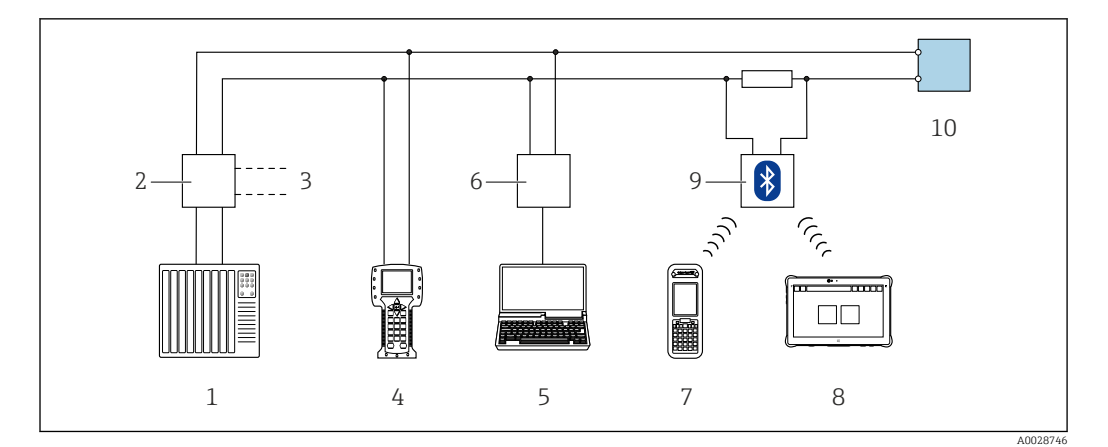

 $21$ Варианты дистанционного управления по протоколу HART (пассивный режим)

- $\mathcal{I}$ Система управления (например, ПЛК)
- Блок питания преобразователя, например, RN221N (с резистором линий связи)  $\overline{z}$
- $\overline{3}$ Подключение для Commubox FXA195 и Field Communicator 475
- Field Communicator 475  $\overline{4}$
- Компьютер с веб-браузером (например, Internet Explorer) для доступа к компьютеру с 5 установленным управляющим ПО (например, FieldCare, DeviceCare, AMS Device Manager, SIMATIC PDM) посредством драйвера СОМ DTM (CDI Communication TCP/IP)
- 6 Commubox FXA195 (USB)
- Field Xpert SFX350 unu SFX370  $\overline{7}$
- 8 Bluetooth-модем VIATOR с соединительным кабелем
- $\overline{g}$ Преобразователь

# Через сеть PROFIBUS PA

Этот интерфейс передачи данных доступен в исполнениях прибора с PROFIBUS PA.

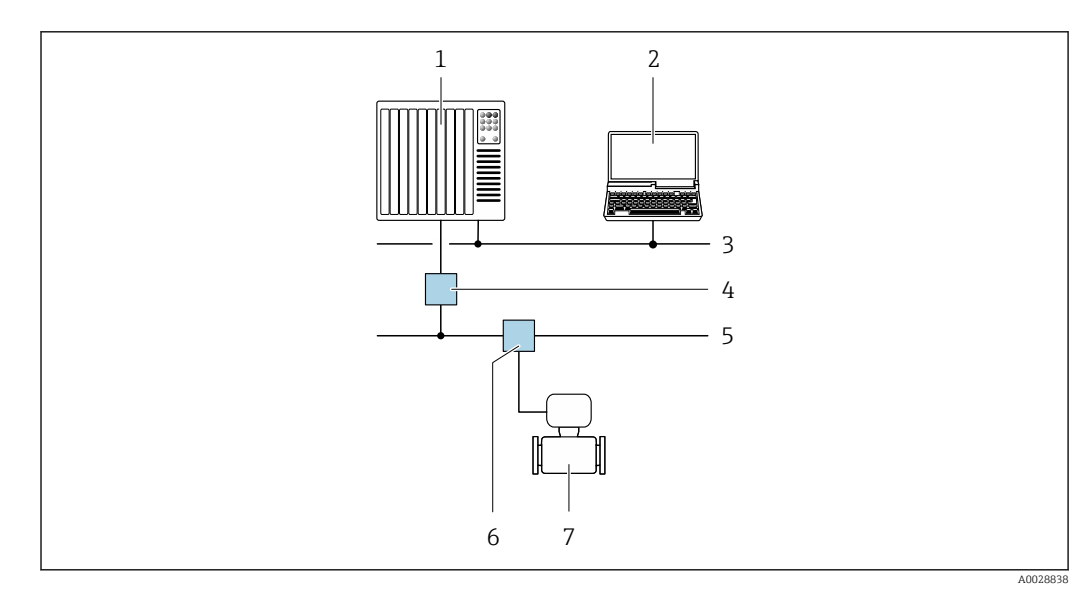

 $22$ Варианты дистанционной работы через сеть PROFIBUS PA

- $\overline{1}$ Система автоматизации
- Компьютер с адаптером сети PROFIBUS  $\boldsymbol{2}$
- $\overline{3}$ Сеть PROFIBUS DP
- Сегментный соединитель PROFIBUS DP/PA  $\overline{4}$
- 5 Сеть PROFIBUS PA
- Распределительная коробка 6
- $\overline{7}$ Измерительный прибор

# По сети FOUNDATION Fieldbus

Этот интерфейс передачи данных доступен в исполнениях прибора с FOUNDATION Fieldbus.

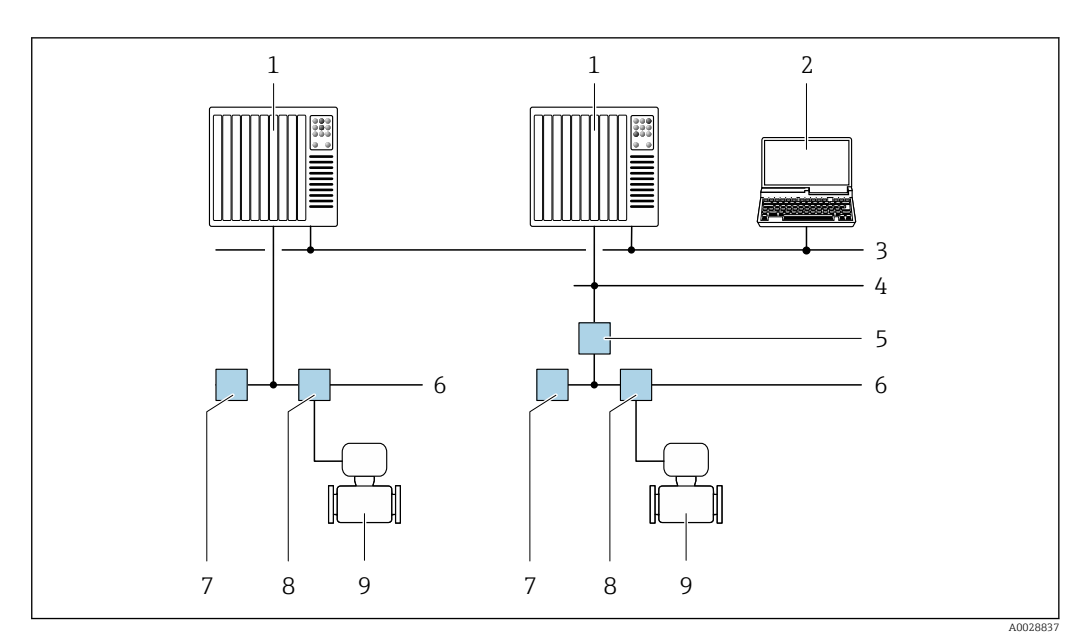

 *23 Варианты дистанционного управления через сеть FOUNDATION Fieldbus*

- 
- *Система автоматизации Компьютер с адаптером сети FOUNDATION Fieldbus*
- *Промышленная сеть*
- *Высокоскоростная сеть Ethernet FF-HSE*
- *Сегментный соединитель FF-HSE/FF-H1*
- *Сеть FOUNDATION Fieldbus FF-H1*
- *Сеть питания FF-H1*
- *Распределительная коробка*
- *Измерительный прибор*

### Служебный интерфейс Через сервисный интерфейс (CDI)

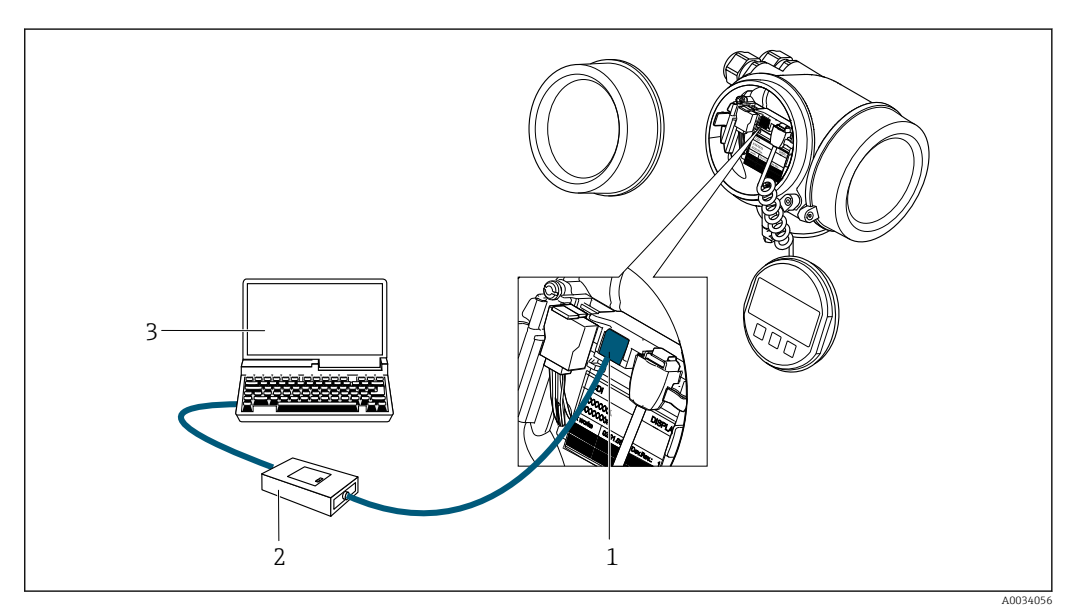

- *Сервисный интерфейс (CDI = Common Data Interface, единый интерфейс данных Endress+Hauser) измерительного прибора*
- *Commubox FXA291*
- *Компьютер с программным обеспечением FieldCare с COM DTM CDI Communication FXA291*

# Сертификаты и свидетельства

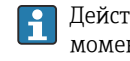

Действующие в настоящее время сертификаты и нормативы можно просмотреть в любой момент через модуль конфигурации изделия.

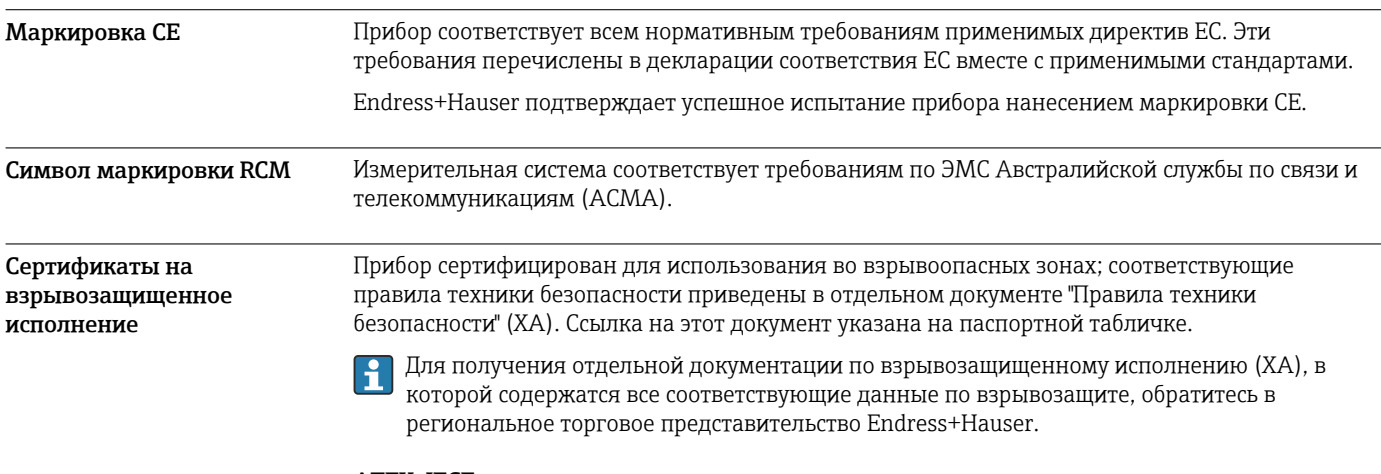

# ATEX, IECEx

В настоящее время доступны следующие исполнения для использования в опасных зонах:

# Ex d

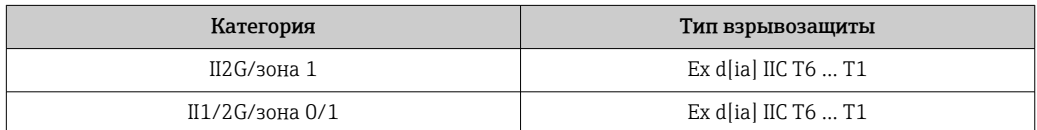

# Ex ia

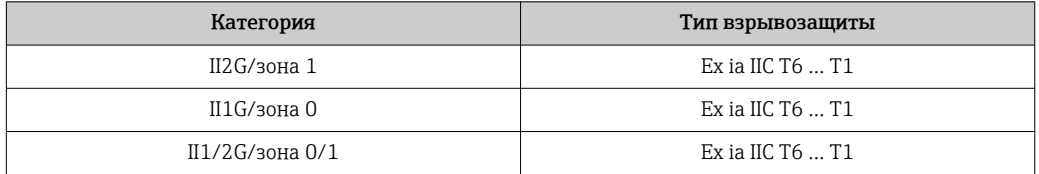

# $\mathop{Ex}\,i\mathop{c}$

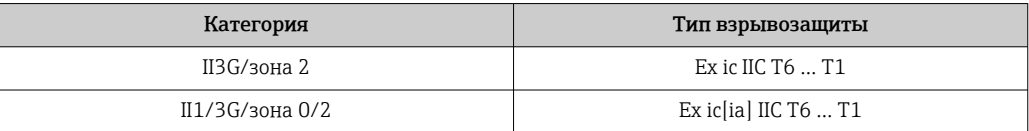

# Ex ec

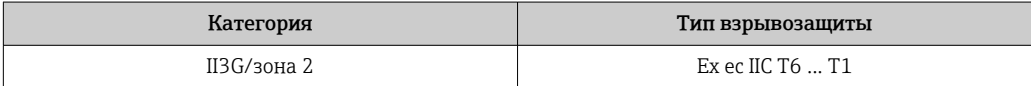

# Ex tb

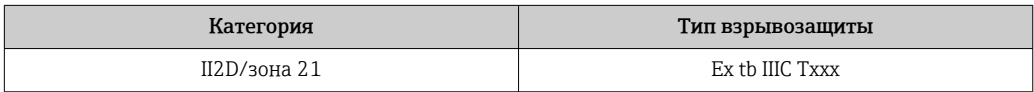

# ${\rm cCS Aus}$

В настоящее время доступны следующие исполнения для использования в опасных зонах:

# $\chi p$

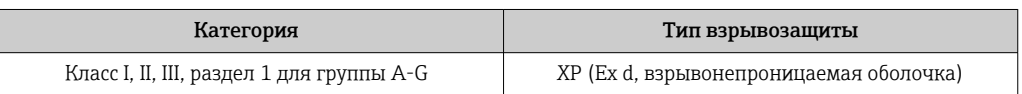
*IS*

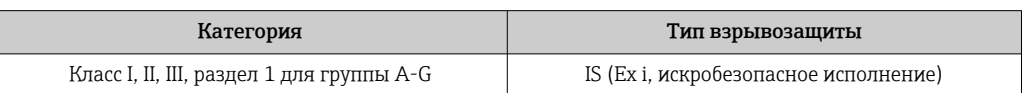

# *NI*

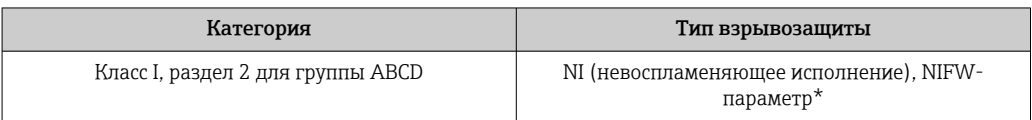

 $*$ = параметры Entity и NIFW в соответствии с контрольными чертежами

# NEPSI

В настоящее время доступны следующие исполнения для использования в опасных зонах:

### *Ex d*

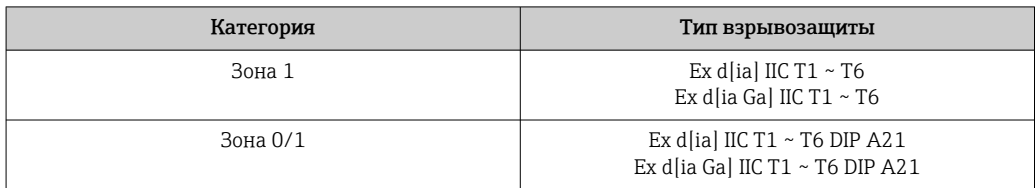

### *Ex ia*

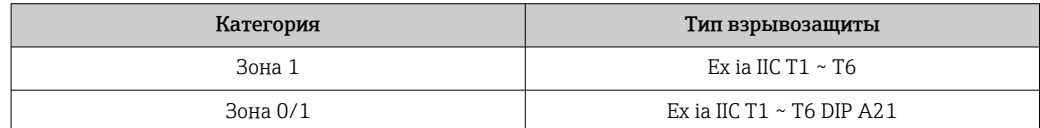

#### *Ex ic*

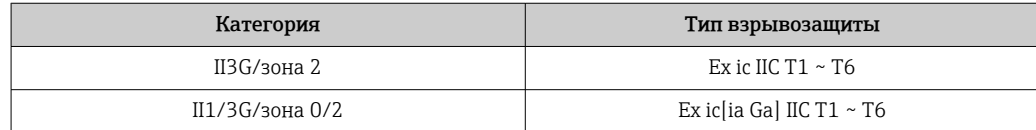

# *Ex nA*

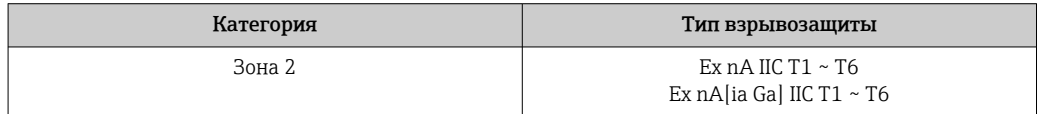

## INMETRO

В настоящее время доступны следующие исполнения для использования в опасных зонах:

#### *Ex d*

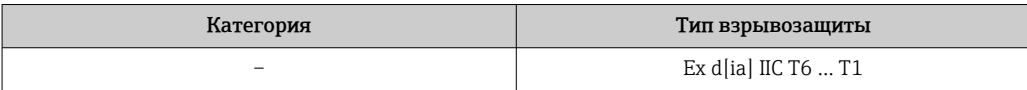

#### *Ex ia*

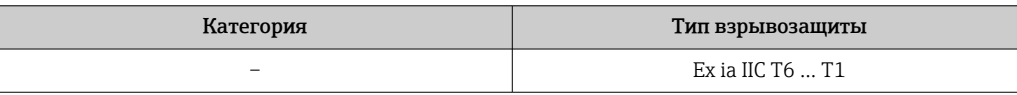

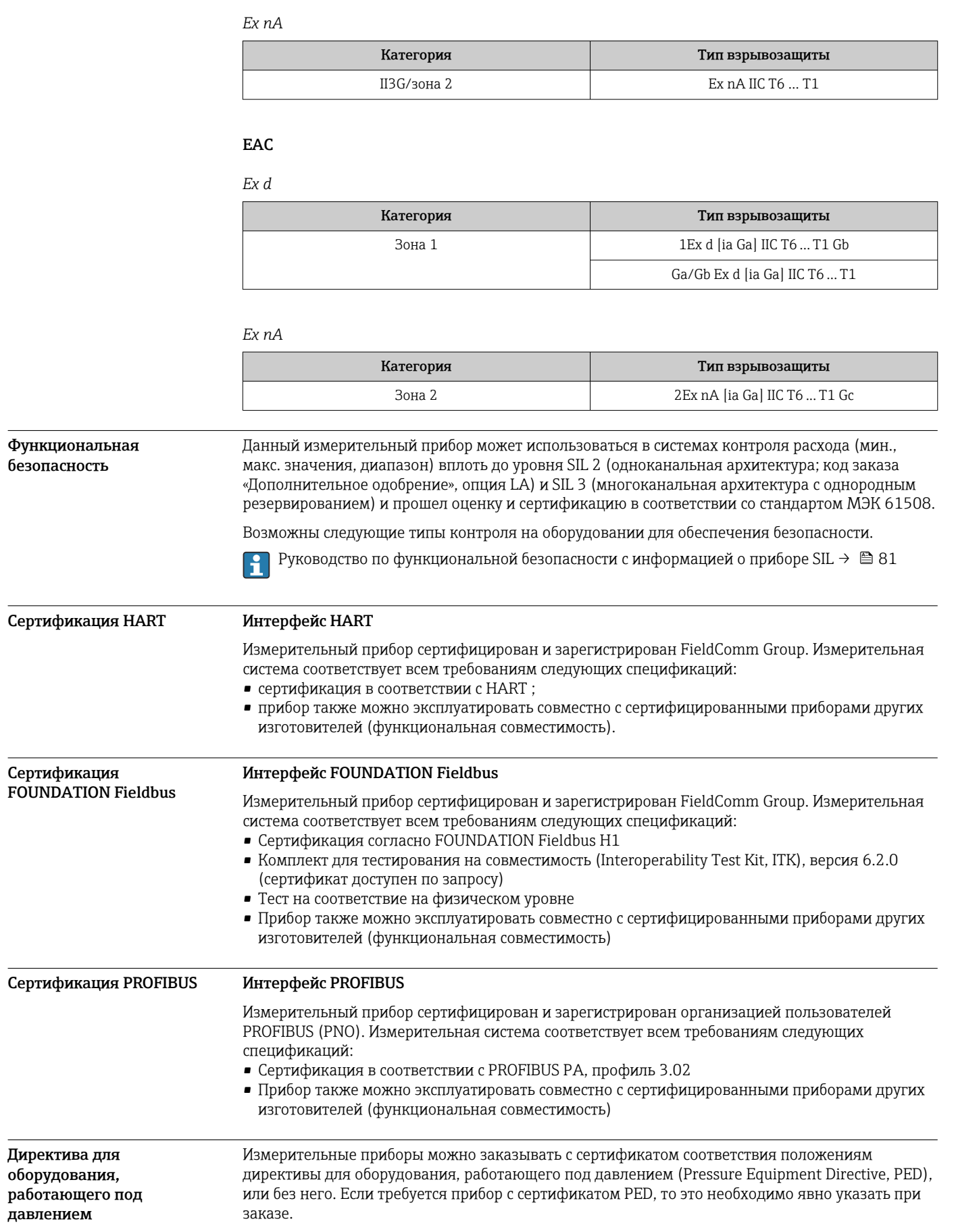

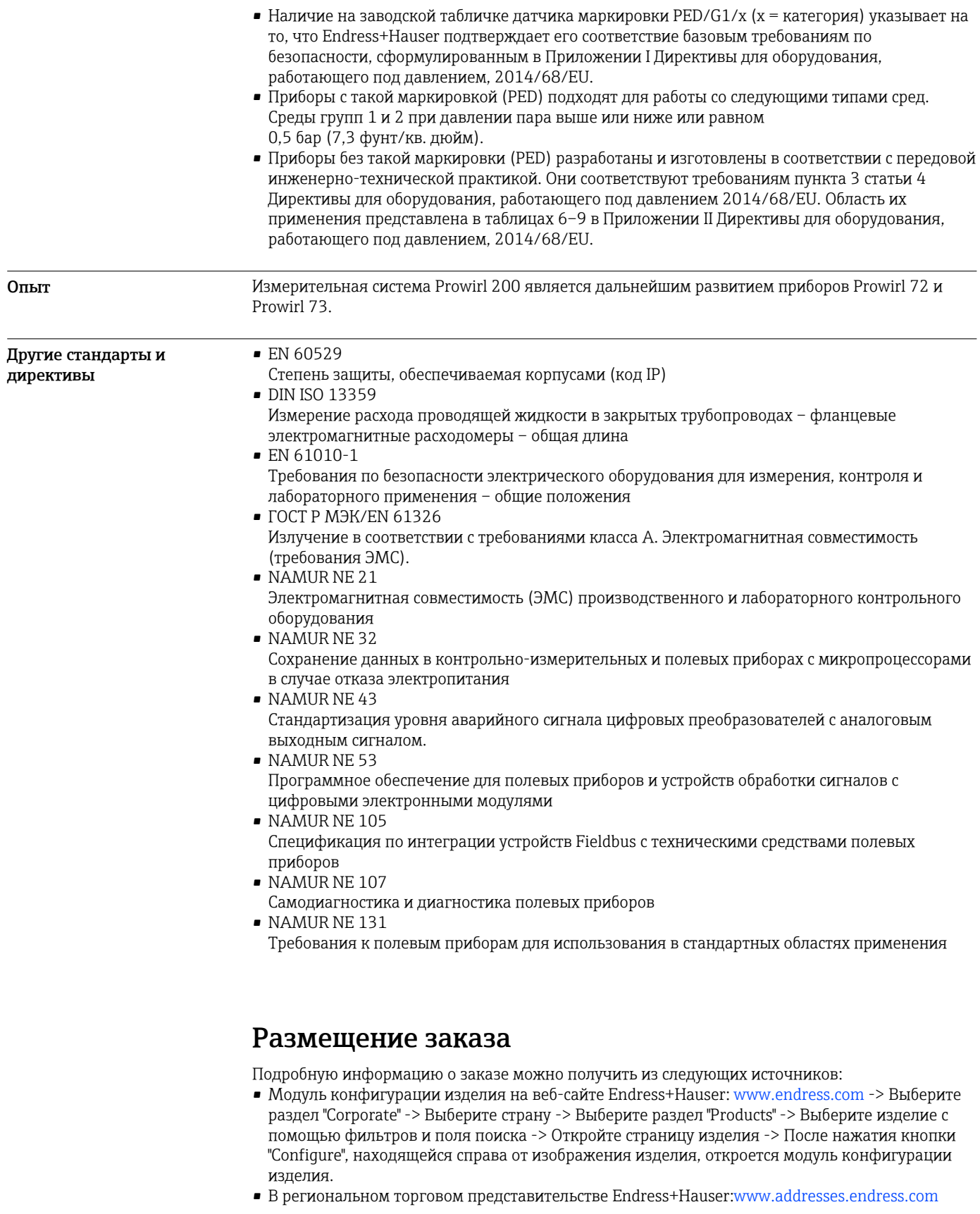

Конфигуратор – инструмент для индивидуальной конфигурации продукта • Самые последние опции продукта

- В зависимости от прибора: прямой ввод специфической для измерительной точки информации, например, рабочего диапазона или языка настройки
- Автоматическая проверка совместимости опций
- Автоматическое формирование кода заказа и его расшифровка в формате PDF или Excel

Указатель поколений изделия

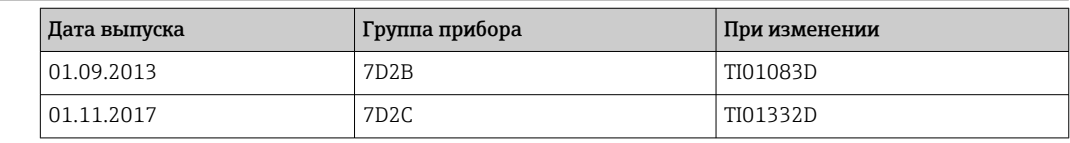

Дополнительную информацию можно получить в региональном торговом  $| \cdot |$ представительстве или на веб-сайте:

www.service.endress.com → Downloads

# Пакеты прикладных программ

Доступны различные пакеты приложений для расширения функциональности прибора. Такие пакеты могут потребовать применения специальных мер безопасности или выполнения требований, специфичных для приложений.

Пакеты приложений можно заказывать в компании Endress+Hauser вместе с прибором или позднее. Endress+Hauser. За подробной информацией о соответствующем коде заказа обратитесь в региональное торговое представительство Endress+Hauser или посетите страницу прибора на веб-сайте Endress+Hauser: [www.endress.com.](http://www.endress.com)

Подробная информация о пакетах прикладных программ:  $\boxed{1}$ Сопроводительная документация по прибору

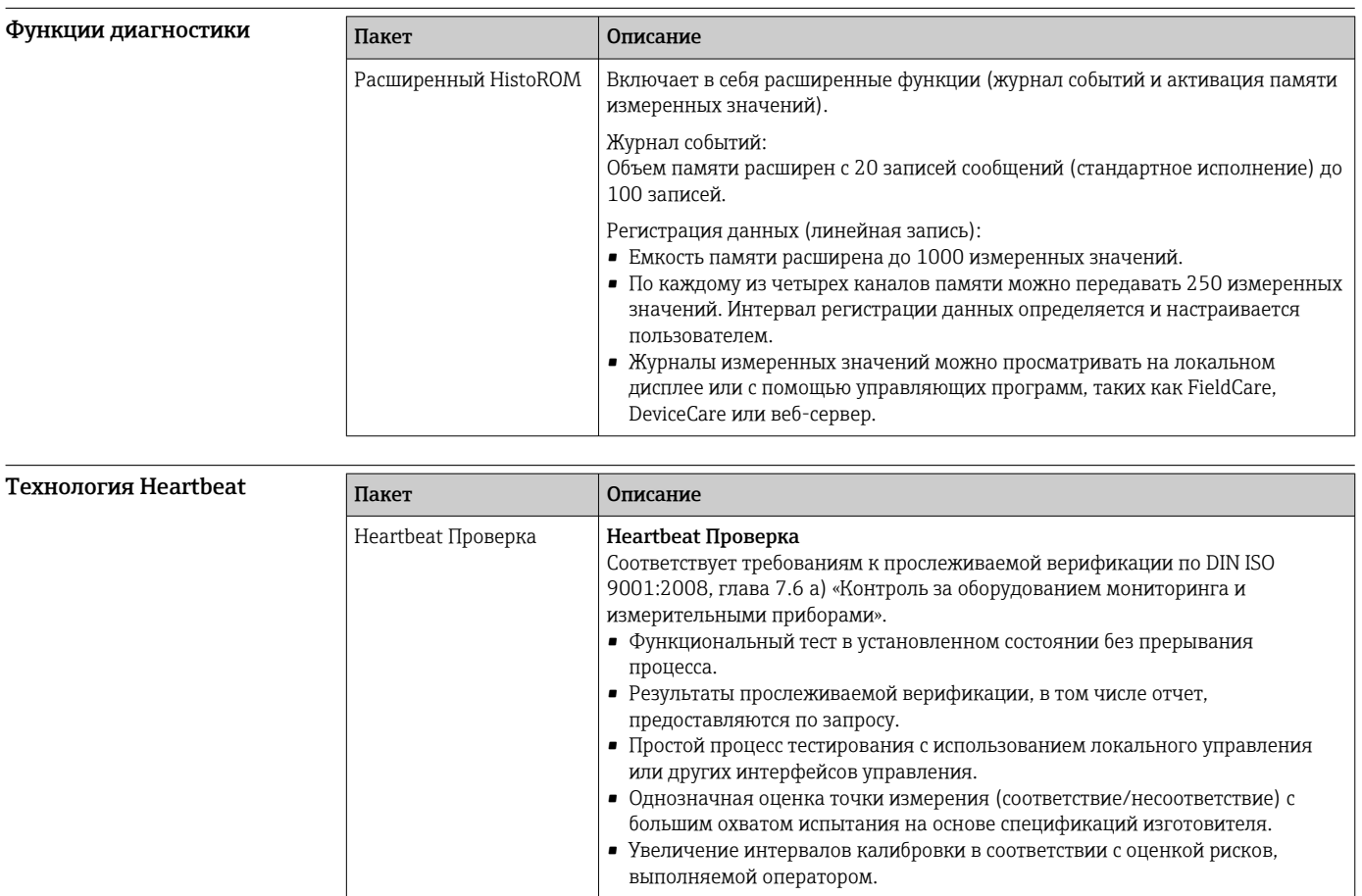

# Аксессуары

Для этого прибора поставляются различные аксессуары, которые можно заказать в Endress +Hauser как при поставке прибора, так и позднее. За подробной информацией о

<span id="page-76-0"></span>Аксессуары,

прибора

предназначенные для Для преобразователя Аксессуары Описание Преобразователь Prowirl 200 Преобразователь для замены или для складского запаса. С помощью кода заказа можно уточнить следующую информацию: • Сертификаты • выход/вход • индикация/управление;  $\blacksquare$  корпус; • программное обеспечение **ПАРИВ ИНСТРУКЦИИ ПО МОНТАЖУ EA01056D**  $\boxed{1}$  (Код заказа: 7X2CXX) Выносной дисплей FHX50 Корпус FHX50 для размещения дисплея . • В корпусе FHX50 можно разместить следующие модули: • дисплей SD02 (нажимные кнопки) • дисплей SD03 (сенсорное управление) • Длина соединительного кабеля: до 60 м (196 фут) (доступные для заказа длины кабеля: 5 м (16 фут), 10 м (32 фут), 20 м (65 фут), 30 м (98 фут)) Существует возможность заказа измерительного прибора с дистанционным дисплеем FHX50. Необходимо выбрать следующие опции в отдельных кодах заказа: • код заказа измерительного прибора, позиция 030: опция L или M «Подготовлен для дисплея FHX50» • код заказа для выносного дисплея FHX50 , позиция 050 (исполнение прибора): опция A «Подготовлен для дисплея FHX50» • код заказа корпуса FHX50 зависит от необходимого дисплея в позиции 020 (дисплей, управление): • опция C: для дисплея SD02 (нажимные кнопки) • опция E: для дисплея SD03 (сенсорное управление) Корпус FHX50 также можно заказать как комплект для переоснащения. В корпусе FHX50 используется дисплей измерительного прибора. В коде заказа корпуса FHX50 необходимо выбрать следующие опции: • позиция 050 (исполнение измерительного прибора): опция B «Не подготовлен для дисплея FHX50» • позиция 020 (дисплей, управление): опция A «Отсутствует, используется имеющийся дисплей» Специальная документация SD01007F (Код заказа: FHX50) Защита от перенапряжения для приборов с 2-проводным подключением В идеале следует заказать модуль защиты от перенапряжения сразу вместе с прибором. См. спецификацию, позиция 610 «Принадлежности встроенные», опция NA «Защита от перенапряжения». Отдельный заказ необходим только в случае переоснащения. • OVP10: для 1-канальных приборов (позиция 020, опция A) • OVP20: для 2-канальных приборов (позиция 020, опции B, C, E или G) Специальная документация SD01090F (Код заказа OVP10: 71128617) (Код заказа OVP20: 71128619) Защитный козырек Предназначен для защиты измерительного прибора от воздействия погодных условий, например, от дождевой воды, повышенной температуры, прямого попадания солнечных лучей или низких зимних температур. Специальная документация SD00333F (Код заказа: 71162242)

соответствующем коде заказа обратитесь в региональное торговое представительство Endress +Hauser или посетите страницу прибора на веб-сайте Endress+Hauser: [www.endress.com](https://www.endress.com).

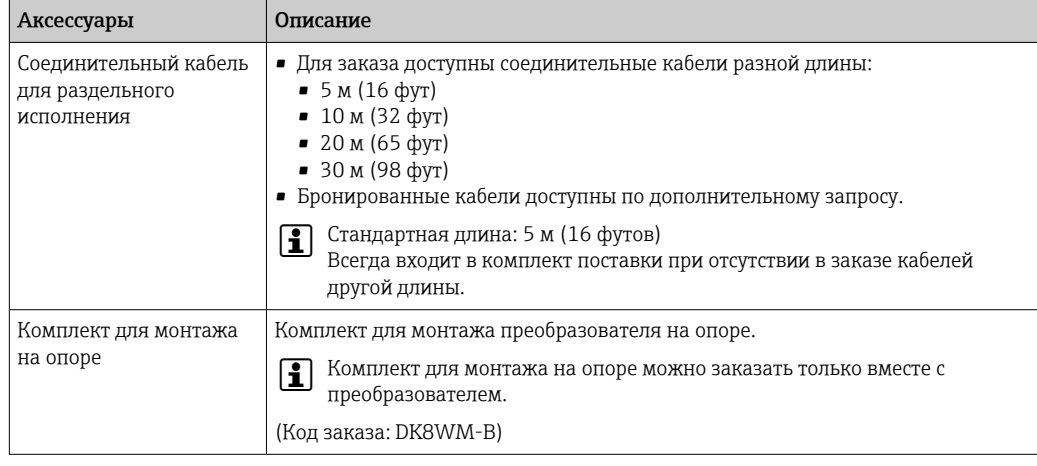

# Для датчика

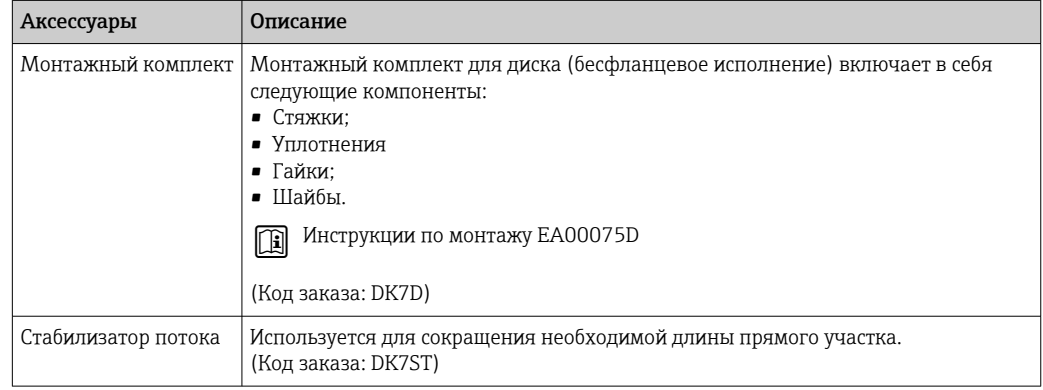

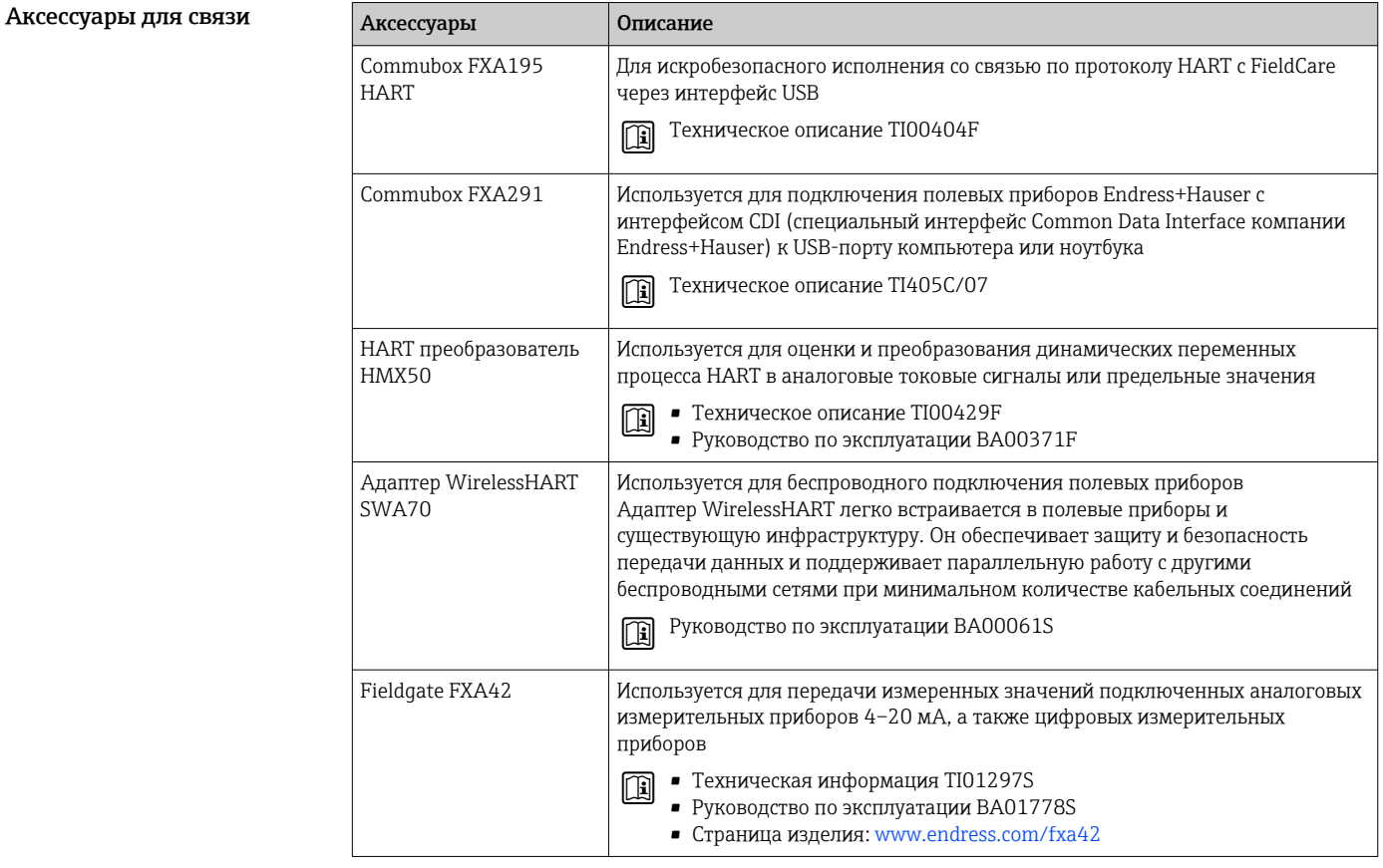

Аксессуары для обслуживания

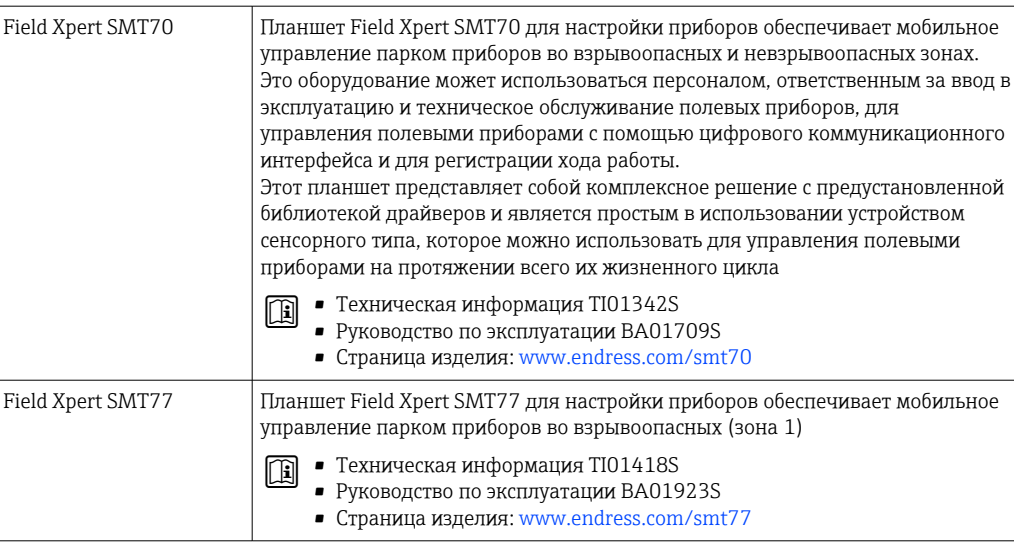

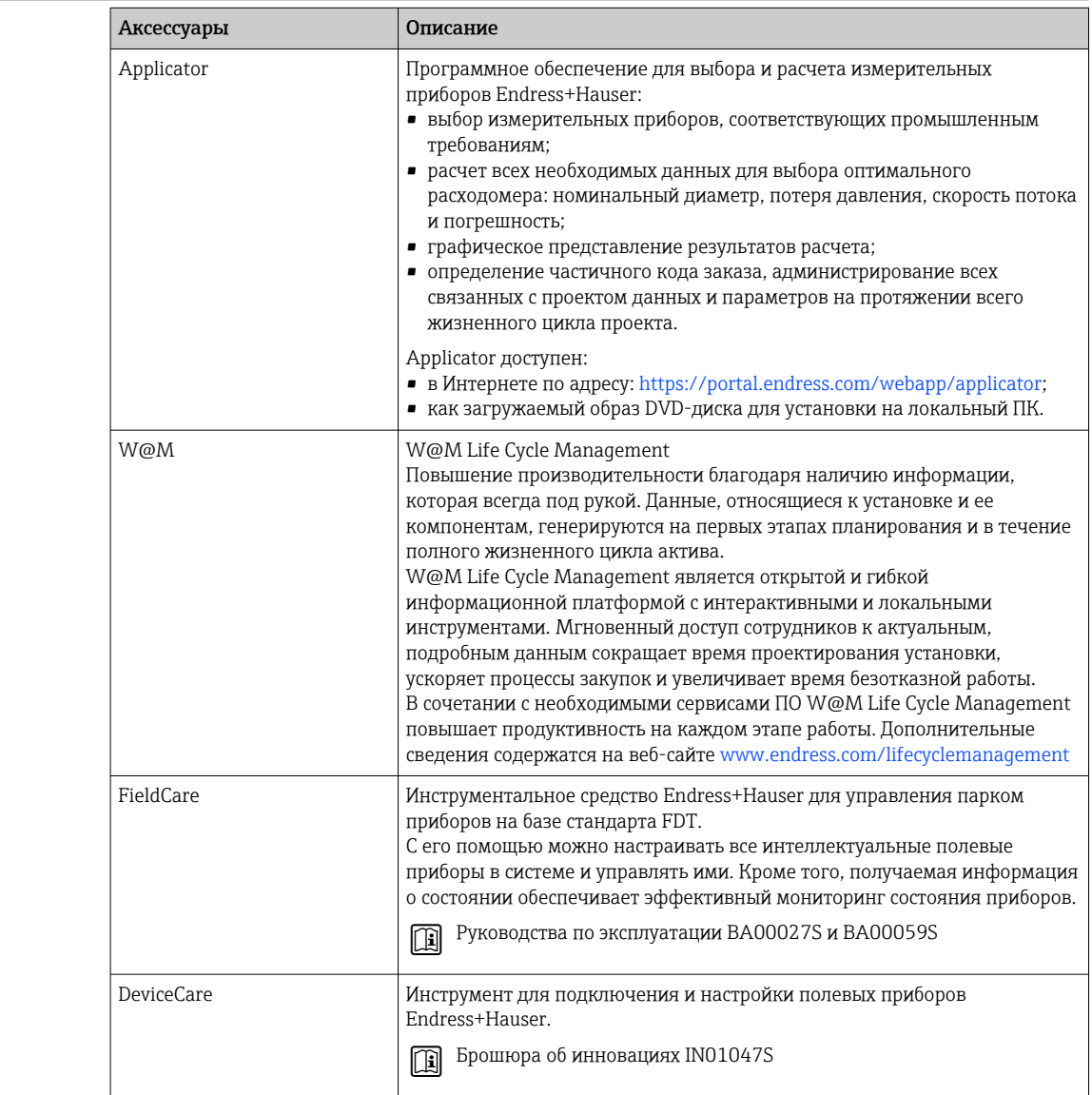

## Системные компоненты

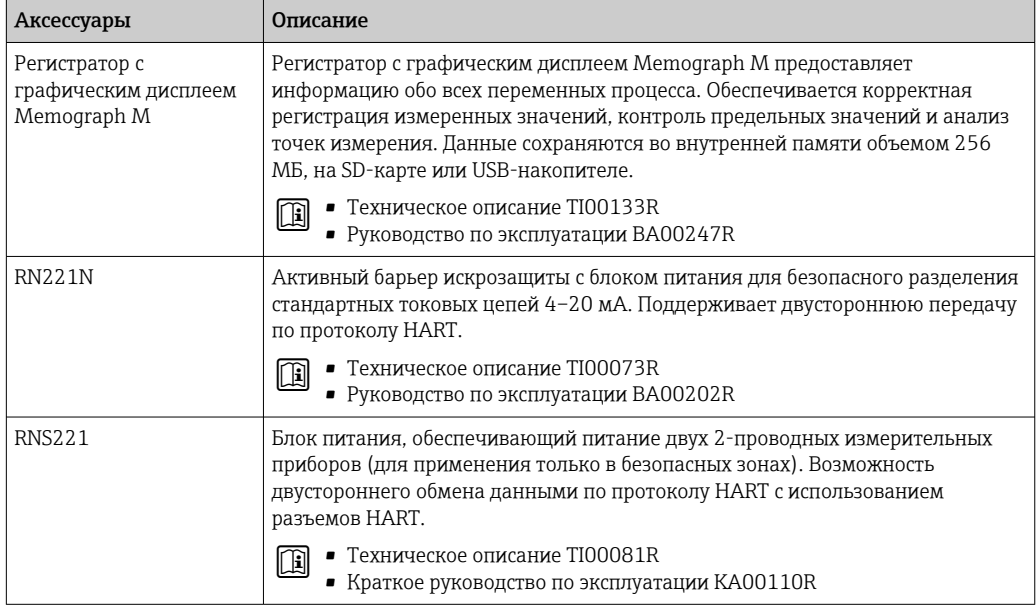

# Сопроводительная документация

- Обзор связанной технической документации
	- *W@M Device Viewer* [\(www.endress.com/deviceviewer\)](https://www.endress.com/deviceviewer): введите серийный номер с заводской таблички.
	- *Приложение Endress+Hauser Operations*: введите серийный номер с заводской таблички или просканируйте двухмерный штрих-код QR-код) на заводской табличке.

#### Стандартная документация Краткое руководство по эксплуатации

*Краткое руководство по эксплуатации датчика*

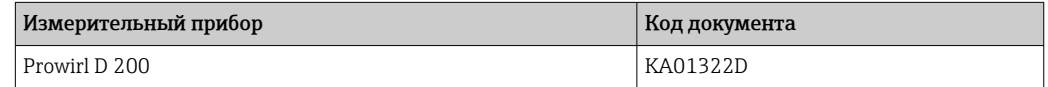

*Краткое руководство по эксплуатации преобразователя*

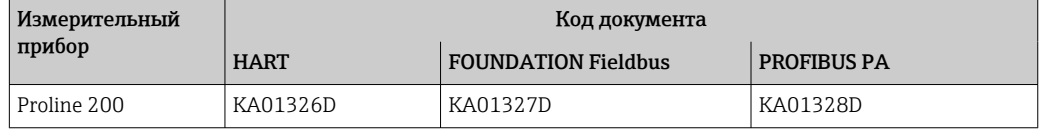

#### Руководство по эксплуатации

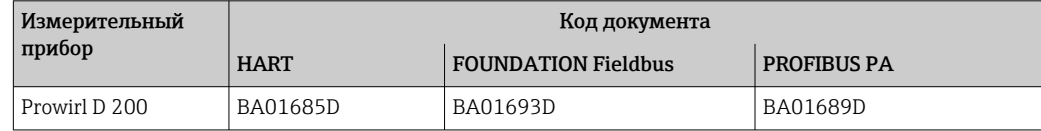

#### Описание параметров прибора

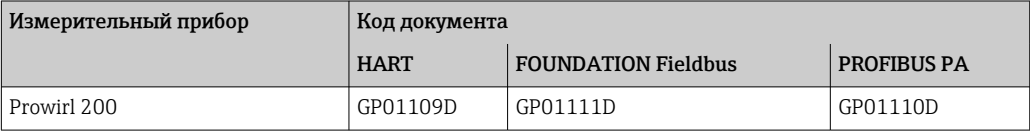

### <span id="page-80-0"></span>Вспомогательная документация по прибору

#### Указания по технике безопасности

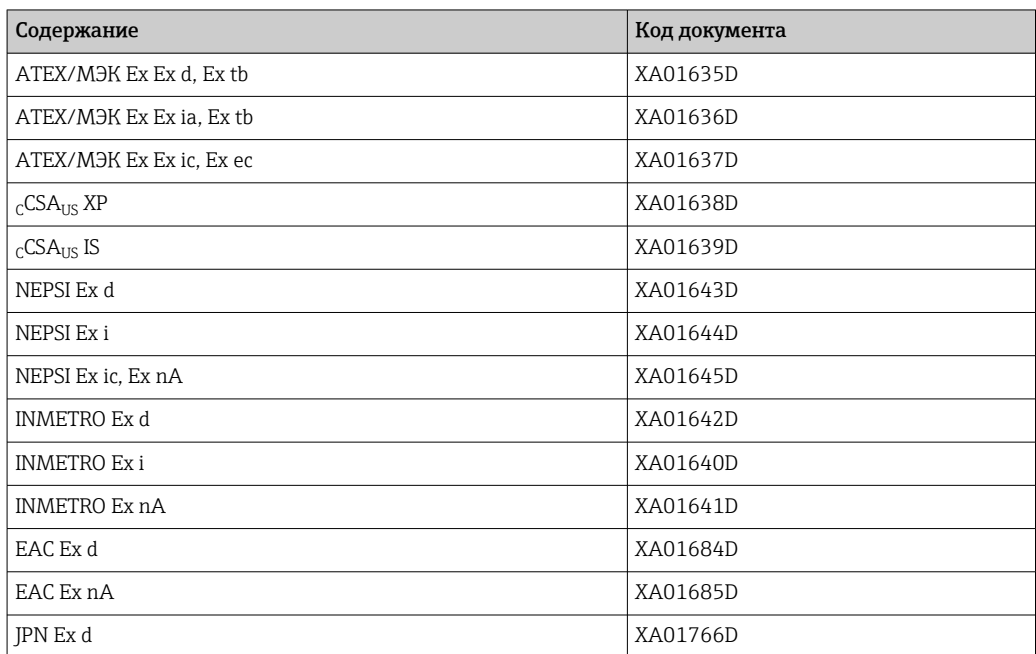

#### Специальная документация

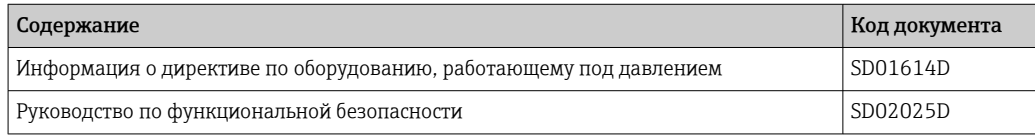

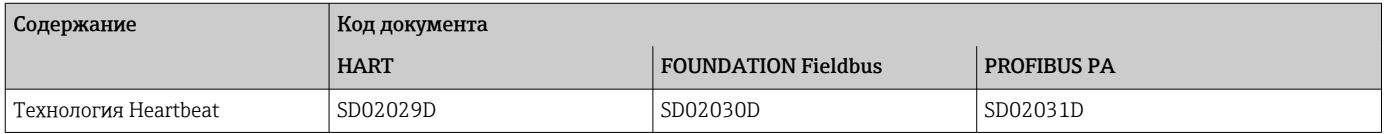

#### Руководство по монтажу

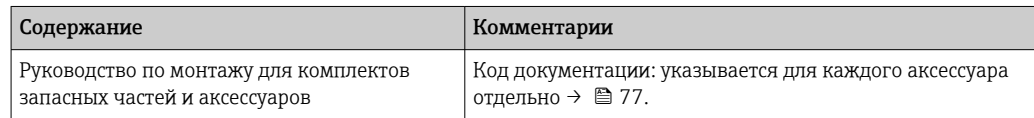

# Зарегистрированные товарные знаки

## HART®

Зарегистрированный товарный знак FieldComm Group, Остин, Техас, США

#### PROFIBUS®

Зарегистрированный товарный знак организации пользователей PROFIBUS, Карлсруэ, Германия

#### FOUNDATION™ Fieldbus

Ожидающий регистрации товарный знак FieldComm Group, Остин, Техас, США

## KALREZ®, VITON®

Зарегистрированные товарные знаки DuPont Performance Elastomers L.L.C., Уилмингтон, США

# GYLON®

Зарегистрированный товарный знак Garlock Sealing Technologies, Пальмира, Нью-Йорк, США

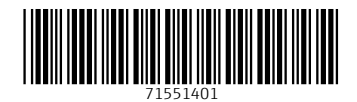

www.addresses.endress.com

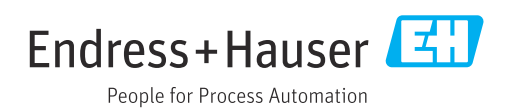